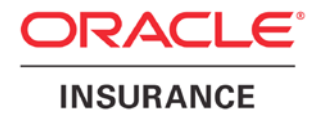

**Oracle Insurance**

# **Product Configuration User Guide**

Release 1.0

October 2014

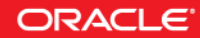

#### Copyright © 2014, Oracle and/or its affiliates. All rights reserved.

Oracle Insurance Product Configuration User Guide

Release 1.0

Part # E56151-01

Library #E56152-01

October 2014

Primary Author: Mary Elizabeth Wiger

#### Contributing Authors: Laura Childers

This software and related documentation are provided under a license agreement containing restrictions on use and disclosure and are protected by intellectual property laws. Except as expressly permitted in your license agreement or allowed by law, you may not use, copy, reproduce, translate, broadcast, modify, license, transmit, distribute, exhibit, perform, publish, or display any part, in any form, or by any means. Reverse engineering, disassembly, or decompilation of this software, unless required by law for interoperability, is prohibited.

The information contained herein is subject to change without notice and is not warranted to be error-free. If you find any errors, please report them to us in writing.

If this is software or related documentation that is delivered to the U.S. Government or anyone licensing it on behalf of the U.S. Government, the following notice is applicable:

U.S. GOVERNMENT END USERS: Oracle programs, including any operating system, integrated software, any programs installed on the hardware, and/or documentation, delivered to U.S. Government end users are "commercial computer software" pursuant to the applicable Federal Acquisition Regulation and agency-specific supplemental regulations. As such, use, duplication, disclosure, modification, and adaptation of the programs, including any operating system, integrated software, any programs installed on the hardware, and/or documentation, shall be subject to license terms and license restrictions applicable to the programs. No other rights are granted to the U.S. Government.

This software or hardware is developed for general use in a variety of information management applications. It is not developed or intended for use in any inherently dangerous applications, including applications that may create a risk of personal injury. If you use this software or hardware in dangerous applications, then you shall be responsible to take all appropriate fail-safe, backup, redundancy, and other measures to ensure its safe use. Oracle Corporation and its affiliates disclaim any liability for any damages caused by use of this software or hardware in dangerous applications.

Oracle and Java are registered trademarks of Oracle and/or its affiliates. Other names may be trademarks of their respective owners.

Intel and Intel Xeon are trademarks or registered trademarks of Intel Corporation. All SPARC trademarks are used under license and are trademarks or registered trademarks of SPARC International, Inc. AMD, Opteron, the AMD logo, and the AMD Opteron logo are trademarks or registered trademarks of Advanced Micro Devices. UNIX is a registered trademark of The Open Group.

This software or hardware and documentation may provide access to or information on content, products, and services from third parties. Oracle Corporation and its affiliates are not responsible for and expressly disclaim all warranties of any kind with respect to third-party content, products, and services. Oracle Corporation and its affiliates will not be responsible for any loss, costs, or damages incurred due to your access to or use of third-party content, products, or services.

## **CONTENTS**

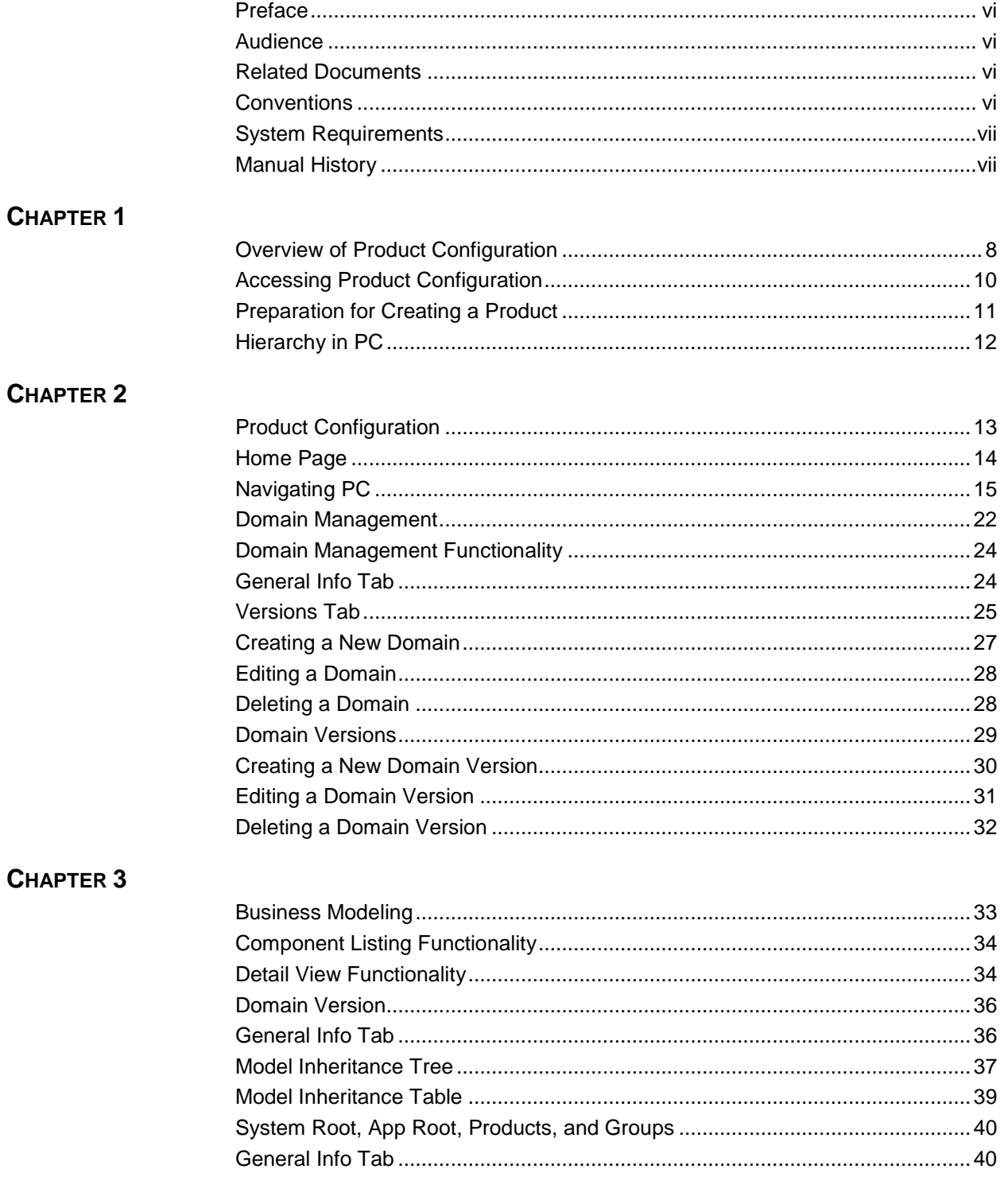

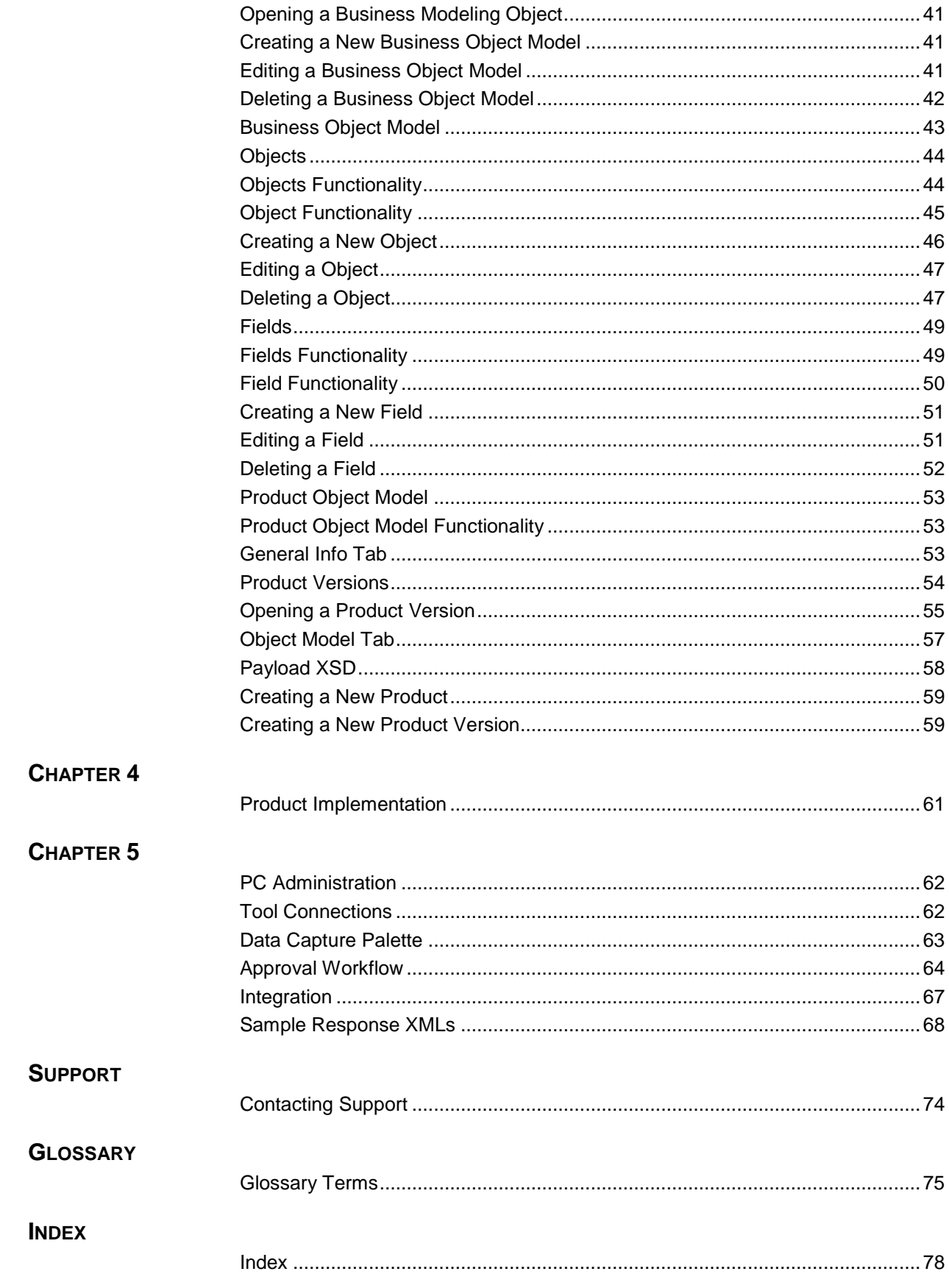

## **LIST OF FIGURES**

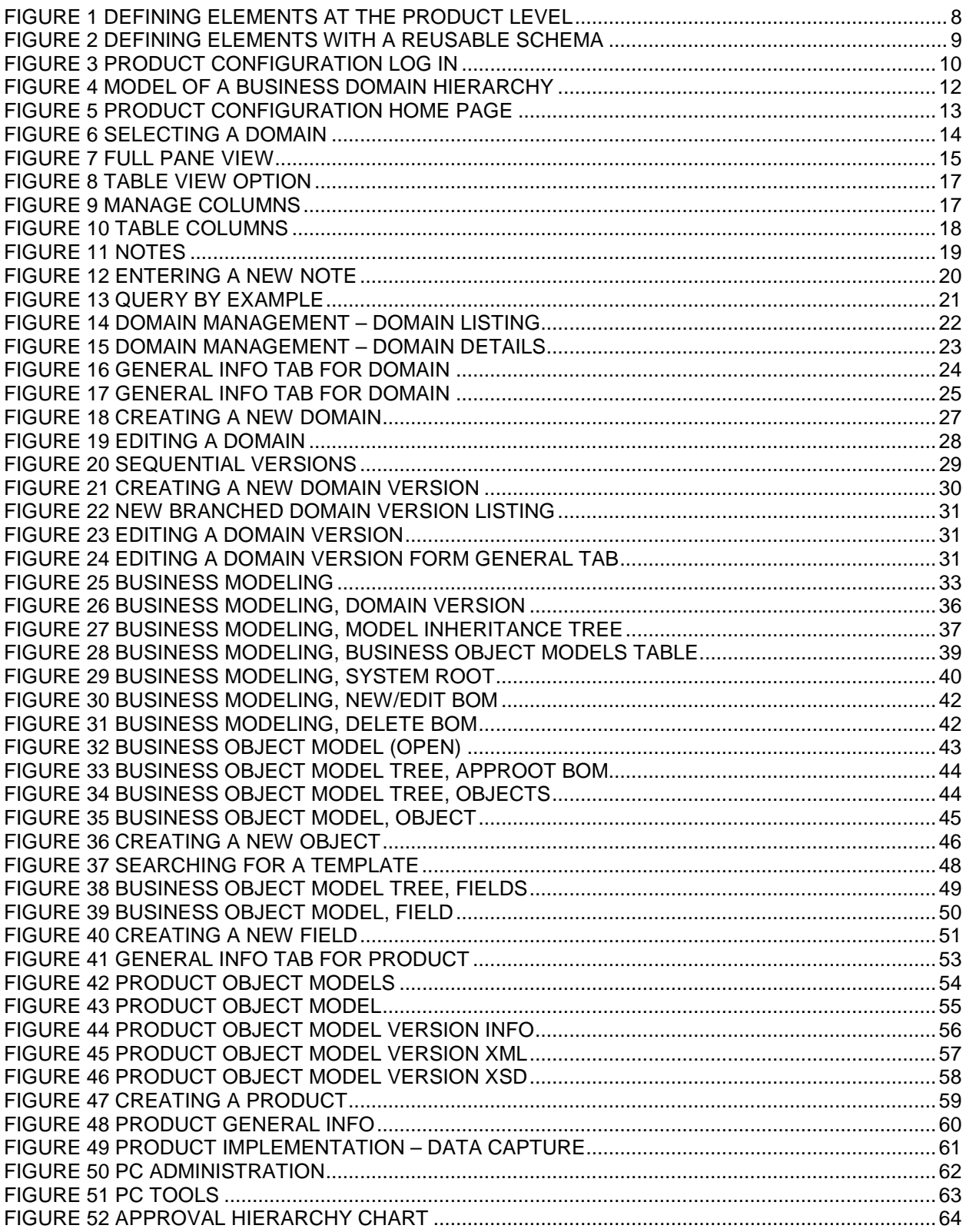

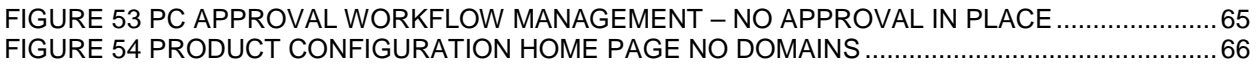

## <span id="page-6-0"></span>**PREFACE**

Welcome to the Oracle Insurance Product Configuration User Guide. Oracle Insurance Product Configuration is a web-based insurance product modeling solution that centralizes product data and validation rule definitions and provides a single product schema reference for integrated external systems.

<span id="page-6-1"></span>This guide explains the features and functionality of Product Configuration.

## **AUDIENCE**

This guide is intended for users who need a business modeling tool that allows them to create a re-usable schema that defines their insurance product.

### <span id="page-6-2"></span>**RELATED DOCUMENTS**

For more information, refer to the following Oracle resources:

• The Oracle Insurance Data Capture series. You can view these guides at this address:

<http://www.oracle.com/technetwork/documentation/insurance-097481.html>

• The Oracle Insurance web site:

<http://www.oracle.com/industries/insurance/index.html>

## <span id="page-6-3"></span>**CONVENTIONS**

The following text conventions are used in this document:

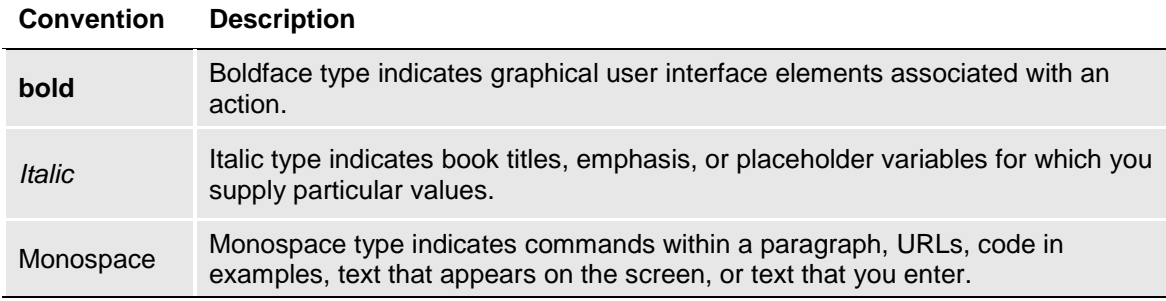

## <span id="page-7-0"></span>**SYSTEM REQUIREMENTS**

For minimum operating system and hardware requirements, please see the Hardware Software requirements guide.

### <span id="page-7-1"></span>**Manual History**

New editions incorporate any updates issued since the previous edition.

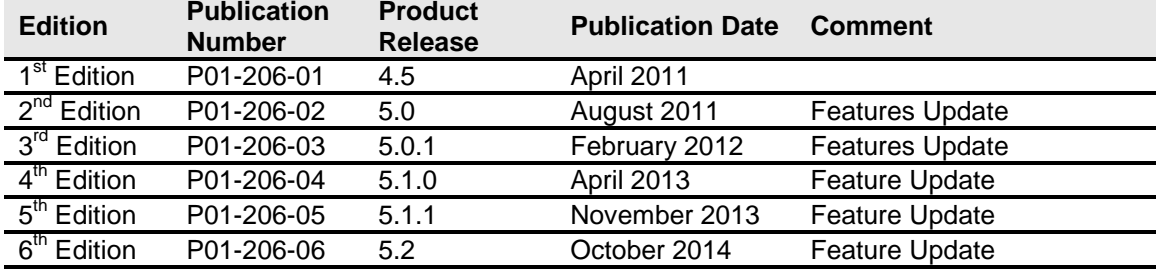

### <span id="page-8-0"></span>Chapter 1

## <span id="page-8-1"></span>**OVERVIEW OF PRODUCT CONFIGURATION**

The Product Configuration (PC) is a business modeling tool that allows you to create a reusable hierarchical schema that defines your insurance products. The business model can be complex or simple, have a multi-layered structure or a flat structure, or have precise, detailed definitions or broad, more generalized definitions. The composition of the business model is completely up to the designer.

An inheritance schema is a schema that contains the definitions of the objects (categories or risk items) and fields (inputs and outputs) that can be used to model multiple products. Since it is defined in one place, it can be shared across multiple systems. This means that your objects and fields are defined in the same way in every system throughout the product lifecycle. A reusable schema reduces data type incompatibility, mapping errors, and conflicting definitions that can be found in many multisystem environments.

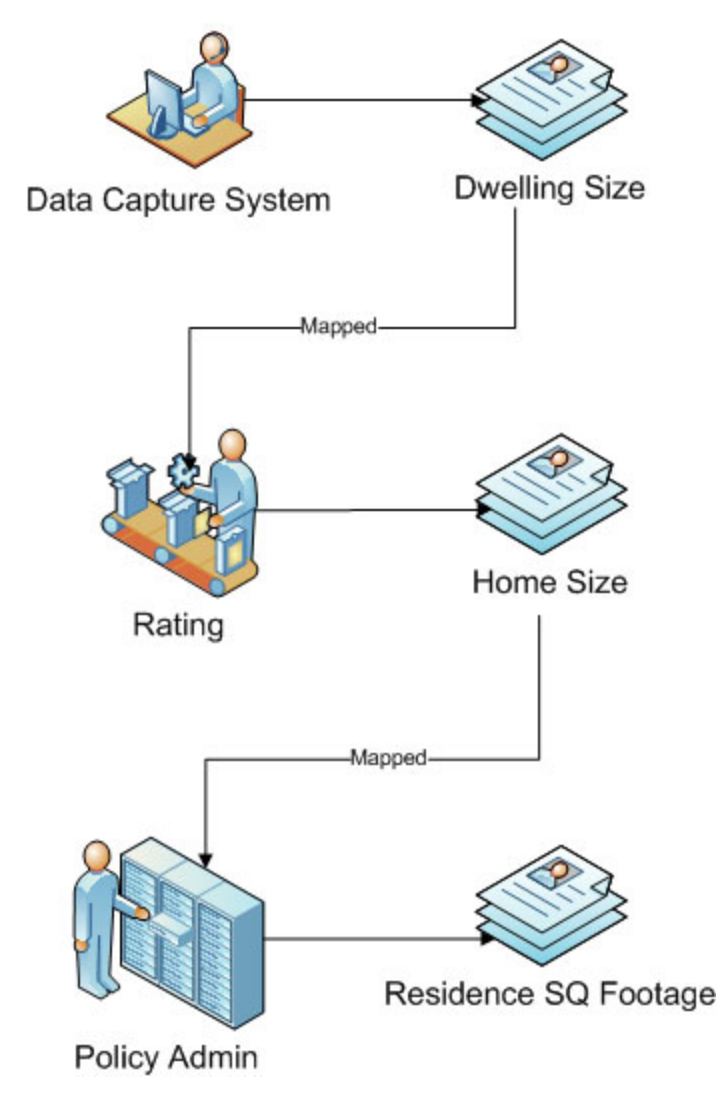

<span id="page-8-2"></span>*Figure 1 Defining Elements at the Product Level*

For example, if you have a homeowners product, you will have to define the many elements of that product in each system.

In your front end data capture system you may have a field that holds the size of the home called Primary Dwelling Size. The field is defined as an integer only field with 6 digits and no special characters.

In your rating system the same input may be called Home Size and is defined as a string field with 10 digits and open for special characters.

In your policy admin system, the input may be called Residence SQ Footage and is a decimal field with 30 digits and two special characters.

In each case, the input is the same but the naming conventions, field descriptions, and data types are different. Incorrect mapping from one system to another could easily happen, and the various data types and field sizes could cause issues.

While it is possible that only one system may require a unique element that is not used by any other systems. It is much more likely that the same information is used by multiple systems. This may include data such as the insured's name and address, the size of the dwelling, and the purchase price.

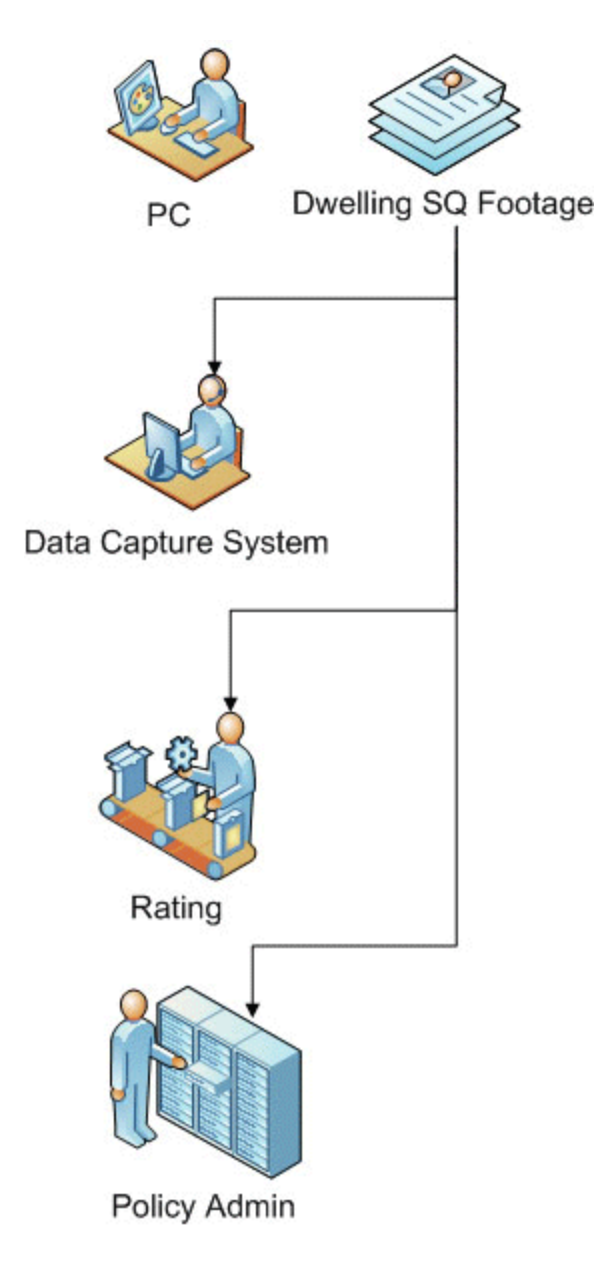

<span id="page-9-0"></span>*Figure 2 Defining Elements with a Reusable Schema*

With a reusable schema, Product Configuration would hold the defining information that is shared across multiple systems. This assures that the inputs and outputs would be uniform in terms of naming, field size, and data type across all systems.

In this example, the size of the home input would be defined in Product Configuration. The input may be named Dwelling SQ Footage and be defined as integer only field with 10 digits and no special characters.

That definition would get pushed out to all systems. Regardless of what system is using the input, the definition, field size, and data type would be the same.

The input could flow from one system to the next with minimal risk of incorrect mapping, or incompatible data types.

Furthermore, if the input needed to be updated, the updates would be done in one location (Product Configuration). The updated input would be pushed to the other systems, ensuring that all systems are using the same values.

### <span id="page-10-0"></span>**Accessing Product Configuration**

Prior to accessing Product Configuration, you should have received:

• **Product Configuration URL:** Product Configuration can be accessed by going to **http://<yourserver>:<portnumber>/PCP10/faces/pcpLoginPage.jspx**, where <yourserver> is the name of the server where PCP is installed and <portnumber> is the port being used.

For WebLogic, the most common port is 7001. However, this can be changed at installation. Please use the port provided to you.

- **Username:** usernames are required.
- Password: passwords are required.

Access to Product Configuration is gained through a login screen. To log in, enter your username and password and click **Login**. A successful login places you on your Home Tab.

A failed login shows an error message. Please correct any errors and try again. If you cannot log in, please contact your system administrator.

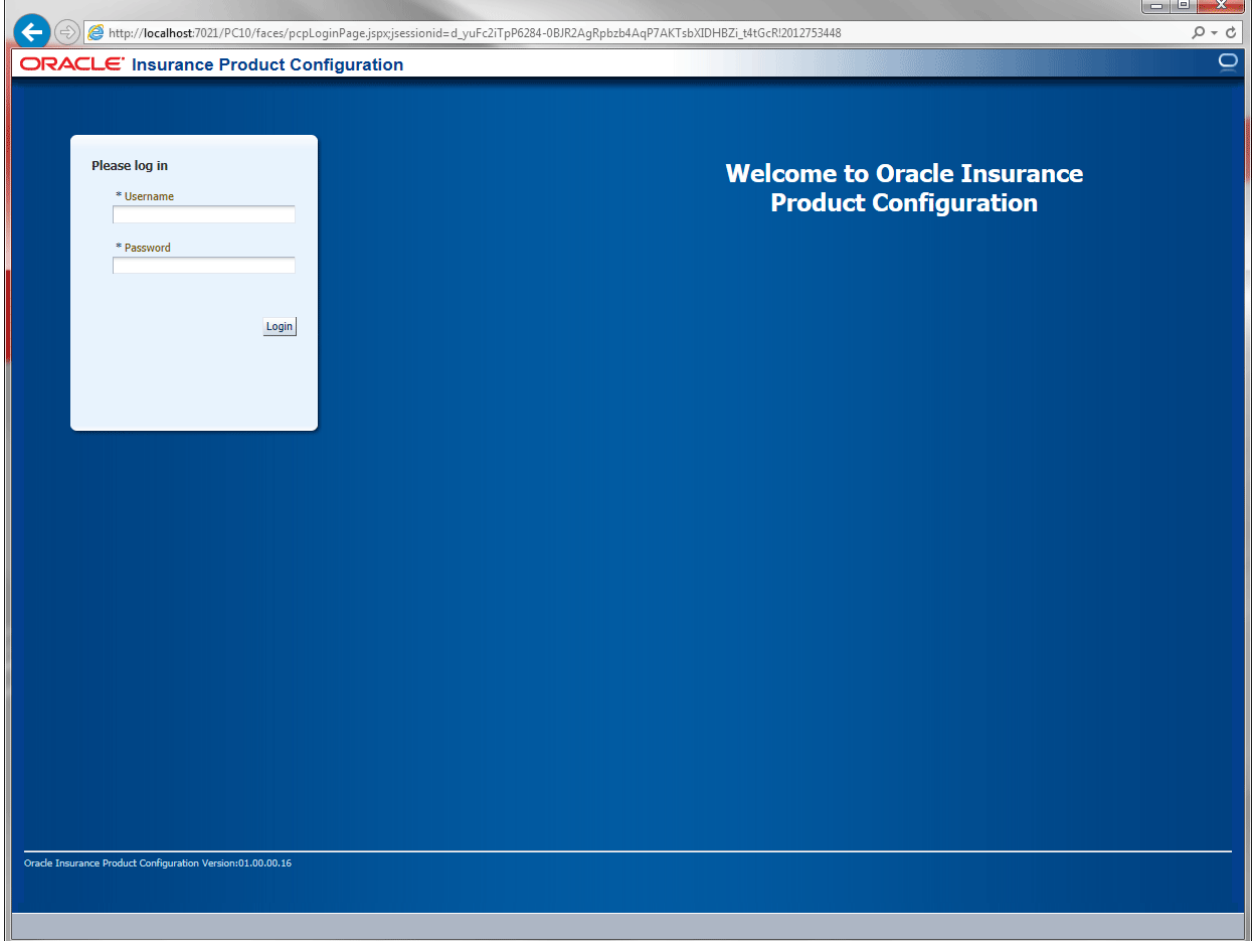

<span id="page-10-1"></span>*Figure 3 Product Configuration Log In*

#### **Help Logging In**

If you have forgotten your password, username or need assistance with logging into the system, please contact your system administrator.

*NOTE: Usernames and passwords cannot be updated in* Product Configuration*. If you require an update to your username and password, please contact your system administrator.*

#### **Logging Out**

Logging out disconnects you from Product Configuration. To log out, click Logout in the top menu bar.

#### **Rights:**

Product Configuration uses rights to allow users access to various areas. The type of rights you have determines what you can view, edit, add or delete. There are three types of rights:

- No Access: you cannot enter this area. The fields are grayed out or not displayed.
- **User Access:** you can view, edit, add or delete information where applicable.
- **Administrator Access:** you can view, edit, add or delete information where applicable including administrator features.

The system administrator sets group rights. If there is an area you cannot enter or edit and you think you need access, please contact your System Administrator.

### <span id="page-11-0"></span>**PREPARATION FOR CREATING A PRODUCT**

*Data preparation* is a crucial element in minimizing the amount of time it will take to create a product, as well as determining how easily the product can be maintained. Doing prep work allows for better utilization of the application.

You can design a hierarchy of definitions that can be used across multiple products. Think about the commonalities across those products and group those at a higher level than the products themselves.

### <span id="page-12-0"></span>**Hierarchy in PC**

Domains contain all the reusable content that can be used to create Product Object Models. A single Domain Inheritance Tree is used to define that reusable content. Multiple Product Object Models (POM) and multiple versions of those models can be created from a single Domain Inheritance Tree. Each time a POM version is created, an implicit copy of the Domain Inheritance Tree (or domain model) is kept which reflects the state of the domain model at that point in time. Users can explicitly create versions of the entire Business Domain which will include the domain model and related POM versions.

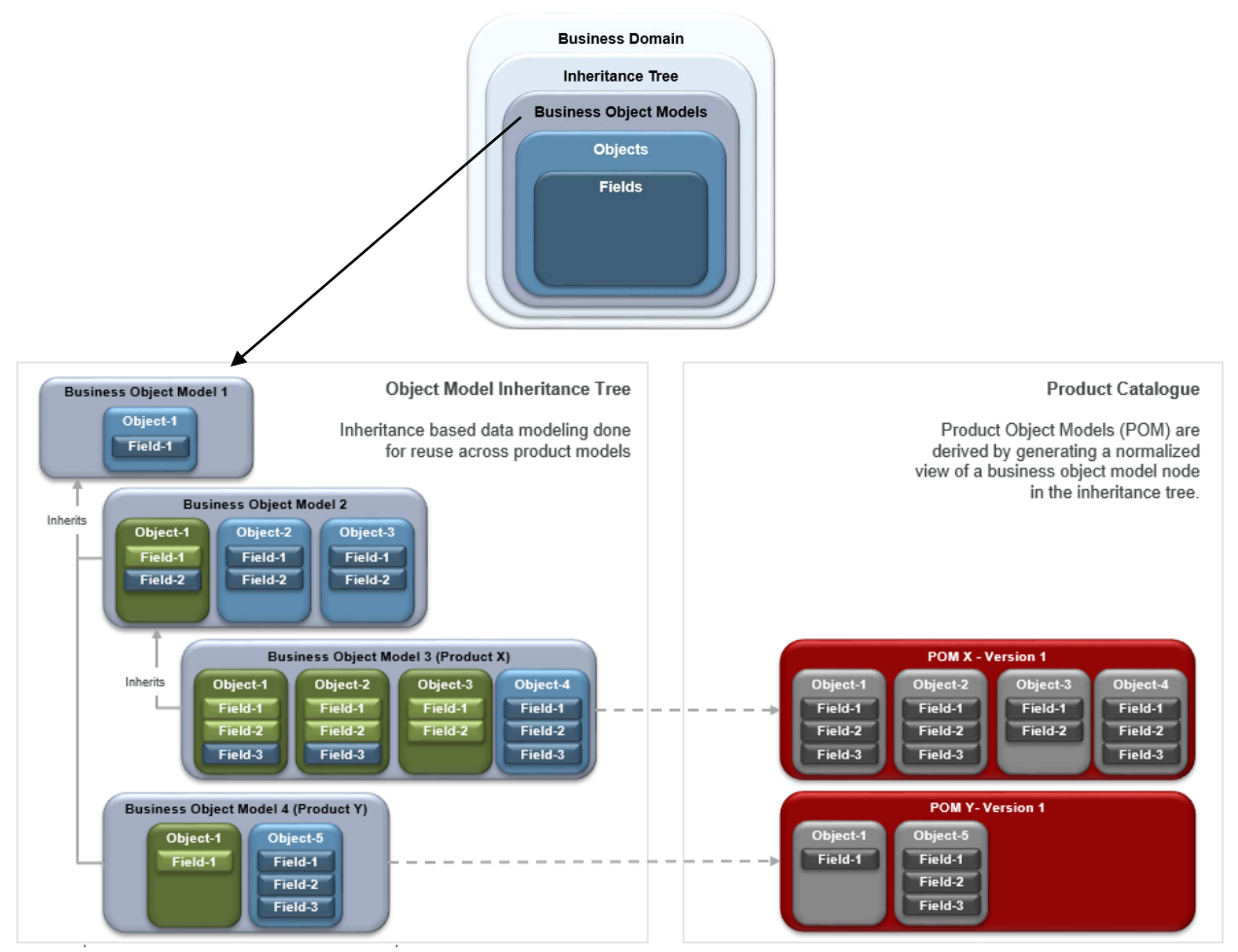

<span id="page-12-1"></span>*Figure 4 Model of a Business Domain Hierarchy*

### <span id="page-13-0"></span>Chapter 2

## <span id="page-13-1"></span>**PRODUCT CONFIGURATION**

Product Configuration involves three phases:

- Domain Management
- **Business Modeling**
- **Product Implementation**

Domain Management is the setup phase that establishes a framework where the product meta-data is created, managed, and versioned. A domain is a user defined boundary for a collection of reusable related content. Business object models are created and managed within domains. Defined content cannot be shared across domains.

In Business Modeling, objects, fields, data types, and parent/child relationships are developed and managed. Once that content is ready for release, it can be packaged and made available for Project Implementation.

Project Implementation is where you publish your product models to integrated tools.

<span id="page-13-2"></span>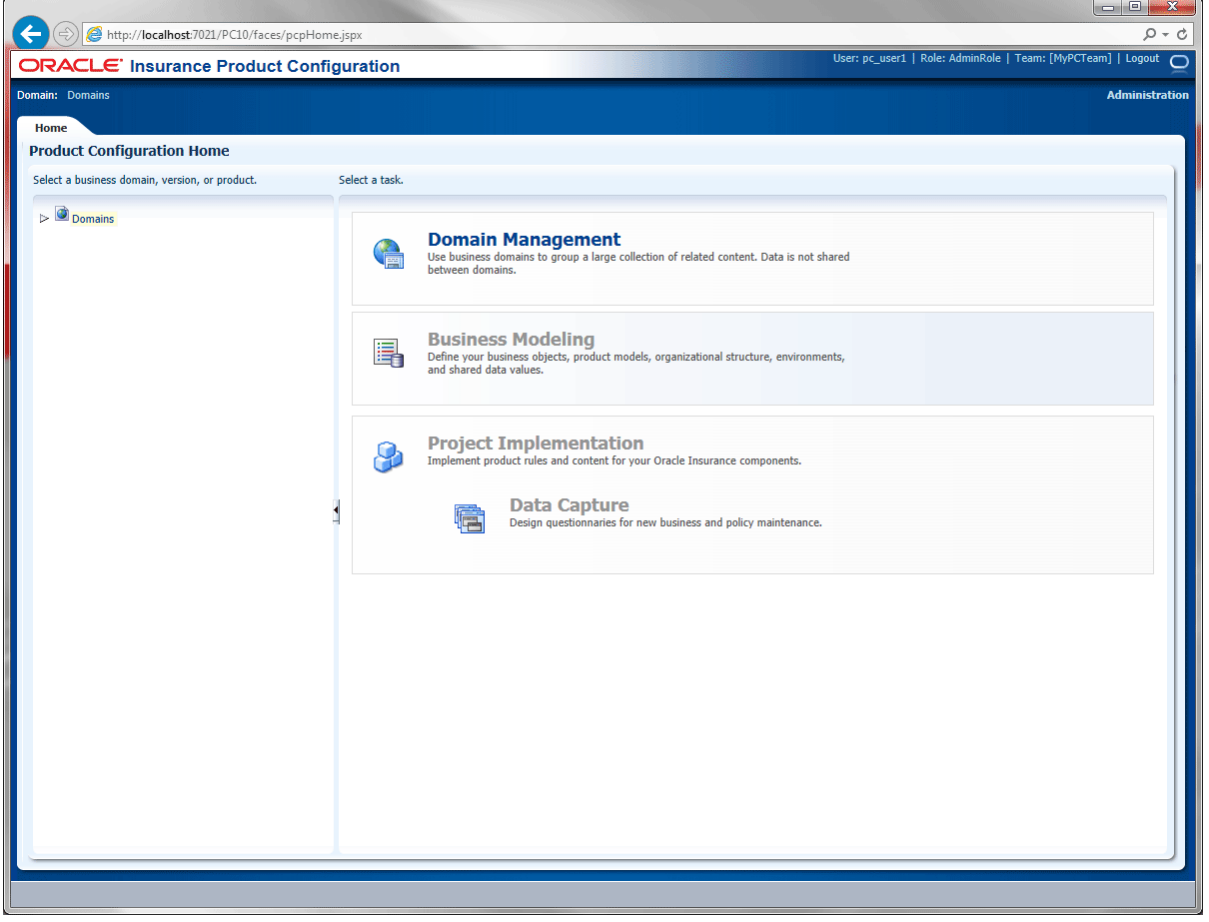

*Figure 5 Product Configuration Home Page*

From the Home page you can navigate to one of the main components of Product Configuration:

- **Domain Management**
- **Business Modeling**
- **Project Implementation**

<span id="page-14-0"></span>**NOTE:** *If Approval Workflow is enabled, then the Worklist Management option will be displayed.*

## **HOME PAGE**

A successful login places you on the *Home page*. The home page lists existing domains, business models, and product object models in an expandable tree on the left. Depending on the selected domain, business model, or product object model, tasks on the right are enabled or disabled. The first time you enter the home page, the Default Domain content is available.

<span id="page-14-1"></span>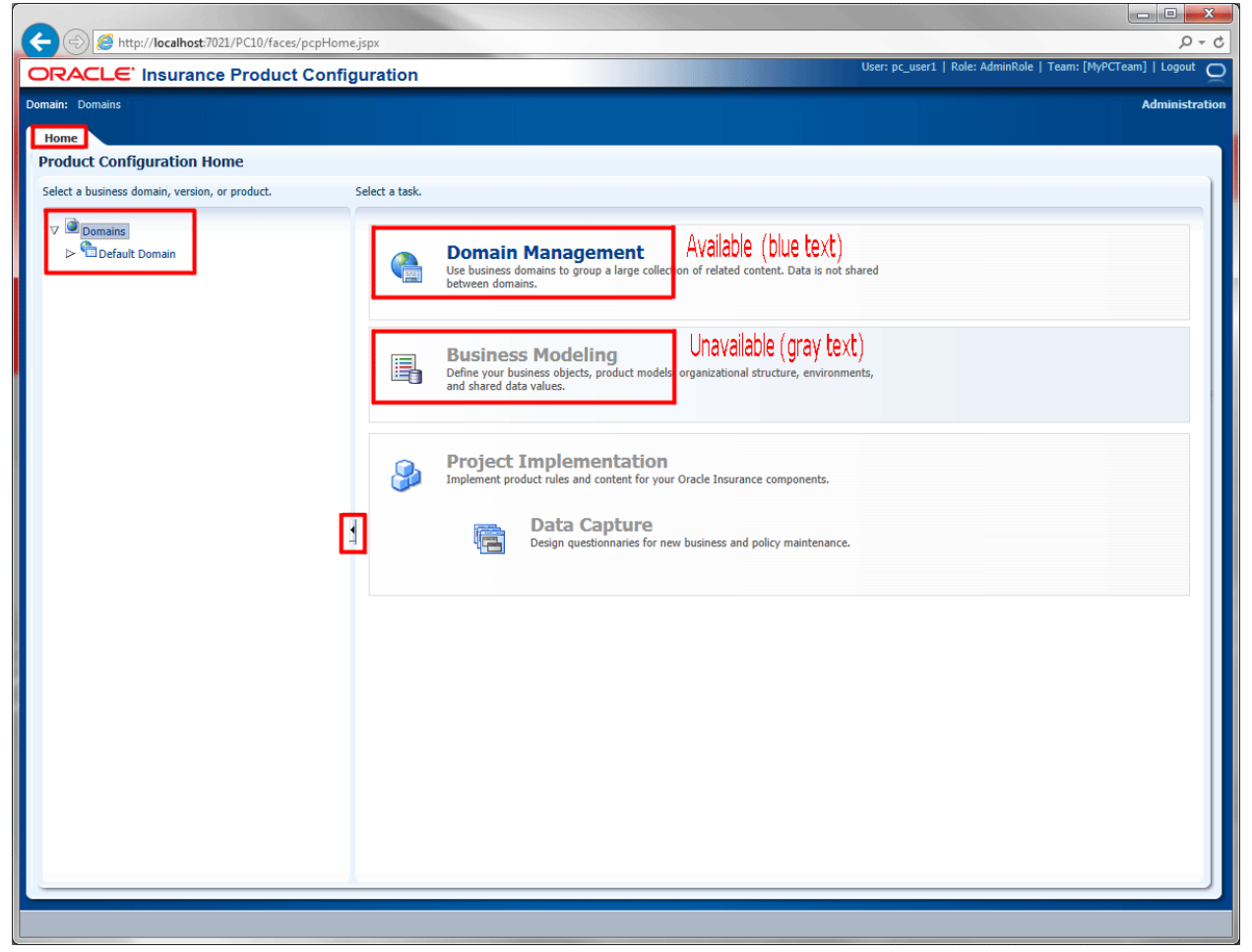

*Figure 6 Selecting a Domain*

## <span id="page-15-0"></span>**Navigating PC**

The left side of the screen lists existing domains, domain versions or product object models in an expandable tree. To view a domain, business model or product model, click the arrow in front of the item to expand it or collapse it.

#### **Navigation Icons:**

Expand and close icons are available on many pages.

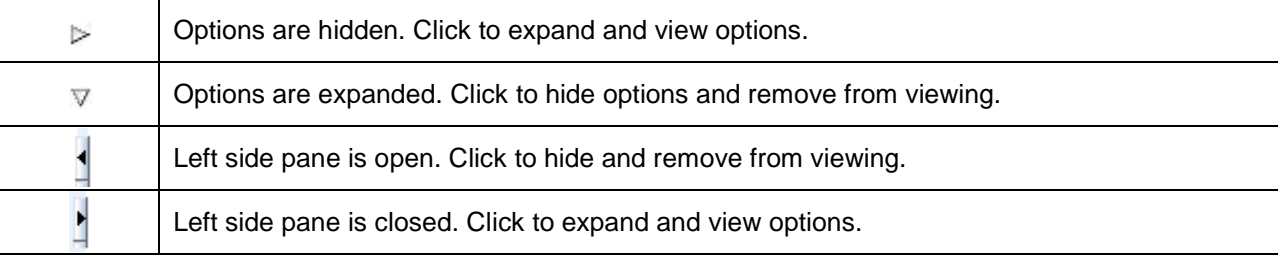

The left side of the screen can be collapsed by clicking the icon on the side of pane. This creates a larger work space in the right pane.

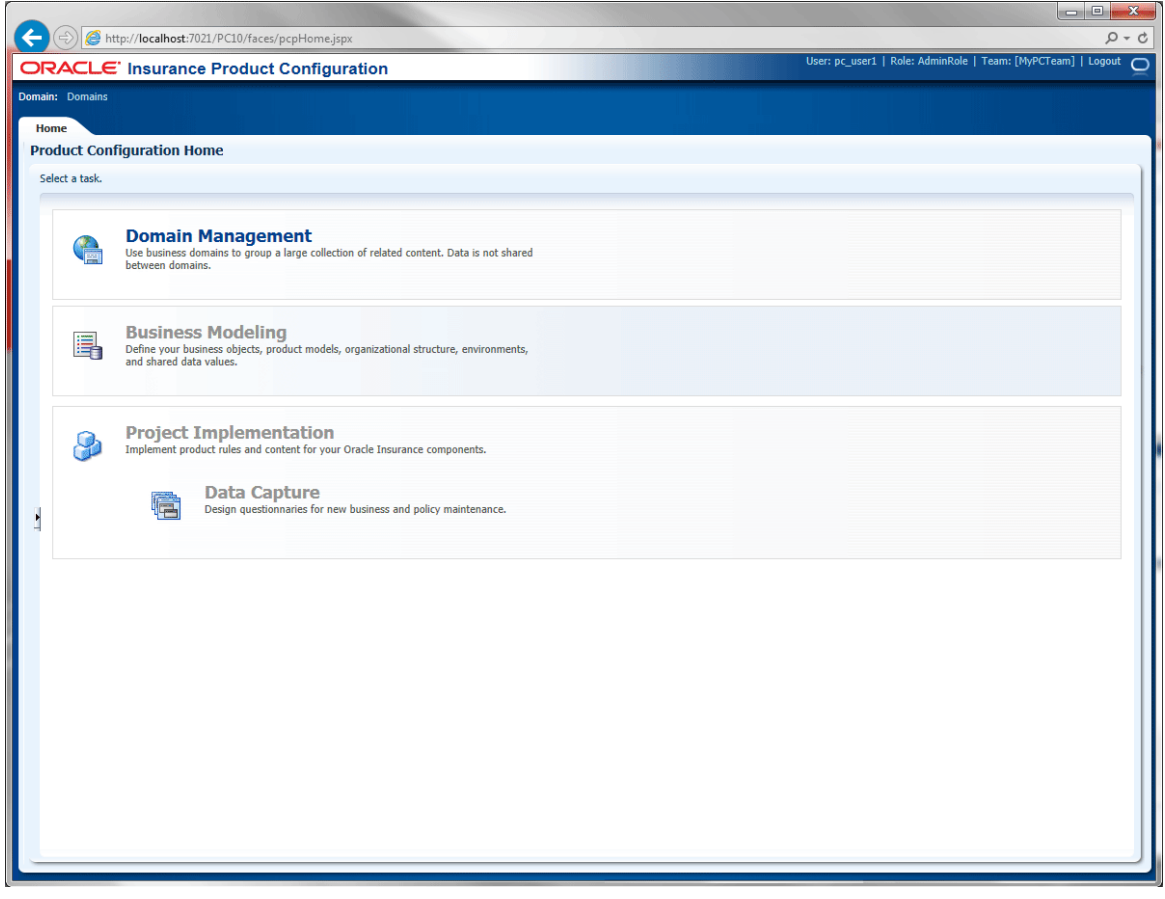

<span id="page-15-1"></span>*Figure 7 Full Pane View*

To select the area where you want to work, expand the menu tree on the left. When you select an option, the available choices will change color and be presented with an underline when the mouse cursor hovers over the option.

#### **Color Indicators:**

Color indicators are throughout PC. The text color indicates if the option is available or unavailable. If an option is blue in color, it is accessible. If the option is grayed out, it is not available. The availability of an option may depend on the selection in the left.

For example, if you select a domain, the only option you will have is Domain Management. If you select a business model, you will be able to access Business Modeling or Domain Management. If you select a product object model version, you will be able to access Product Implementation, Business Modeling or Domain Management.

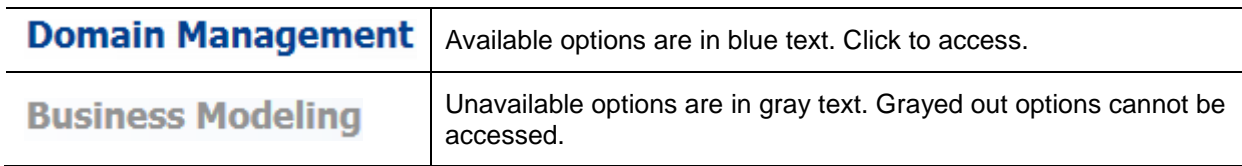

#### **Upper Screen Information:**

An information bar at the top of the screen is available to every page within PC. The domain where you are currently located and the domain version are displayed in the upper left of the screen. The information bar includes:

- **User:** The name of the current user.
- **Role:** The role the current user has.
- **Team:** The team the current user belongs to.
- Logout: Logs out the current user.
- **Administration:** If you have administrator privileges, the Administration link is displayed. Click to access the administration options.

#### **Tables:**

Many workspaces have a table view. The table allows you to select the columns you want to view or hide, and Reorder the columns. Some additional options may also be available. For example, you can select to have Query by Example displayed.

To see the available options, click the down arrow on the View button and the menu is displayed.

| View $\sqrt{\frac{1}{2}}$ New $\frac{1}{2}$ Delete | 審                                 |  |  |  |  |
|----------------------------------------------------|-----------------------------------|--|--|--|--|
| Columns<br>٠                                       | Show All                          |  |  |  |  |
| Reorder Columns                                    | ← Created By                      |  |  |  |  |
| Query by Example                                   | ▶ Date Created                    |  |  |  |  |
|                                                    | $\blacktriangleright$ Modified By |  |  |  |  |
|                                                    | $\vee$ Date Modified              |  |  |  |  |
|                                                    | <b>Custom ID</b>                  |  |  |  |  |
|                                                    | ← Description                     |  |  |  |  |
|                                                    | Custom Label                      |  |  |  |  |
|                                                    | ✔ ID                              |  |  |  |  |
|                                                    | Manage Columns                    |  |  |  |  |

<span id="page-17-0"></span>*Figure 8 Table View Option*

You can select the columns you want to view by placing a checkmark in front of the column name. Uncheck a column name to remove that column from the display.

Reorder columns brings up the Manage Columns option.

#### **Managing Columns:**

Managing columns allows you to select the columns you want to view, hide the columns you do not want to see and reorder the viewable columns.

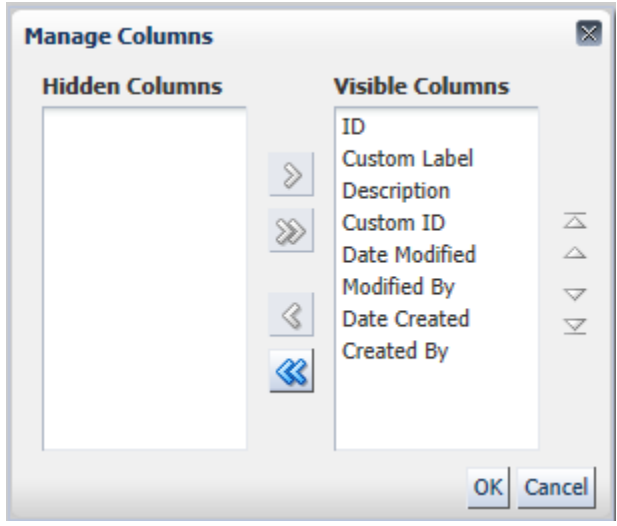

<span id="page-17-1"></span>*Figure 9 Manage Columns*

Use the arrows to move the columns from Visible to Hidden or to restore hidden column to being visible. Select the column that you want to move and click the arrow.

To reorder visible columns, select the column that you want to move up or down and click the arrows to the side. When you are finished, click OK to save you selections.

#### **Table Icons:**

Many tables allow for the freezing of column width and the wrapping of text within a table. These options apply to the entire column of the table. To select a column, click the column header.

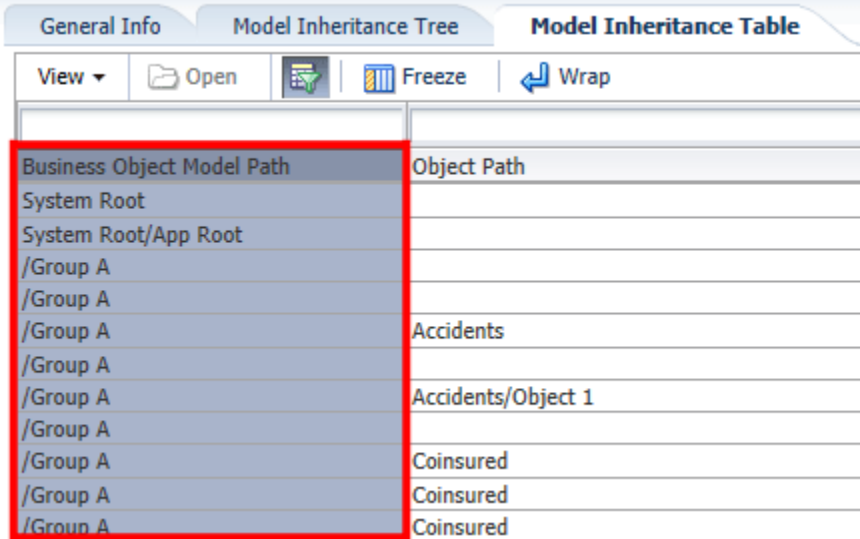

<span id="page-18-0"></span>*Figure 10 Table Columns*

The icons indicating the option can be applied are available after you select the column. Once the option has been applied, the icon color changes.

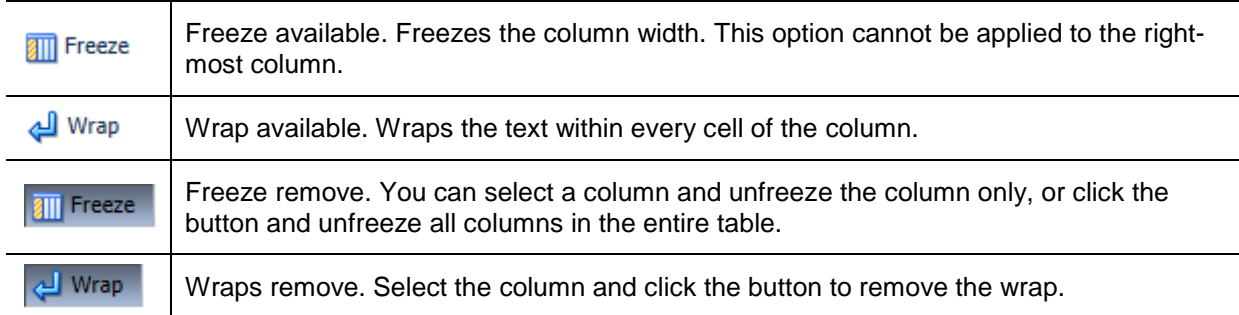

#### **Notes:**

Many workspaces have a Notes option. Notes are optional entries that allow for comments to be added to an object. Notes can be added at any time. When you enter your note, you will be able to type a note in directly or you can paste a note in from an outside source.

Special characters are allowed and attachments can be added to notes. Attachments include MS Word doc files, MS Excel files, and Adobe Acrobat PDFs.

When an element has a note attached, the notes icon changes.  $\Box$ 

Notes stay within PC and do not get carried out with the product. Notes are visible to any PC user.

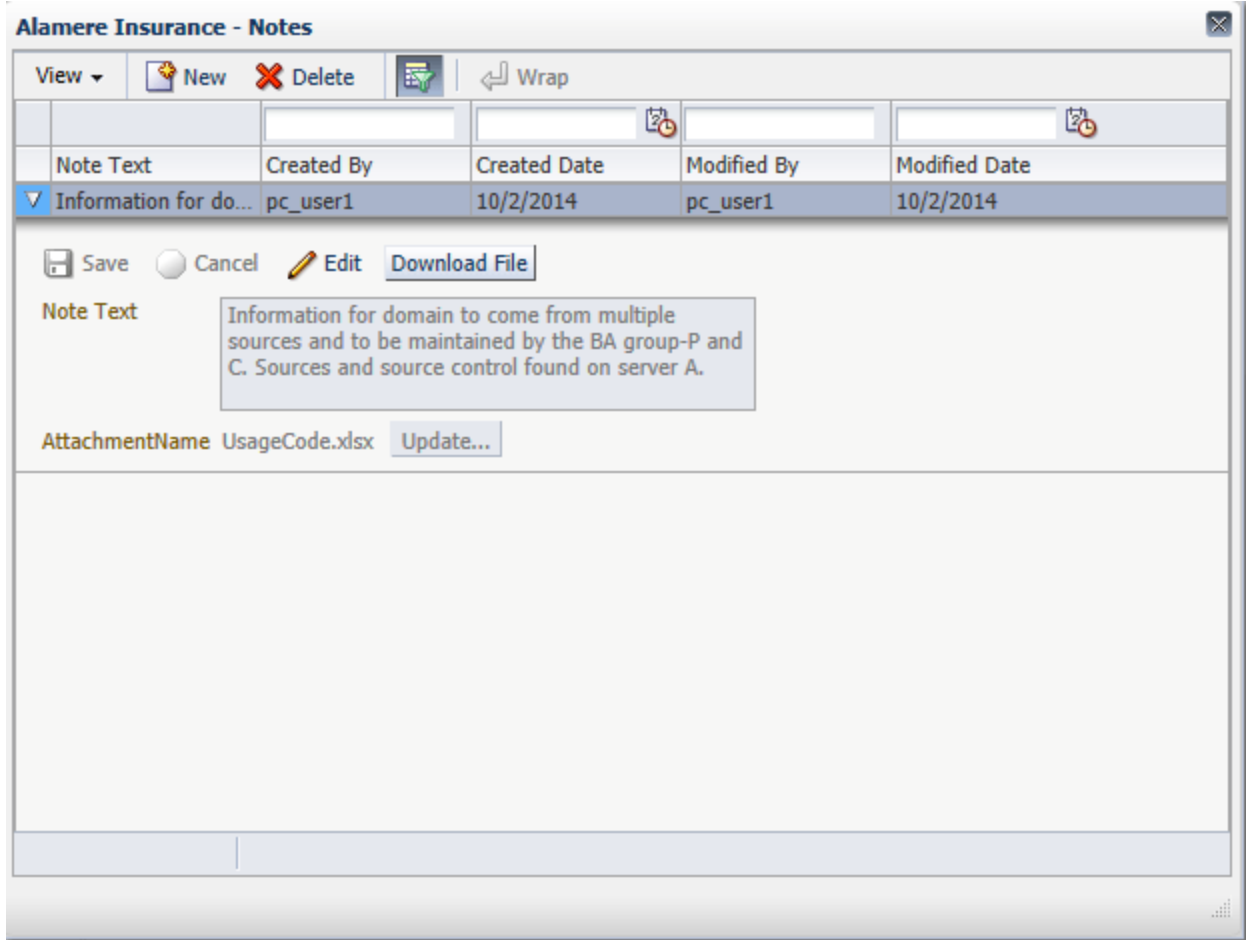

<span id="page-19-0"></span>*Figure 11 Notes*

#### **Adding a Note:**

- 1. From the Notes screen, click New. The New Notes screen is displayed.
- 2. Enter the note.
- 3. Click Save to save your note.
- 4. You are returned to the main Notes screen. Your note is listed.

Notes can be collapsed and expanded using the arrow at the front of the note.

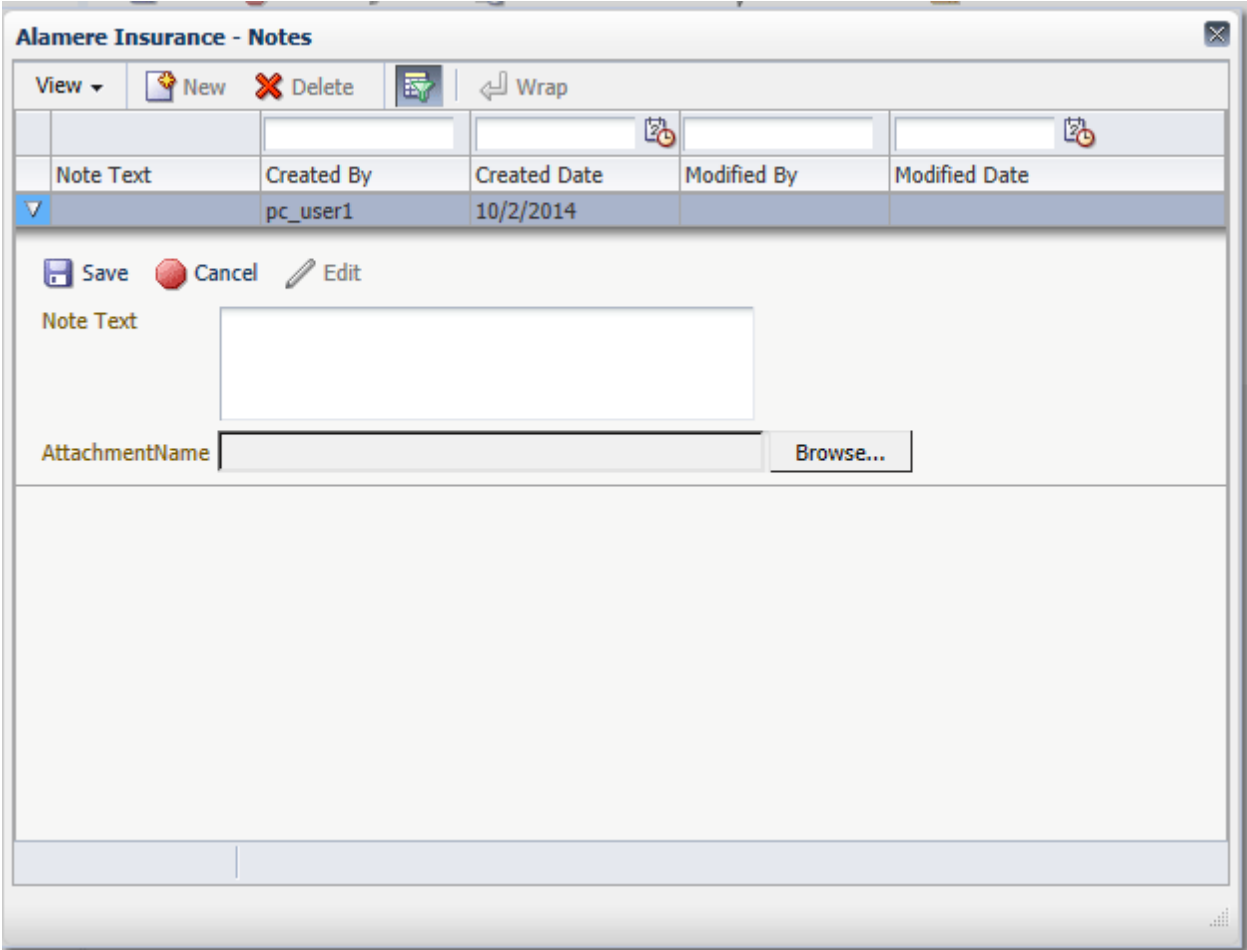

<span id="page-20-0"></span>*Figure 12 Entering a New Note*

#### **Editing a Note:**

Notes can be edited at any time.

- 1. Select the note you want to edit and click the edit button.
- 2. Make your changes and click save when complete.

#### **Deleting a Note:**

Notes can be deleted at any time.

- 1. Select the note you want to delete and click the delete button.
- 2. The note is removed immediately.

Make sure this is the action you want to take. Deletes cannot be undone.

#### **Query by Example:**

Many workspaces have a Query by Example option. Query by Example allows you to enter a value in the empty field at the top of the column and do a search for the value entered.

| $\sqrt{9}$ New<br>View $\sim$ | $\overline{\mathbb{R}}$<br><b>X</b> Delete |                          |           |               |             |              |                   |
|-------------------------------|--------------------------------------------|--------------------------|-----------|---------------|-------------|--------------|-------------------|
| $\vert$ 13                    |                                            |                          |           | 喝             |             | 陷            |                   |
| ID                            | <b>Custom Label</b>                        | <b>Description</b>       | Custom ID | Date Modified | Modified By | Date Created | <b>Created By</b> |
| 13                            | Alamere Insuranc                           | Alamere Insuranc AI Life |           | 10/1/2014     | pc user1    | 10/1/2014    | pc_user1          |

<span id="page-21-0"></span>*Figure 13 Query by Example*

- 1. Select the column where you want to search and enter the value you want to search on in the field at the top of the column
- 2. Hit Enter on your keyboard.
- 3. Search results are returned underneath.

If the fields are not visible at the top of the column, click the Query by Example  $\overline{\mathbb{F}}$  icon in the top menu. The search fields will be presented.

You also can click the Query by Example icon to remove the search fields.

Some View menus also contain a Query by Example option. Click the option to add search fields to columns.

## <span id="page-22-0"></span>**DOMAIN MANAGEMENT**

From the Home page navigate to Domain Management. Select the domain where you want to work. If you need to create a new domain, select the default domain and click Domain Management in the Domain Listing area to the right.

Domain Management is the first part of creating a business model. Domains can be simple or complex, hold numerous business objects or only a few. It is up to the designer. A domain acts as a container for related objects. The objects can be grouped by product such as line of business, or by territory, or by any designation.

Domain is the top-level or root container of one or more business object models. These can represent any number of lines of business or products. In product configuration terms, it is a hierarchical collection of object definitions. All items defined within a domain are available only in that domain. Objects cannot be shared between domains.

There are two areas on the Domain Management page: a domain listing on the left side of the screen and a detail view on the right side.

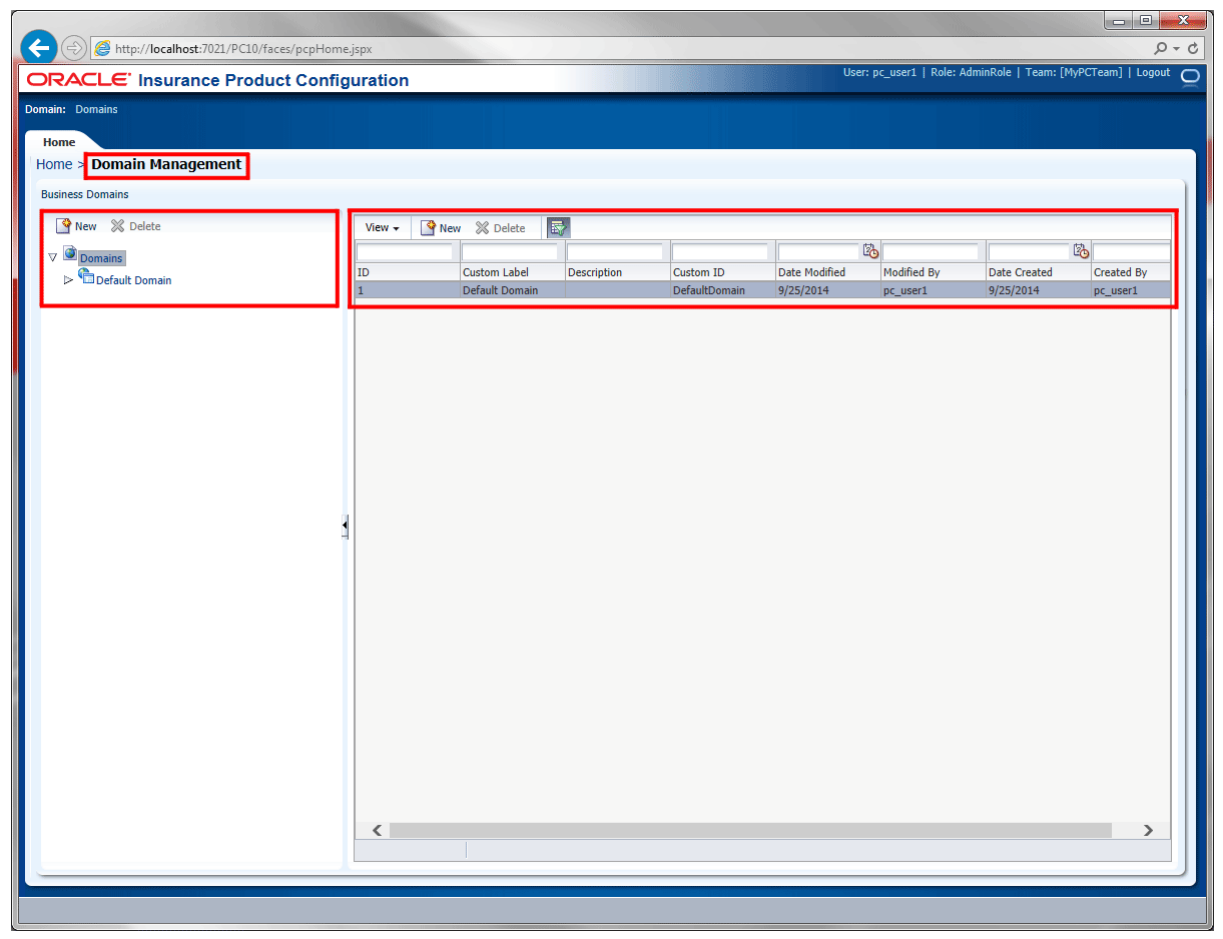

*Figure 14 Domain Management – Domain Listing*

<span id="page-22-1"></span>When the Domains container node is selected the right side detail view displays a table view list of all domains, including domain details ID, Custom Label, Description, Custom ID, Date Modified, Modified By, Date Created, and Created By.

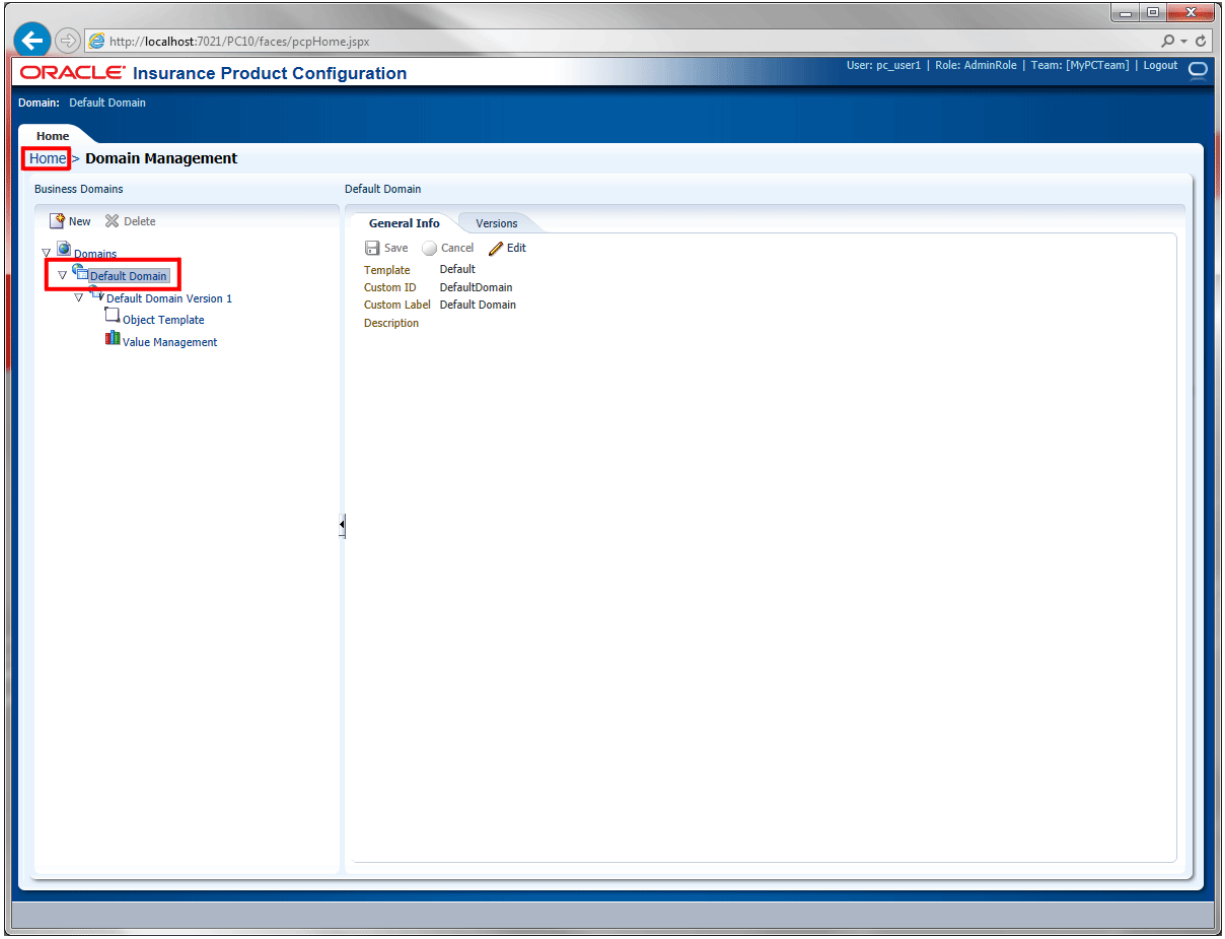

<span id="page-23-0"></span>*Figure 15 Domain Management – Domain Details*

When a specific domain is selected, the right side detail view displays two tabs.

- **General Info:** The Domain Template, Custom ID, Custom Label, and Description.
- **Versions:** A list of domain versions, including version details ID, Version Label, Implementation Status, Date Created, Created By, Description, Modified By, Date Modified.

#### **Default Domain:**

When you enter PC for the first time, a default domain is presented. The default domain is system defined and contains minimal objects and fields. The default domain can be edited (renamed).

You can use the default domain as the starting point for model definition or you can create a new domain. You are not required to use the default domain, it is optional.

## <span id="page-24-0"></span>**DOMAIN MANAGEMENT FUNCTIONALITY**

The Domain Management page has menu options located at the top of each view or listing section.

#### **Domain Listing Options:**

The domain listing is the expandable menu on the left.

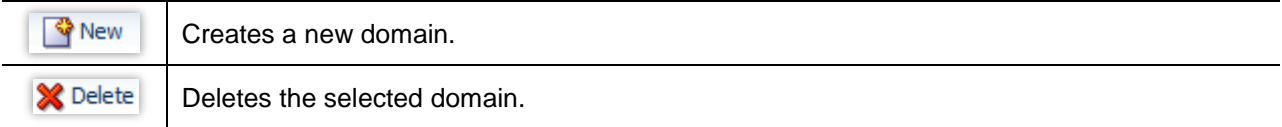

### <span id="page-24-1"></span>**General Info Tab**

The General Info tab displays information for the currently selected domain. The information can be edited at any time.

| <b>ORACLE</b> Insurance Product Configuration                                         |                                                                                                    | User: pc_user1   Role: AdminRole   Team: [MyPCTeam]   Logout ( |  |
|---------------------------------------------------------------------------------------|----------------------------------------------------------------------------------------------------|----------------------------------------------------------------|--|
| Domain: Alamere Insurance                                                             |                                                                                                    |                                                                |  |
| Home                                                                                  |                                                                                                    |                                                                |  |
| Home > Domain Management                                                              |                                                                                                    |                                                                |  |
| <b>Business Domains</b>                                                               | Alamere Insurance                                                                                                    |                                                                |  |
| <b>R</b> New <b>X</b> Delete                                                          | <b>General Info</b><br><b>Versions</b>                                                                                              |                                                                |  |
| Domains<br>$\overline{\mathbb{V}}$                                                    | Save Cancel Edit                                                                                                    |                                                                |  |
| Alamere Insurance<br>Alamere Insurance Life<br>$\triangleright$ <b>Default Domain</b> | Default<br>Template<br>Alamere<br>Custom ID<br>Custom Label Alamere Insurance<br>Domain for Alamere Insurance<br><b>Description</b> |                                                                |  |

<span id="page-24-2"></span>*Figure 16 General Info Tab for Domain*

#### **Domain Detail General Info Options:**

The domain general info tab contains the domain details on the right.

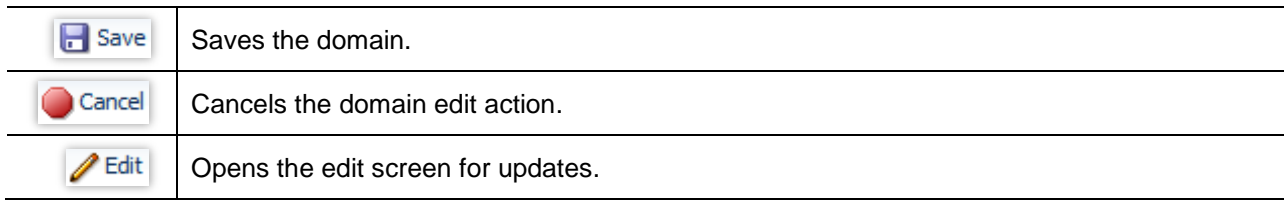

#### **Fields:**

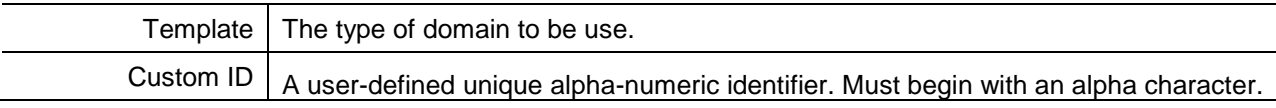

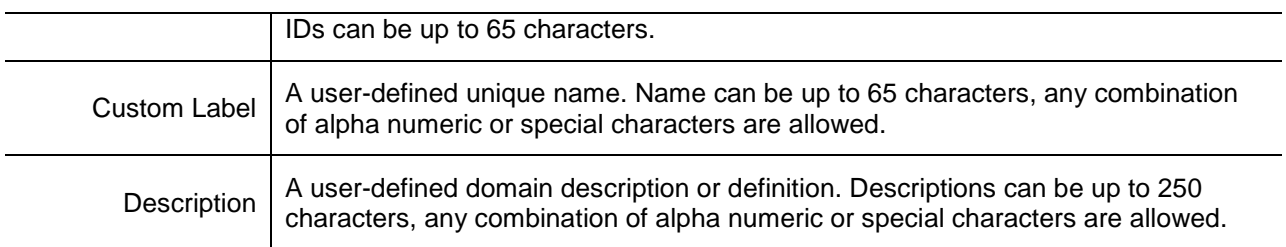

### <span id="page-25-0"></span>**Versions Tab**

The Versions tab lists the versions for the currently selected domain. The information can be edited at any time. A list of domain versions, including version details ID, Version Label, Implementation Status, Date Created, Created By, Description, Modified By, Date Modified.

| <b>ORACLE</b> Insurance Product Configuration |                   |                   |            |                                                                                   |              |                   | User: pc_user1   Role: AdminRole   Team: [MyPCTeam]   Logout ( |             |
|-----------------------------------------------|-------------------|-------------------|------------|-----------------------------------------------------------------------------------|--------------|-------------------|----------------------------------------------------------------|-------------|
| <b>Domain:</b> Alamere Insurance              |                   |                   |            |                                                                                   |              |                   |                                                                |             |
| Home                                          |                   |                   |            |                                                                                   |              |                   |                                                                |             |
| Home > Domain Management                      |                   |                   |            |                                                                                   |              |                   |                                                                |             |
| <b>Business Domains</b>                       | Alamere Insurance |                   |            |                                                                                   |              |                   |                                                                |             |
| <b>W</b> New <b>X</b> Delete                  | General Info      | <b>Versions</b>   |            |                                                                                   |              |                   |                                                                |             |
| $\overline{\mathbf{v}}$<br>Domains            | View $\star$      |                   |            | <b>New Open Business Modeling X</b> Delete <b>C</b> <sub>V</sub> Finalize Version | 國            |                   |                                                                |             |
| Alamere Insurance                             |                   |                   |            |                                                                                   |              | 内                 |                                                                |             |
| Alamere Insurance<br>Ь                        | ID                | Version Label     | Custom Id  | Impl. Status                                                                      | Date Created | <b>Created By</b> | Description                                                    | Modified By |
| Alamere Insurance Life                        |                   | Alamere Insurance | Alamere v1 | Active                                                                            | 10/1/2014    | pc user1          | Domain for Alame pc_user1                                      |             |
| Default Domain                                | ←                 |                   |            |                                                                                   |              |                   |                                                                |             |
|                                               |                   |                   |            |                                                                                   |              |                   |                                                                |             |

<span id="page-25-1"></span>*Figure 17 General Info Tab for Domain*

#### **Domain Detail Versions Options:**

The domain version tab contains the version details of the selected domain on the right.

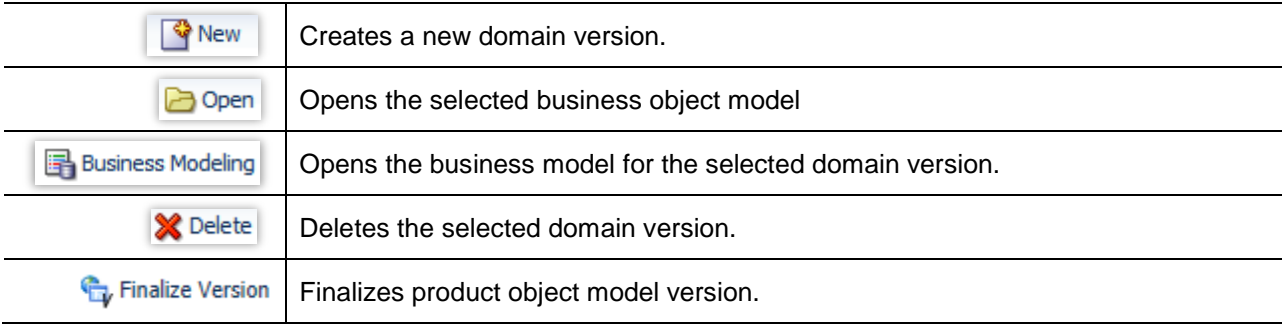

#### **Version Fields:**

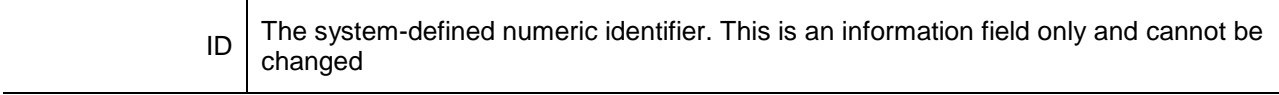

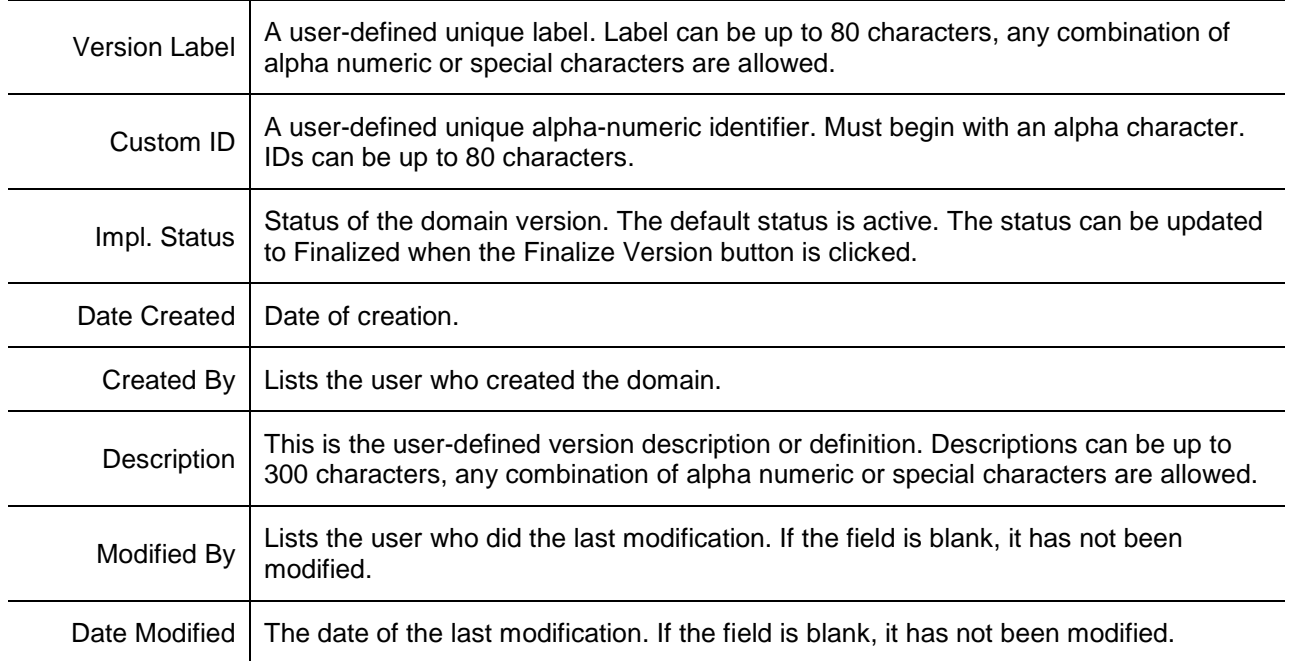

## <span id="page-27-0"></span>**CREATING A NEW DOMAIN**

The General Info tab is where new domain properties are defined.

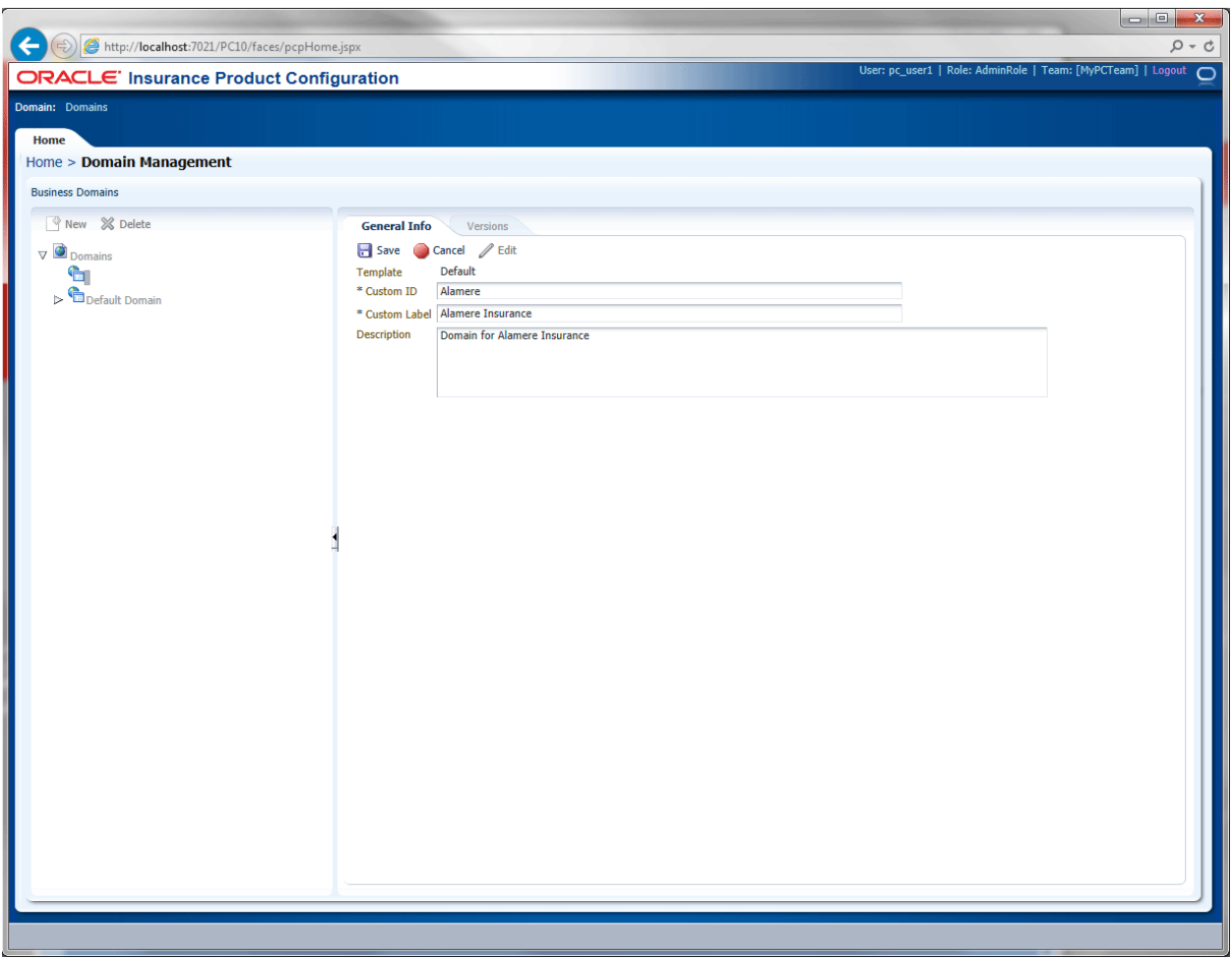

<span id="page-27-1"></span>*Figure 18 Creating a New Domain*

- 1. In the domain listing area on the left, click New. The General Info tab on the right displays the blank fields for the new domain.
- 2. The Template is completed for you. The template is Default.
- 3. Enter a Custom ID. Custom IDs must start with an alpha character and should not contain spaces or special characters with the exception of underscore  $($   $)$ .
- 4. Enter a Custom Label. This is a user created friendly label.
- 5. Enter a Description.
- 6. Click Save to save your entry.

If this is not the action you want to take, click Cancel to close the screen without saving any information.

### <span id="page-28-0"></span>**Editing a Domain**

Domain information can be edited at any time. The template field is fixed and cannot be changed.

| <b>ORACLE</b> Insurance Product Configuration                                                                    |                                                                                                    | User: pc_user1   Role: AdminRole   Team: [MyPCTeam]   Logout ( |
|----------------------------------------------------------------------------------------------------|----------------------------------------------------------------------------------------------------|----------------------------------------------------------------|
| <b>Domain:</b> Alamere Insurance                                                                                 |                                                                                                    |                                                                |
| Home                                                                                                    |                                                                                                    |                                                                |
| Home > Domain Management                                                                                         |                                                                                                    |                                                                |
| <b>Business Domains</b>                                                                                          | Alamere Insurance                                                                                                    |                                                                |
| New % Delete<br>$\nabla$ $\blacksquare$ Domains<br>Alamere Insurance<br>Alamere Insurance Life<br>Default Domain | <b>General Info</b><br>Versions<br>Save Cancel Bit<br><b>Default</b><br>Template<br>Alamere<br>* Custom ID<br>* Custom Label   Alamere Insurance<br>Domain for Alamere Insurance<br>Description |                                                                |

<span id="page-28-2"></span>*Figure 19 Editing a Domain*

- 1. In the domain listing area on the left, select the domain you want to edit.
- 2. In the domain details on the right, click Edit. The General Info tab refreshes with the fields that are open for editing.
- 3. Make your changes.
- 4. Click Save to save your entry.

If this is not the action you want to take, click Cancel to close the screen without saving any information.

### <span id="page-28-1"></span>**Deleting a Domain**

Domains can be deleted.

- 1. In the domain listing area on the left, select the domain you want to delete.
- 2. Click Delete. **No warning is given.** The domain is removed immediately. Make sure this is the action you want to take.

If this is not the action you want to take, click Cancel to close the screen without saving any information.

## <span id="page-29-0"></span>**DOMAIN VERSIONS**

The Version tab is where new domain versions are created. The Versions tab lists the versions for the currently selected domain. Version information can be edited at any time.

A domain version is either in an Active or Finalized state. Active versions are working versions that are open for editing. Finalized versions are closed and cannot be changed. This means none of the finalized versions contained data, including BOMs, Products, Value Maps, Templates, Notes, etc., can be edited.

A new domain version is created from a finalized domain version and is a sibling of the finalized version. At the time of creation, the new version is an exact copy of the finalized version. The new domain version is open for editing.

Versions created in this manner are built upon each other, where each new version is likely to contain the same objects as the previous versions.

The advantage to creating a domain version sequentially is that the domain version where the new version was created has been finalized and may not require much editing.

<span id="page-29-1"></span>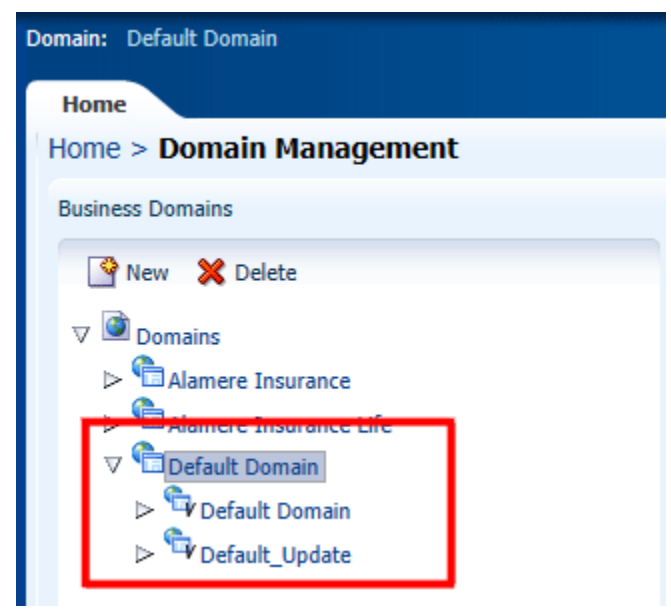

*Figure 20 Sequential Versions*

## <span id="page-30-0"></span>**CREATING A NEW DOMAIN VERSION**

A new domain version is created from a finalized domain that serves as the base for the version.

1. Select the domain where you want the new domain version to be created. Navigate to the Versions tab, click New. Or you can select the domain version where you want a new domain version to be created. Click New in the domain listing area on the left. The General Info tab displays the blank fields for the new domain version.

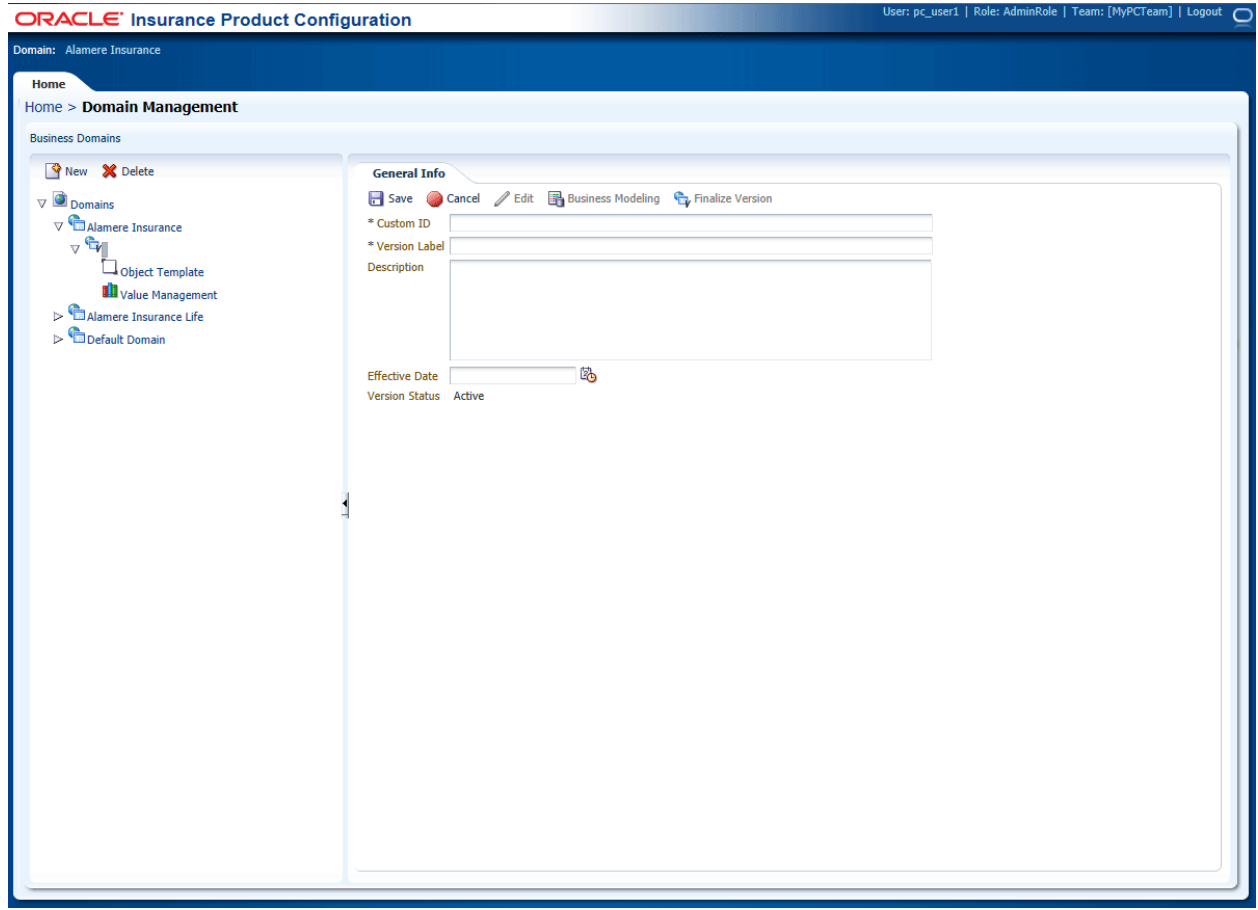

<span id="page-30-1"></span>*Figure 21 Creating a New Domain Version*

- 2. Enter a Custom ID. Custom IDs must start with an alpha character and should not contain spaces or special characters with the exception of underscore  $($   $)$ .
- 3. Enter a Version Label. This is a user created friendly label.
- 4. Enter a Description.
- 5. Enter or select an Effective Date.
- 6. The Version Status is fixed as active.
- 7. Click Save to save your entry. The entry screen closes and the new version is listed.

If this is not the action you want to take, click Cancel to close the screen without saving any information.

| Home<br>Home > Domain Management                                                                          |                                   |                                                          |                                     |                                                               |                                                |                                           |                                                                                 |                    |  |
|----------------------------------------------------------------------------------------------------|-----------------------------------|----------------------------------------------------------|-------------------------------------|---------------------------------------------------------------|------------------------------------------------|-------------------------------------------|---------------------------------------------------------------------------------|--------------------|--|
| <b>Business Domains</b><br><b>When X</b> Delete                                                           | Alamere Insurance<br>General Info | <b>Versions</b>                                          |                                     |                                                               |                                                |                                           |                                                                                 |                    |  |
| <b>O</b> Domains<br>$\triangledown$<br>Alamere Insurance                                                  | $\bigotimes$ New<br>View $\star$  |                                                          |                                     | <b>○ Open</b> ■ Business Modeling ※ Delete ← Finalize Version | $\overline{\overline{\mathbf{w}}}$<br>陷        |                                           |                                                                                 |                    |  |
| $\nabla$ Alamere Insurance<br>$\nabla$ Branch 1<br>$\triangleright$ $\overline{\mathbf{w}}$ AI_Update 1   | 22                                | <b>Version Educi</b><br>AI Update 1<br>Alamere Insurance | Custom 10<br>Update 1<br>Alamere v1 | <b>THIRD STATIST</b><br>Active<br>Active                      | <b>L'alt Createu</b><br>10/7/2014<br>10/1/2014 | <b>CICOLCUTDY</b><br>pc user1<br>pc_user1 | <b>L'estimation</b><br>An update to the   pc_user1<br>Domain for Alame pc_user1 | <b>THOURICU DY</b> |  |
| Object Template<br>Value Management<br>$\triangleright$ <b>E</b> Alamere Insurance Life<br>Default Domain |                                   |                                                          |                                     |                                                               |                                                |                                           |                                                                                 |                    |  |

<span id="page-31-1"></span>*Figure 22 New Branched Domain Version Listing*

### <span id="page-31-0"></span>**Editing a Domain Version**

Domain information can be edited at any time. The template field is fixed and cannot be changed.

| Home<br>Home > Domain Management                    |                     |                          |            |                                                                                                    |                                    |            |                             |             |
|-----------------------------------------------------|---------------------|--------------------------|------------|----------------------------------------------------------------------------------------------------|------------------------------------|------------|-----------------------------|-------------|
| <b>Business Domains</b>                             | Alamere Insurance   |                          |            |                                                                                                    |                                    |            |                             |             |
| <b>Whew X</b> Delete                                | <b>General Info</b> | <b>Versions</b>          |            |                                                                                                    |                                    |            |                             |             |
| <b>Domains</b><br>$\overline{\mathbf{v}}$           | View $\star$        |                          |            | <b>A</b> New <b>C</b> Open <b>B</b> Business Modeling <b>X</b> Delete <b>C</b> <sub>V</sub> Finalize Version | $\overline{\overline{\mathbf{w}}}$ |            |                             |             |
| $\nabla$ Alamere Insurance                          |                     |                          |            |                                                                                                    |                                    | 岛          |                             |             |
| $\nabla$ Alamere Insurance                          | ID                  | <b>Version Label</b>     | Custom Id  | Impl. Status                                                                                                 | Date Created                       | Created By | Description                 | Modified By |
| $\nabla$ Branch 1                                   | $\frac{9}{22}$      | AI Update 1              | Update 1   | Active                                                                                                    | 10/7/2014                          | pc_user1   | An update to the pc user1   |             |
| $\triangleright$ $\mathbf{G}_{\text{AI\_Update 1}}$ | $\Box$ 2            | <b>Alamere Insurance</b> | Alamere_v1 | Active                                                                                                    | 10/1/2014                          | pc_user1   | Domain for Alame   pc_user1 |             |
| Object Template                                     |                     |                          |            |                                                                                                    |                                    |            |                             |             |
| Value Management                                    |                     |                          |            |                                                                                                    |                                    |            |                             |             |
|                                                     |                     |                          |            |                                                                                                    |                                    |            |                             |             |
| Alamere Insurance Life                              |                     |                          |            |                                                                                                    |                                    |            |                             |             |
| Default Domain                                      |                     |                          |            |                                                                                                    |                                    |            |                             |             |

<span id="page-31-2"></span>*Figure 23 Editing a Domain Version*

- 1. Select the domain you want to edit from the table listing.
- 2. Click Open. The General Info tab is displayed.

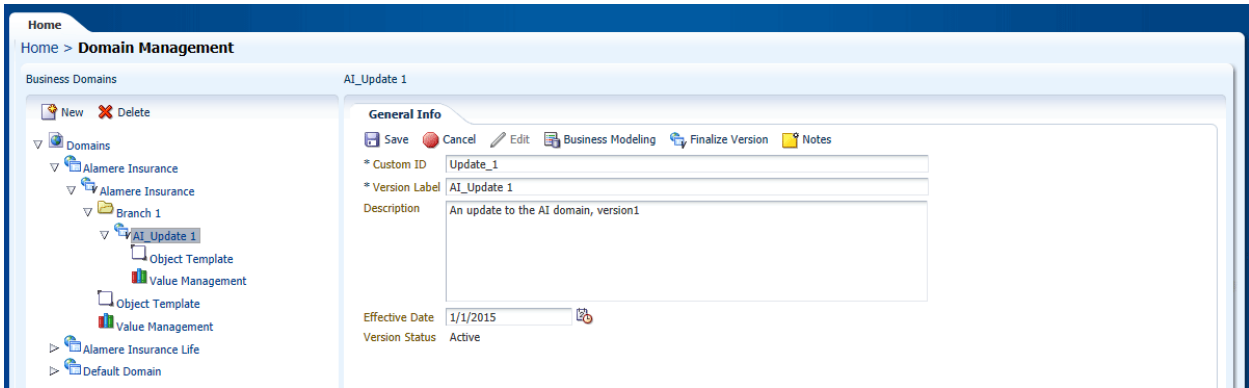

<span id="page-31-3"></span>*Figure 24 Editing a Domain Version form General Tab*

3. Click Edit and the screen refreshes with the fields that are open for editing.

- 4. Make any change.
- 5. Click Save to save your entry.

If this is not the action you want to take, click Cancel to close the screen without saving any information.

### <span id="page-32-0"></span>**Deleting a Domain Version**

Domain versions can be deleted.

- 1. Select the version you want to delete.
- 2. Click Delete. **No warning is given**. The version is removed immediately. Make sure this is the action you want to take.

If this is not the action you want to take, click Cancel to close the screen without saving any information.

### <span id="page-33-0"></span>Chapter 3

## <span id="page-33-1"></span>**BUSINESS MODELING**

In Business Modeling, reusable meta-data (objects, fields, and parent/child relationships) is developed and managed. Once that content is complete, it can be released and made available for Product Implementation.

A domain created in Domain Management is a prerequisite to Business Modeling. A domain is a collection of related content that holds elements unique to the domain.

Domain version is the top-level or root container of one or more business object models. It is similar to line of business but intends to be a more generic, user-definable grouping. In product configuration terms, it is a collection of object definitions. All items defined within a domain are available only in that domain. Objects cannot be shared between domains

A business object model contains related objects. For example the Personal Lines BOM may contain Home, Auto and Umbrella sub-BOMs as well as Policy, Insured and Address objects that are shared among all the sub-BOMs.

<span id="page-33-2"></span>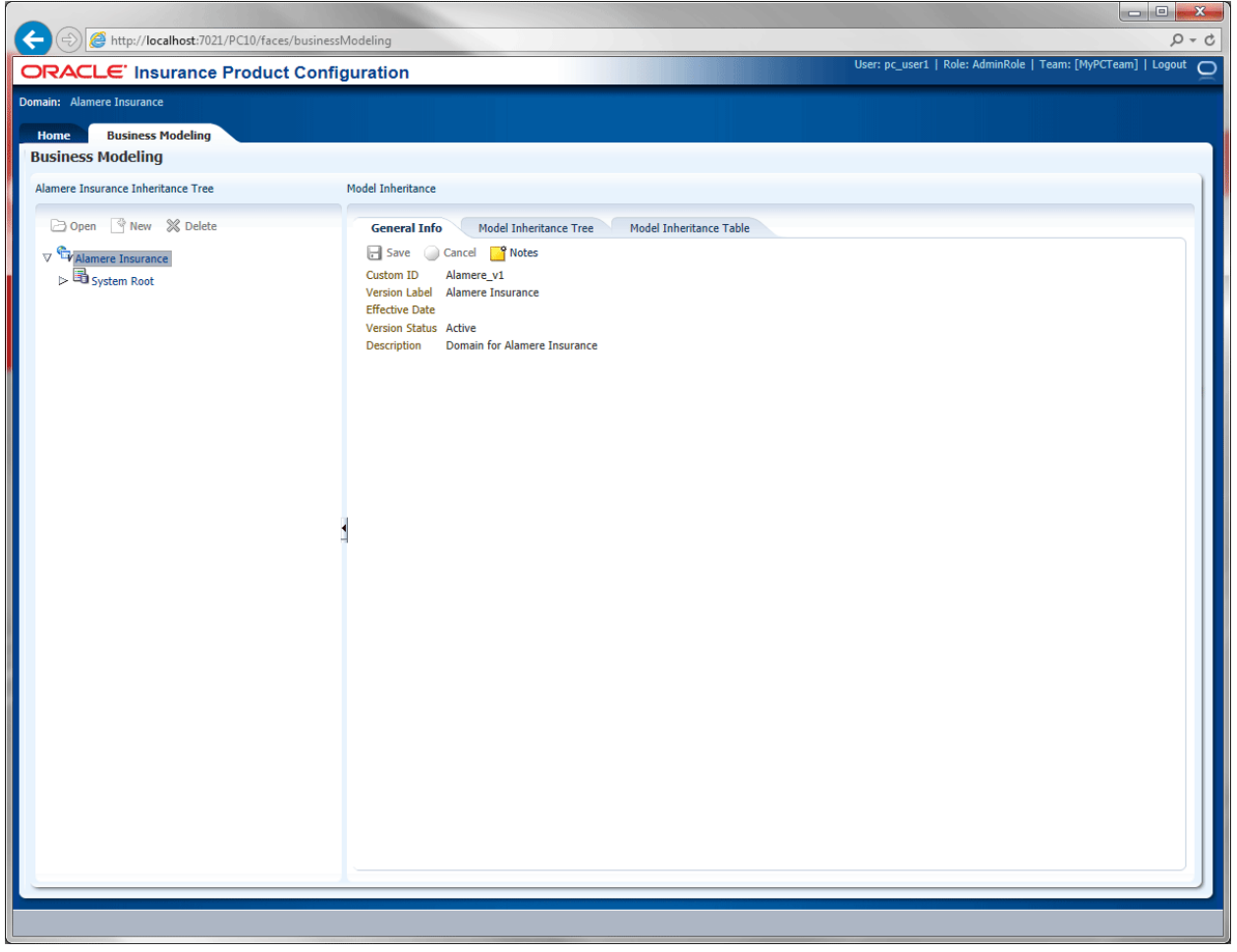

*Figure 25 Business Modeling*

There are two areas on the Business Modeling page:

- **Component Listing** on the left side of the screen
- **Detail View** on the right side.

The component listing area includes the top-level node, which is the selected domain version, as well as its business object models and product object models.

### <span id="page-34-0"></span>**Component Listing Functionality**

The Component Listing on the left has three menu options. Option availability depends upon the object selected. Not all menu options are available to every object.

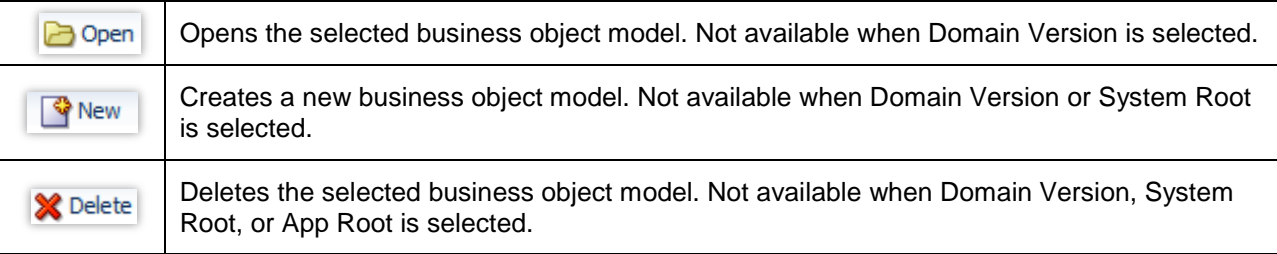

Availability depends upon the object selected:

- System Root, App Root, Products, and Groups have the Open menu option available.
- App Root, Products, and Groups have the New menu option available.
- Products and Groups have the Delete menu option available.

### <span id="page-34-1"></span>**Detail View Functionality**

The content presented in the Detail View depends upon the object selected. For example:

- Domain Version
- System Root
- Application Root
- Product
- Sub-product
- **Groups**
- Sub-groups

$$
\nabla \overrightarrow{\mathbf{q}} \mathbf{Alamere Insurance}
$$
\n
$$
\nabla \overrightarrow{\mathbf{a}} \mathbf{System Root}
$$
\n
$$
\nabla \overrightarrow{\mathbf{a}} \mathbf{App Root}
$$
\n
$$
\nabla \mathbf{B} \mathbf{C} \mathbf{C} \mathbf{C} \mathbf{A}
$$
\n
$$
\nabla \mathbf{B} \mathbf{C} \mathbf{C} \mathbf{C} \mathbf{C} \mathbf{A}
$$
\n
$$
\nabla \mathbf{B} \mathbf{C} \mathbf{C} \mathbf{C} \mathbf{C} \mathbf{A}
$$
\n
$$
\nabla \mathbf{B} \mathbf{C} \mathbf{C} \mathbf{C} \mathbf{C} \mathbf{C} \mathbf{A}
$$

#### **Detail View General Info Options:**

The Detail View general info tab menu options depend upon the object selected.

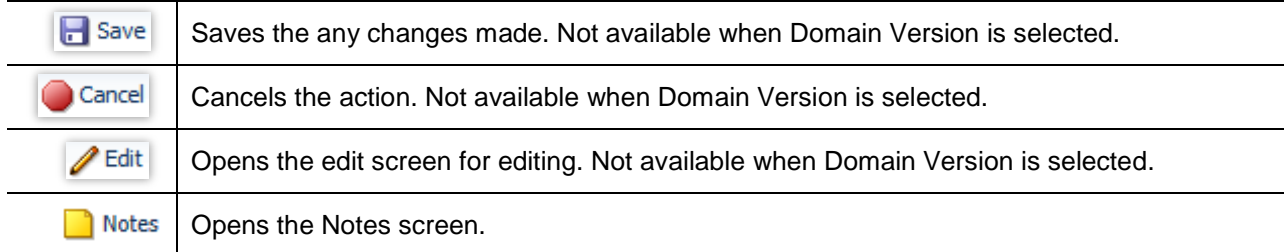

- Every object has a General Info tab.
- Domains have a Model Inheritance Tree and a Model Inheritance Table
- Products and sub-products have a Version tab available.

The Business Modeling screens for open, editing, and creating new objects are explained later in the chapter.
# **DOMAIN VERSION**

The top field for the Business Model is the Domain Version. When the Domain Version is selected, the right side detail view displays three tabs.

- **General Tab:** The identifying information for the domain version.
- **Model Inheritance Tree:** Displays a tree view listing of all defined and inherited business object models, objects and fields. Available when the Domain Version is selected.
- **Model Inheritance Table:** Displays a table view listing of all defined and inherited business object models, objects and fields. Available when the Domain Version is selected.

## **General Info Tab**

The General Info tab displays information for the currently selected domain version. The information cannot be edited in Business Model, only in Domain Management.

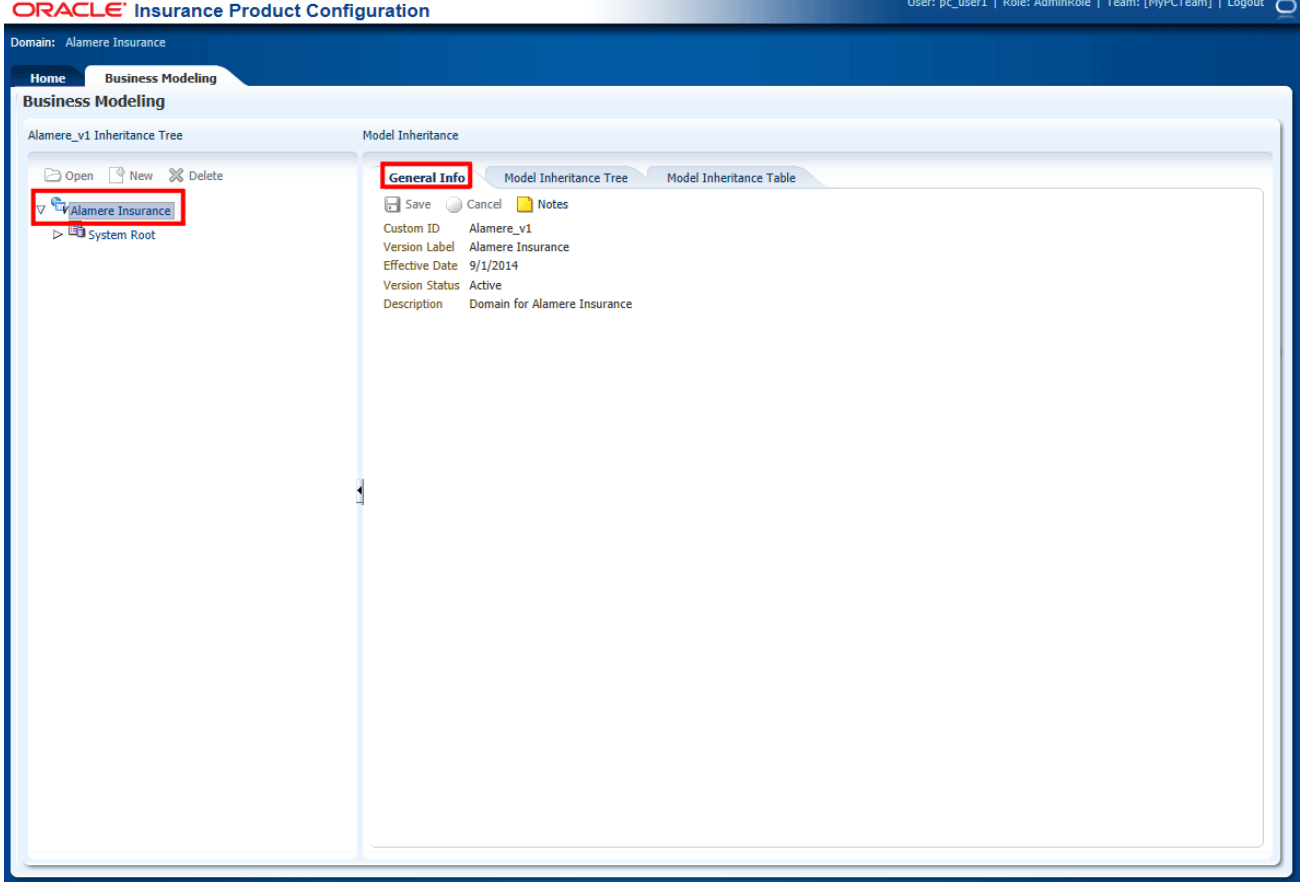

*Figure 26 Business Modeling, Domain Version*

**Fields:**

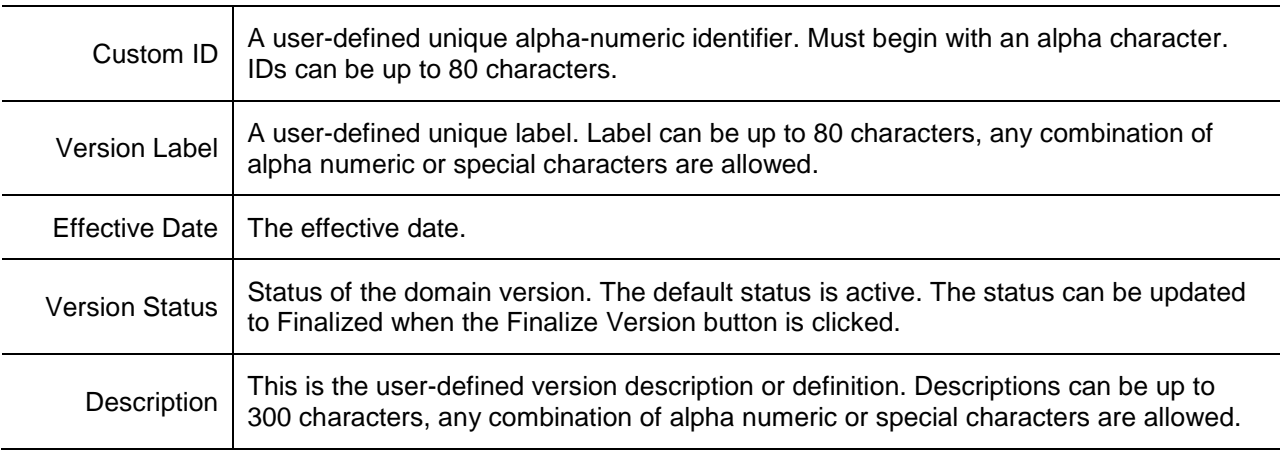

# **Model Inheritance Tree**

The Model Inheritance Tree tab displays Business Model definition properties in a tree for that can be collapsed. Available when the Domain Version is selected.

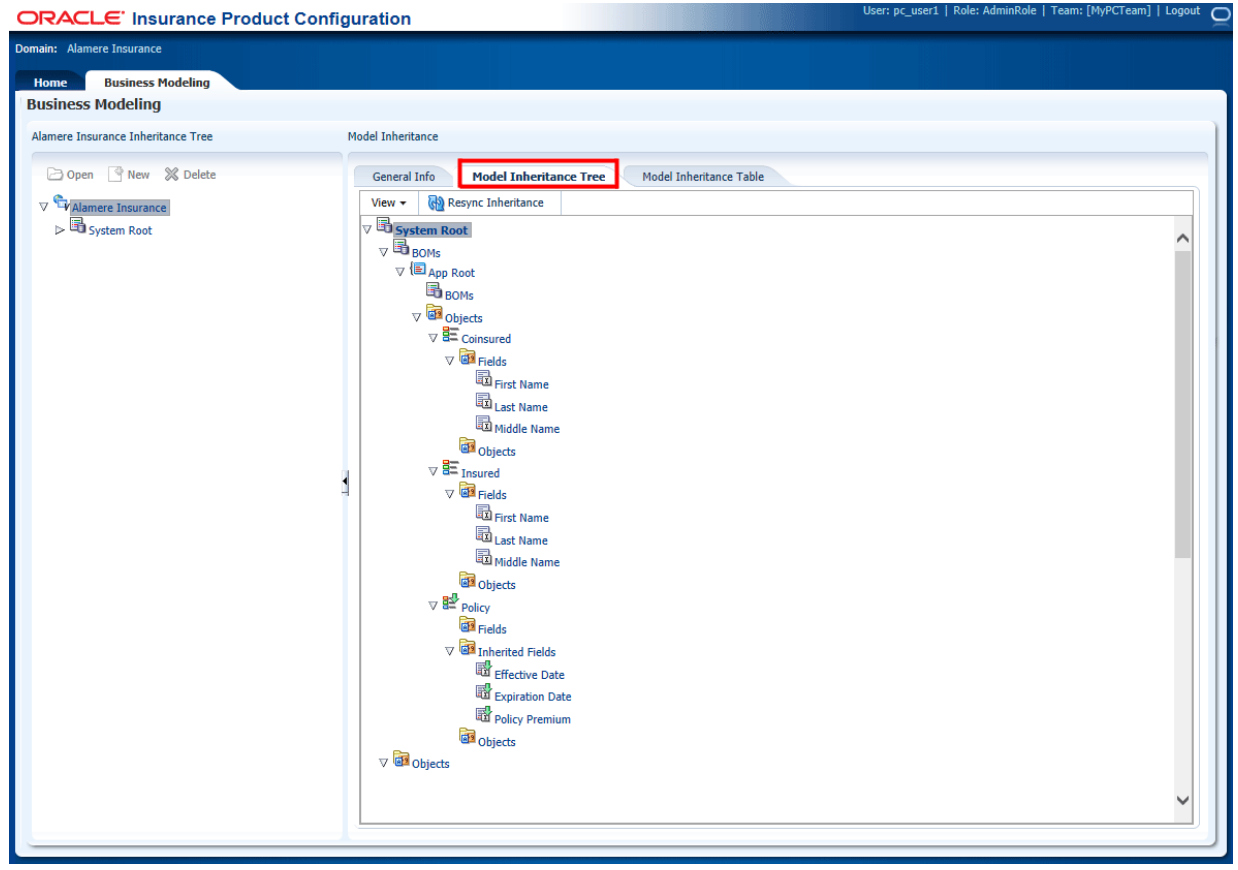

*Figure 27 Business Modeling, Model Inheritance Tree*

When a business object model is selected the right side detail view displays BOM definition properties.

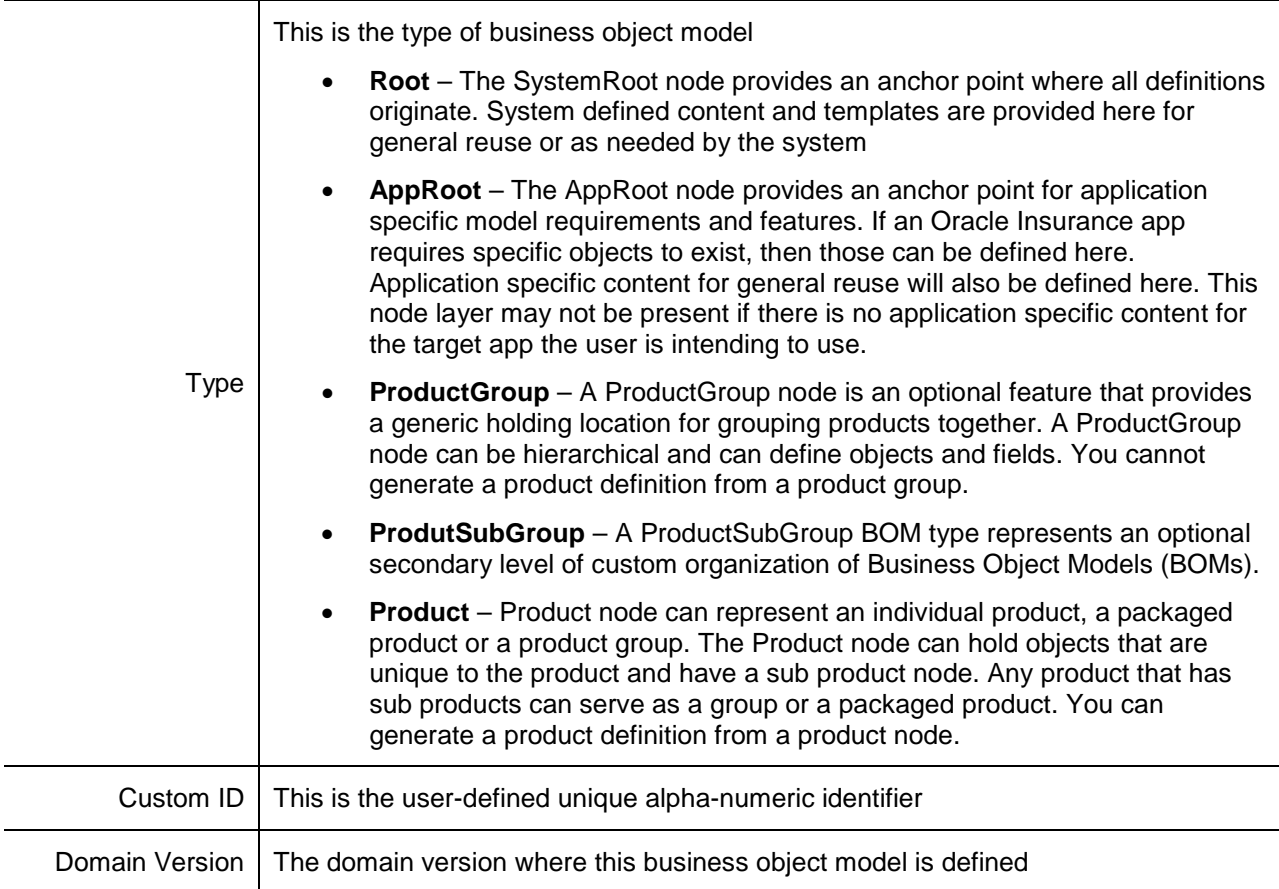

## **Navigating the Inheritance Tree:**

The tree can be manipulated using the commands in the View menu.

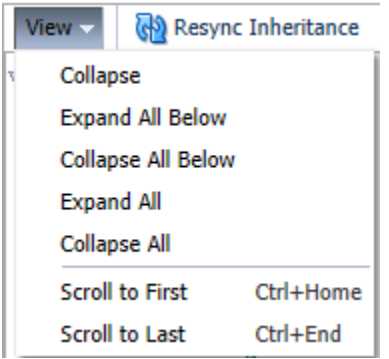

The tree also can be refreshed using the Resync Inheritance button.

# **Model Inheritance Table**

The Model Inheritance Table displays Business Model definition properties in a table format. Available when the Domain Version is selected.

| <b>ORACLE</b> ' Insurance Product Configuration        |                                                  |                                                        |                         | User: pc_user1   Role: AdminRole   Team: [MyPCTeam]   Logout ( |
|--------------------------------------------------------|--------------------------------------------------|--------------------------------------------------------|-------------------------|----------------------------------------------------------------|
| Domain: Alamere Insurance                              |                                                  |                                                        |                         |                                                                |
|                                                        |                                                  |                                                        |                         |                                                                |
| <b>Business Modeling</b><br>Home                       |                                                  |                                                        |                         |                                                                |
| <b>Business Modeling</b>                               |                                                  |                                                        |                         |                                                                |
|                                                        | <b>Model Inheritance</b>                         |                                                        |                         |                                                                |
| Alamere Insurance Inheritance Tree                     |                                                  |                                                        |                         |                                                                |
| Open New X Delete                                      | <b>General Info</b>                              | <b>Model Inheritance Tree</b>                          | Model Inheritance Table |                                                                |
|                                                        |                                                  |                                                        |                         |                                                                |
| $\nabla$ Alamere Insurance                             | View $\star$                                     | $\overline{\mathbf{x}}$<br>$\mathbb{H}$ Freeze<br>Open | الۍ                     |                                                                |
| $\triangleright$ $\overline{\blacksquare}$ System Root |                                                  |                                                        |                         |                                                                |
|                                                        |                                                  | <b>Business Object Model Path</b>                      | <b>Object Path</b>      | Type                                                           |
|                                                        | <b>System Root</b>                               |                                                        |                         | <b>BOM</b>                                                     |
|                                                        | System Root/App Root                             |                                                        |                         | <b>BOM</b>                                                     |
|                                                        | System Root/App Root                             |                                                        |                         | Category                                                       |
|                                                        | System Root/App Root                             |                                                        | Coinsured               | OverrideField                                                  |
|                                                        | System Root/App Root                             |                                                        | Coinsured               | OverrideField                                                  |
|                                                        | System Root/App Root                             |                                                        | Coinsured               | OverrideField                                                  |
|                                                        | System Root/App Root                             |                                                        |                         | Category                                                       |
|                                                        | System Root/App Root                             |                                                        | Insured                 | OverrideField                                                  |
|                                                        | System Root/App Root                             |                                                        | Insured                 | OverrideField                                                  |
|                                                        | System Root/App Root                             |                                                        | <b>Insured</b>          | OverrideField                                                  |
|                                                        | System Root/App Root                             |                                                        |                         | InheritCategory                                                |
|                                                        | System Root/App Root                             |                                                        | Policy                  | InheritField                                                   |
|                                                        | System Root/App Root                             |                                                        | Policy                  | <b>InheritField</b>                                            |
|                                                        | System Root/App Root                             |                                                        | Policy                  | InheritField                                                   |
|                                                        | <b>System Root</b>                               |                                                        |                         | Category                                                       |
|                                                        | <b>System Root</b>                               |                                                        | Policy                  | OverrideField                                                  |
|                                                        | <b>System Root</b>                               |                                                        | Policy                  | OverrideField                                                  |
|                                                        | <b>System Root</b>                               |                                                        | Policy                  | OverrideField                                                  |
|                                                        |                                                  |                                                        |                         |                                                                |
|                                                        | $\left\langle \right\rangle$<br>Columns Hidden 1 |                                                        |                         | $\rightarrow$                                                  |

*Figure 28 Business Modeling, Business Object Models Table*

# **SYSTEM ROOT, APP ROOT, PRODUCTS, AND GROUPS**

Under the Domain Version are the System Root, App Root, Products, and Groups. When any of these options are selected, the right side detail view displays the general information tab.

**• General Tab:** The identifying information for the selected option.

## **General Info Tab**

The General Info tab displays information for the currently selected option. The information can be edited at any time.

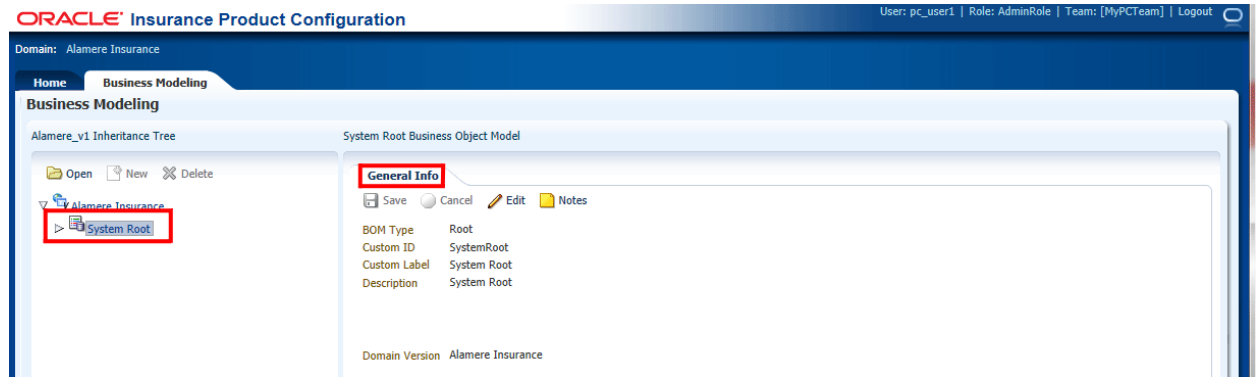

*Figure 29 Business Modeling, System Root*

### **Fields:**

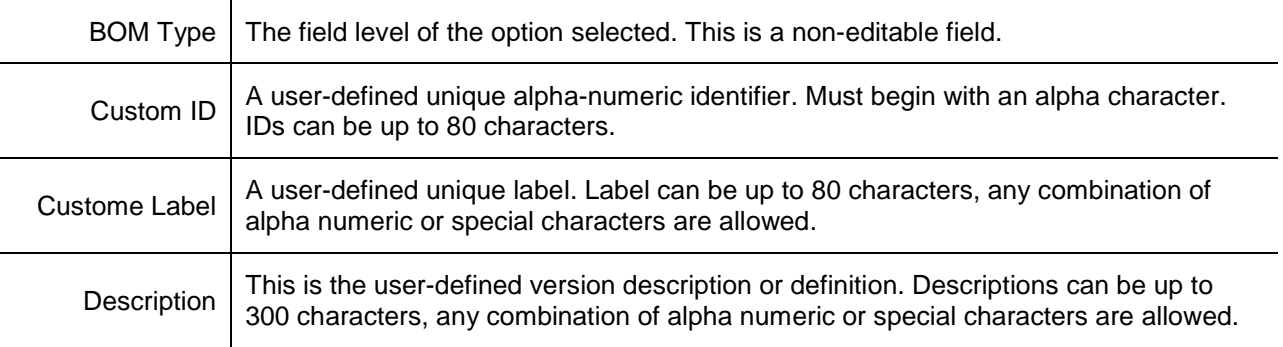

# **OPENING A BUSINESS MODELING OBJECT**

Opening an object allows you to work on the objects within the object. On the Component Listing on the left:

- System Root, App Root, Products, and Groups have the Open menu option available.
- App Root, Products, and Groups have the New menu option available.
- Products, and Groups have the Delete menu option available.

#### **Opening a Business Object Model:**

- 1. On the Component Listing on the left, select the Business Object Model you want to open.
- 2. Click Open.
- 3. The object opens in the detail view area on the right. The first view is the General Info tab.

Expand the object to view or work on the object underneath.

## **Creating a New Business Object Model**

The detail view on the right is where new Business Object Model properties are defined.

- 1. Click New. The detail view displays the blank fields for the new Business Object Model.
- 2. Select a Type
- 3. Enter the Custom ID.
- 4. Click Save to save your entry.

If this is not the action you want to take, click Cancel to close the screen without saving any information.

## **Editing a Business Object Model**

- 1. Select the Business Object Model you want to edit.
- 2. Click Edit. The detail view refreshes with the fields open for change.
- 3. Make any change.
- 4. Click Save to save your entry.

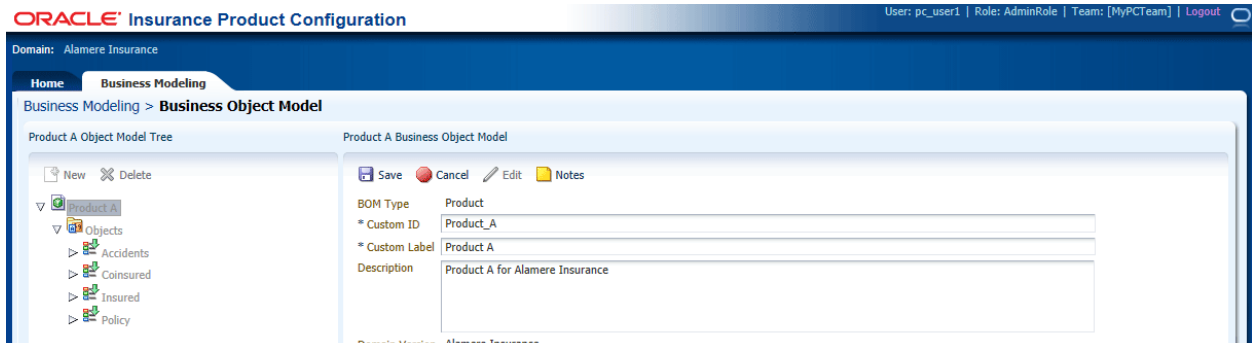

Figure 30 Business Modeling, New/Edit BOM

## **Deleting a Business Object Model**

Business Object Models can be deleted.

- 1. Select the Business Object Model you want to delete.
- 2. Click Delete. **No warning is given.** The business object model is removed immediately. Make sure this is the action you want to take.

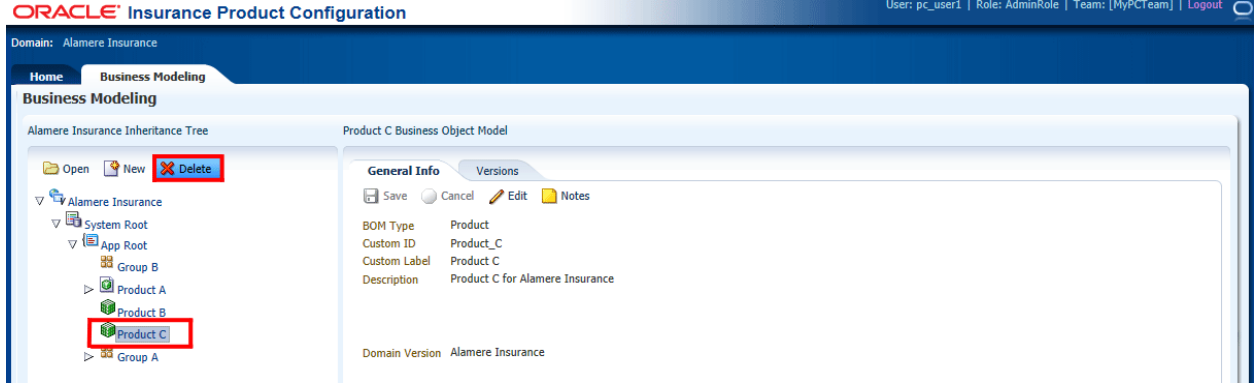

*Figure 31 Business Modeling, Delete BOM*

# **BUSINESS OBJECT MODEL**

A business object model contains related objects. For example the Personal Lines BOM may contain Home, Auto and Umbrella sub-BOMs as well as Policy, Insured and Address objects that are shared among all the sub-BOMs.

The Business Modeling > Business Object Model page is where you define objects and fields specific to the currently open BOM.

There are two areas on the Business Modeling > Business Object Model page: the Business Object Model Tree listing on the left side of the screen and a detail view on the right side.

| <b>ORACLE</b> Insurance Product Configuration                                                                                                    |                                                                                                    | User: pc_user1   Role: AdminRole   Team: [MyPCTeam]   Logout ( |  |
|----------------------------------------------------------------------------------------------------|----------------------------------------------------------------------------------------------------|----------------------------------------------------------------|--|
| Domain: Alamere v1                                                                                                    |                                                                                                    |                                                                |  |
| <b>Business Modeling</b><br>Home                                                                                                    |                                                                                                    |                                                                |  |
| <b>Business Modeling &gt; Business Object Model</b>                                                                                                    |                                                                                                    |                                                                |  |
| App Root Object Model Tree                                                                                                    | App Root Business Object Model                                                                                                    |                                                                |  |
| R New % Delete<br>$\nabla$ $\left(\mathbf{E}\right)$ App Root<br>$\nabla$ as objects<br>$\triangleright$ <b>BE</b> Accidents<br>$\triangleright$ $\overline{\mathsf{B}}$ Coinsured<br>$\triangleright$ $\mathbf{B}$ Insured<br>$\triangleright$ $\mathbf{B}^2$ Policy | Save Cancel <b>Cancel</b> Rotes<br>AppRoot<br><b>BOM Type</b><br>AppRoot<br>Custom ID<br><b>Custom Label</b><br><b>App Root</b><br>Description<br>AppRoot<br>Domain Version Alamere Insurance |                                                                |  |

*Figure 32 Business Object Model (open)*

The Business Object Model Tree listing contains these elements.

- **Business Object Model (BOM) E**: A business object model contains related objects. For example the Personal Lines BOM may contain Home, Auto and Umbrella sub-BOMs as well as Policy, Insured and Address objects that are shared among all the sub-BOMs.
- **Objects as** . A container node in the BOM tree where each specific Object is defined.
- **Object**  $\frac{1}{2}$ ,  $\frac{1}{2}$  A group of information that is specific to an item. For example, an auto policy would have objects of Policy, Driver and Vehicle. A home policy would have Policy and Dwelling objects. Objects with the green down arrow icon are inherited from a parent BOM.
- Fields **a**: A container node in the BOM tree where each specific Field is defined.
- Inherited Fields **at A container node in the BOM tree where each specific Inherited Field is** visible.
- **Field 国, 国: A Field is a specific data item for the related object. For example, the Insured** object may include fields for First Name, Middle Name, Last Name, Date of Birth, Age, Marital Status, Gender; the Address object may include fields for Address Line 1, Address Line 2, City, State, County, Postal Code and Country. Fields with the green down arrow icon are inherited from a parent BOM.

When the BOM is selected the right side detail view displays the BOM properties.

| Domain: Alamere v1<br><b>Business Modeling</b><br>Home<br><b>Business Modeling &gt; Business Object Model</b><br>App Root Object Model Tree<br>App Root Business Object Model<br>New % Delete<br>Save Cancel Edit Notes<br>$\nabla$ $\left( \blacksquare$ App Root<br>AppRoot<br><b>BOM Type</b><br>Custom ID<br>AppRoot<br>$\nabla$ as objects<br><b>Custom Label</b><br>App Root<br>$\nabla \overline{\mathbf{B}}$ Accidents<br>Description<br>AppRoot<br>$\nabla$ <b>B</b> Fields<br>Accident Type<br>$\nabla$ at Objects<br><b>Domain Version</b> Alamere Insurance<br>$\triangledown$ $\overline{\mathsf{B}}$ object 1<br>$\nabla$ $\overline{d\Omega}$ Fields<br>$\overline{\mathbb{R}^2}$ The Number of Object 1<br>as objects<br>$\mathrel{\vartriangleright} \overline{\mathrel{\mathsf{g}}\mathrel{\sqtriangle}}$ Coinsured<br>$\triangleright$ $\overline{\mathsf{B}}$ Insured<br>$\nabla \frac{\mathbf{B}^{\mathbf{B}}}{\mathbf{B}}$ Policy<br><b>as</b> Fields<br>$\nabla$ <b>G3</b> Inherited Fields<br>Effective Date | ORACLE' Insurance Product Configuration | User: pc_user1   Role: AdminRole   Team: [MyPCTeam]   Logout |
|----------------------------------------------------------------------------------------------------|-----------------------------------------|--------------------------------------------------------------|
|                                                                                                    |                                         |                                                              |
|                                                                                                    |                                         |                                                              |
|                                                                                                    |                                         |                                                              |
| Policy Premium<br>d <sup>3</sup> Objects                                                                                                    | Expiration Date                         |                                                              |

*Figure 33 Business Object Model Tree, AppRoot BOM*

# **OBJECTS**

When the Objects container node is selected the right side detail view displays a table view listing of all objects defined at that level.

| <b>ORACLE</b> Insurance Product Configuration |                                        |                          |              |             | User: pc_user1   Role: AdminRole   Team: [MyPCTeam]   Logout ( |  |
|-----------------------------------------------|----------------------------------------|--------------------------|--------------|-------------|----------------------------------------------------------------|--|
| Domain: Alamere Insurance                     |                                        |                          |              |             |                                                                |  |
| <b>Business Modeling</b><br>Home              |                                        |                          |              |             |                                                                |  |
| Business Modeling > Business Object Model     |                                        |                          |              |             |                                                                |  |
| App Root Object Model Tree                    | App Root Objects                       |                          |              |             |                                                                |  |
| <b>P</b> New <b>%</b> Delete                  | View $\div$                            | New <b>Open</b> % Delete | 厨            |             |                                                                |  |
| $\nabla$ <b>E</b> App Root                    |                                        |                          |              |             |                                                                |  |
| <b>V d<sup>3</sup></b> Objects                | $\triangle \triangledown$<br>Custom ID | Object Type              | Custom Label | Description |                                                                |  |
| $\triangleright$ $\overline{a}$ Coinsured     | Coinsured                              | <b>Base</b>              | Coinsured    |             |                                                                |  |
| $\triangleright$ $\mathbf{R}$ Insured         | <b>Insured</b>                         | <b>Base</b>              | Insured      |             |                                                                |  |
| $\triangleright$ $\mathbb{R}^3$ Policy        | Policy                                 | Base                     | Policy       |             |                                                                |  |

*Figure 34 Business Object Model Tree, Objects*

# **OBJECTS FUNCTIONALITY**

The Objects page has menu options located at the top of each view or listing section.

#### **Business Object Model Tree Objects Options:**

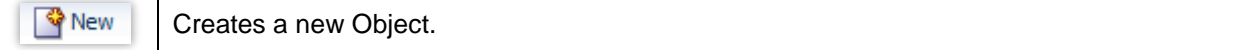

X Delete

Deletes the selected Object

#### **Objects Table Options:**

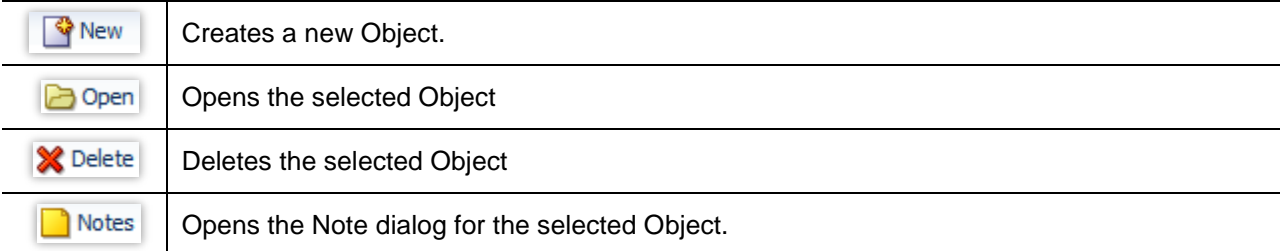

When an object is selected the right side detail view displays a general info tab, which includes the object properties Type, Template, Custom ID, Min Occurrences, Max Occurrences.

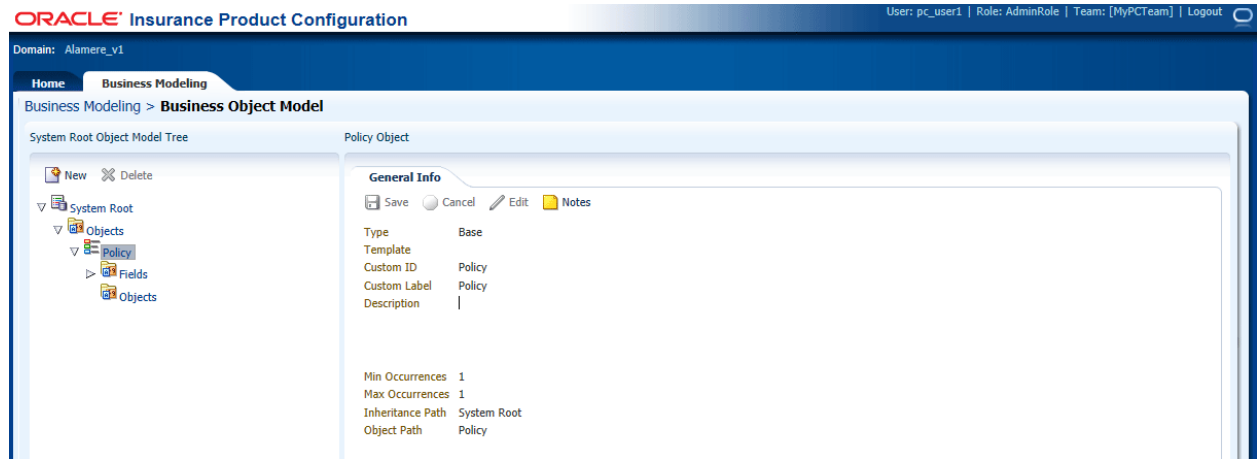

*Figure 35 Business Object Model, Object*

# **OBJECT FUNCTIONALITY**

The Object page has menu options located at the top of each view or listing section.

#### **Business Object Model Tree Object Options:**

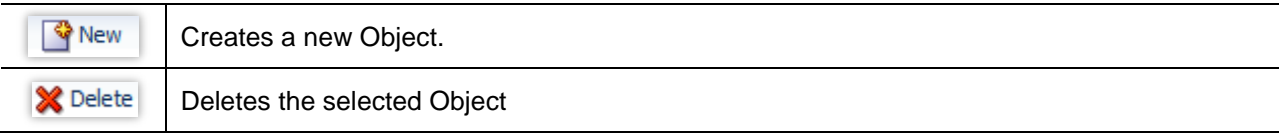

### **Object Options:**

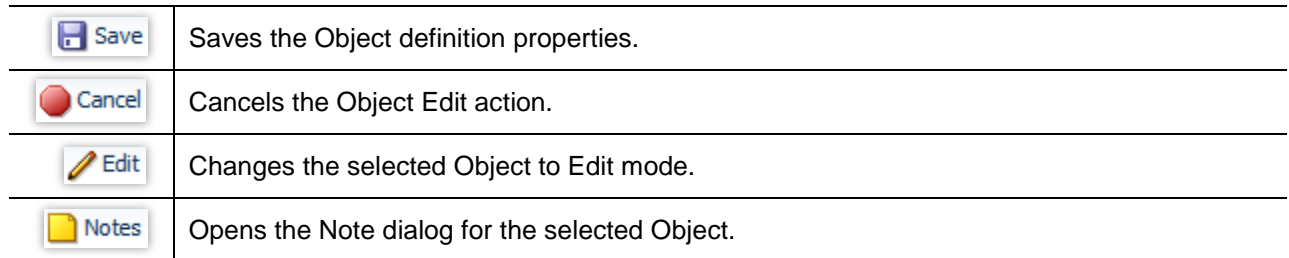

## **Creating a New Object**

The detail view is where new Object properties are defined.

1. Click New. The detail view displays the blank fields for the new Object.

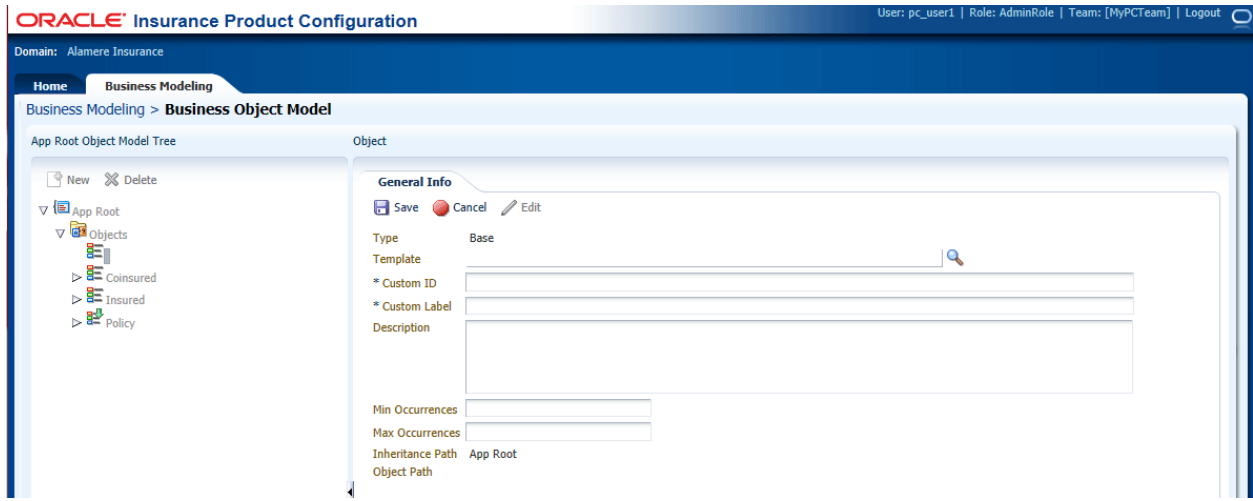

*Figure 36 Creating a New Object*

- 2. If you want to use a template, click to search icon to bring up the template search screen.
- 3. Enter the Custom ID.
- 4. Enter a Custom Label.
- 5. Enter a Description.
- 6. Enter the Min Occurrences
- 7. Enter the Max Occurrences
- 8. Click Save to save your entry.

# **Editing a Object**

- 1. Select the Object you want to edit.
- 2. Click Edit. The detail view refreshes with the fields open for change.
- 3. Make any change.
- 4. Click Save to save your entry.

If this is not the action you want to take, click Cancel to close the screen without saving any information.

## **Deleting a Object**

Non-System Objects can be deleted.

- 1. Select the Object you want to delete.
- 2. Click Delete. **No warning is given.** Make sure this is the action you want to take.

## **Searching for Templates:**

You can search for a template to when creating an object.

- 1. Click the search icon at the end of the field and the template search screen is displayed.
- 2. Enter in the values you want to search on and click search.
- 3. Results are displayed in the lower portion of the search. Select the template you want and click OK.

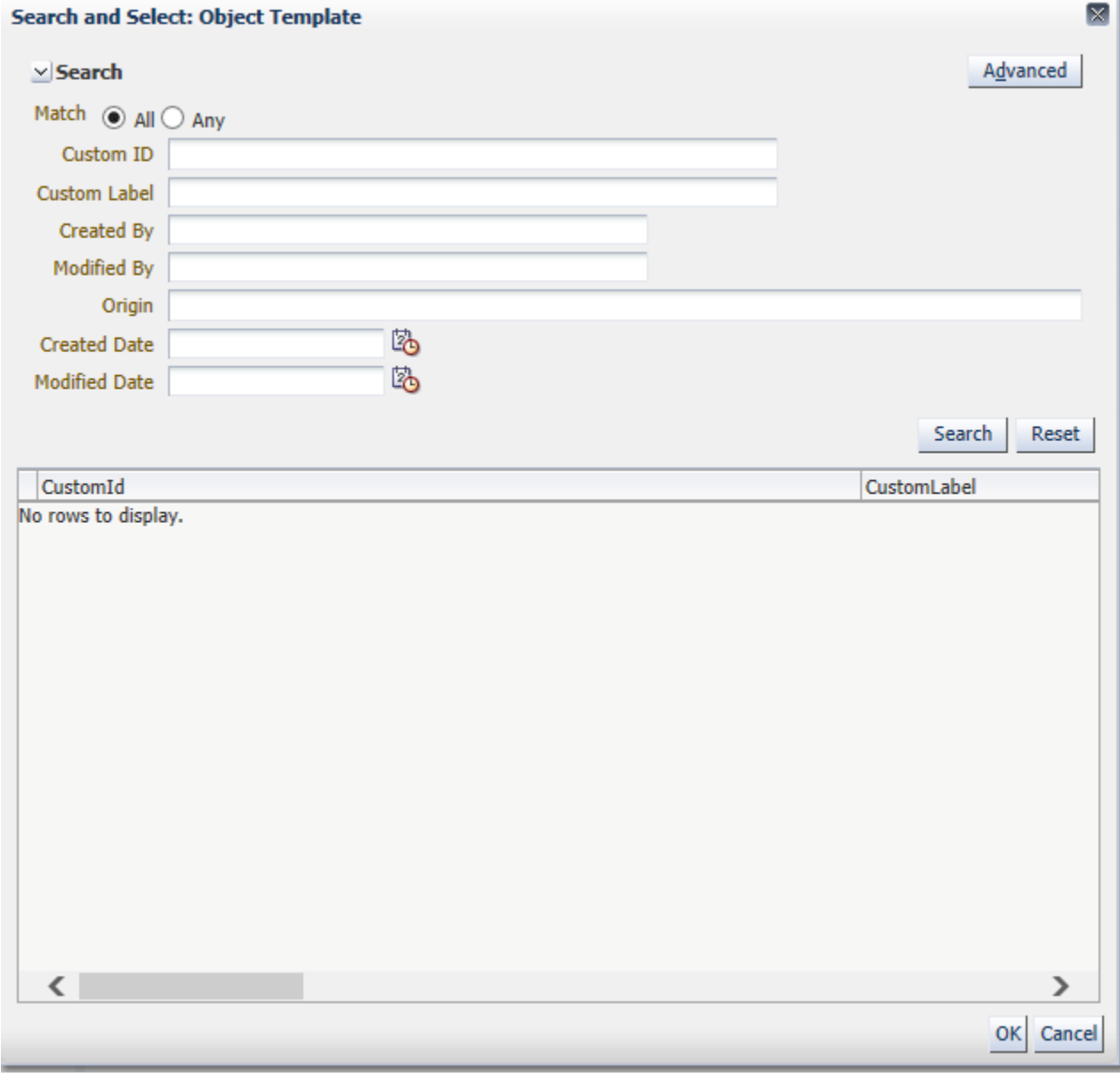

*Figure 37 Searching for a Template*

# **FIELDS**

When the Fields container node is selected the right side detail view displays a table view listing of all fields defined at that level.

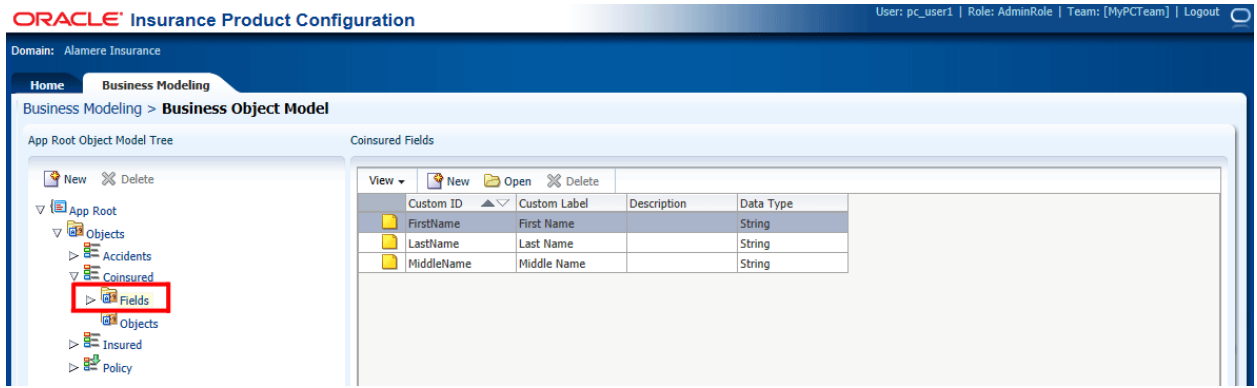

*Figure 38 Business Object Model Tree, Fields*

# **FIELDS FUNCTIONALITY**

The Fields page has menu options located at the top of each view or listing section.

## **Business Object Model Tree Fields Options:**

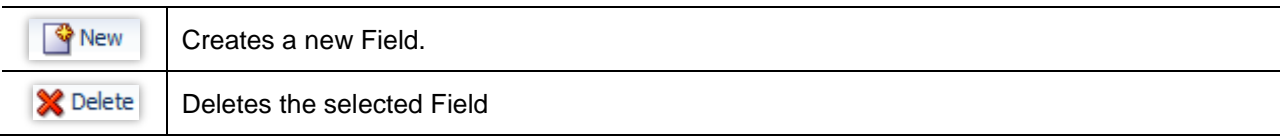

### **Fields Table Options:**

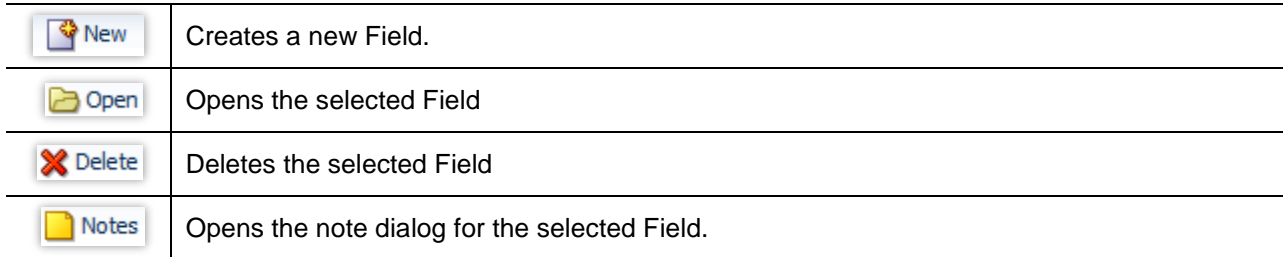

When a field is selected the right side detail view displays a general info tab, which includes the field properties Data Type, Custom ID Custom Label, Description, and additional properties based on the data type selected.

| <b>ORACLE' Insurance Product Configuration</b>                                                                                                    | User: pc_user1   Role: AdminRole   Team: [MyPCTeam]   Logout (                                                                                                    |
|----------------------------------------------------------------------------------------------------|----------------------------------------------------------------------------------------------------|
| Domain: Alamere_v1                                                                                                    |                                                                                                    |
| <b>Business Modeling</b><br><b>Home</b><br><b>Business Modeling &gt; Business Object Model</b>                                                                                                    |                                                                                                    |
| System Root Object Model Tree                                                                                                    | <b>Effective Date Field</b>                                                                                                    |
| <b>P</b> New <b>&amp;</b> Delete<br>$\nabla$ $\overline{\mathbf{H}}$ System Root<br>$\nabla$ $\overline{d\Omega}$ Objects<br>$\triangledown$ $\mathbf{\Xi}$ policy<br>$\nabla$ <b>as</b> Fields<br>En Effective Date<br>Expiration Date<br>Policy Premium<br><b>GP</b> Objects | Availability<br><b>General Info</b><br>Validations<br>Dependency<br>Bdit Notes<br>Save Cancel<br>Date<br>Data Type<br>EffectiveDate<br>Custom ID<br><b>Custom Label</b><br><b>Effective Date</b><br><b>Description</b><br>$\mathcal{L}_{\mathcal{A}}$<br>Required<br>Default<br>$\bigcirc$ None<br>O Now<br>O Date<br>Inheritance Path System Root<br><b>Policy/Effective Date</b><br><b>Object Path</b> |

*Figure 39 Business Object Model, Field*

# **FIELD FUNCTIONALITY**

The Field page has menu options located at the top of each view or listing section.

### **Business Object Model Tree Fields Options:**

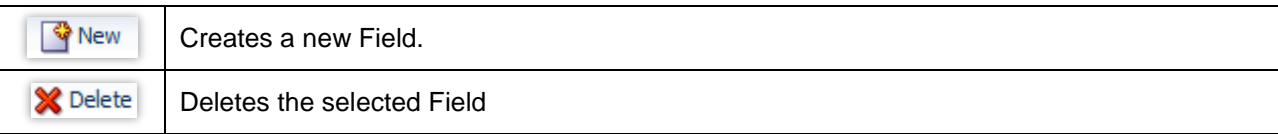

## **Field Options:**

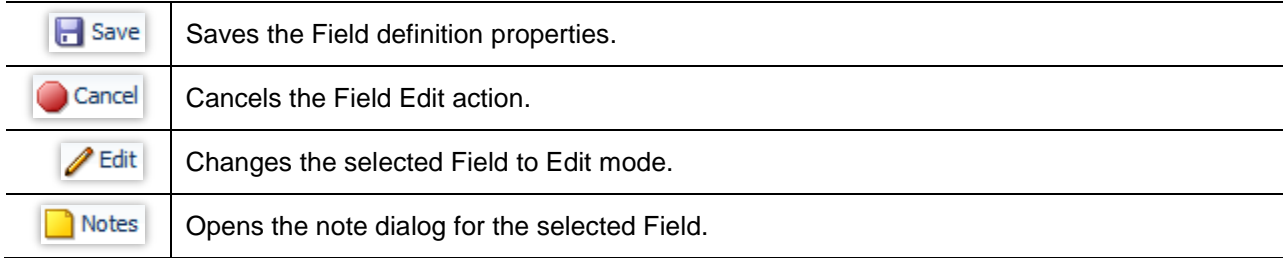

## **Creating a New Field**

The detail view is where new Field properties are defined.

1. Click New. The detail view displays the blank fields for the new Field.

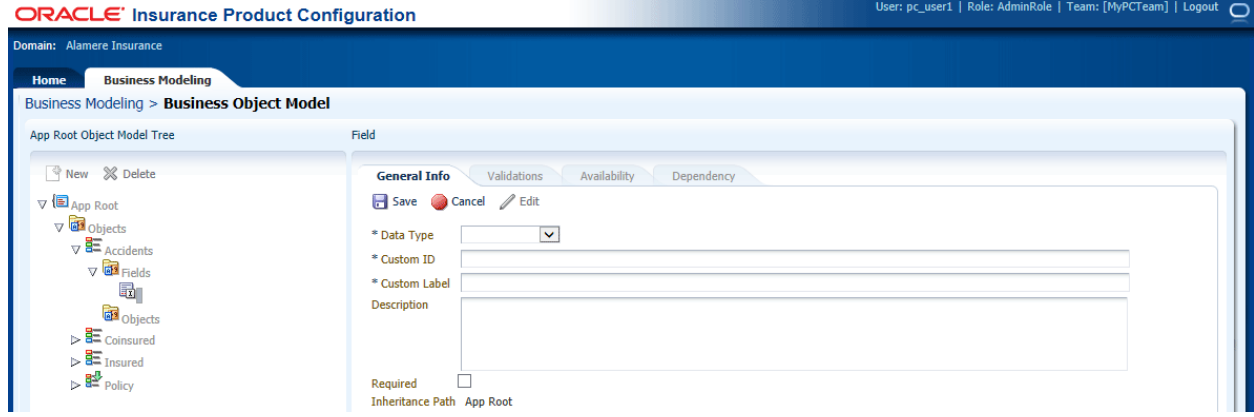

*Figure 40 Creating a New Field*

- 2. Select the Data Type
- 3. Enter the Custom ID.
- 4. Enter a Custom Label.
- 5. Enter a Description.
- 6. Check if the field is required.
- 7. Click Save to save your entry.

If this is not the action you want to take, click Cancel to close the screen without saving any information.

## **Editing a Field**

- 1. Select the Field you want to edit.
- 2. Click Edit. The detail view refreshes with the fields open for change.
- 3. Make any change.
- 4. Click Save to save your entry.

# **Deleting a Field**

Non-System Fields can be deleted.

- 1. Select the Field you want to delete.
- 2. Click Delete. **No warning is given.** Make sure this is the action you want to take.

# **PRODUCT OBJECT MODEL**

Once Define Product is activated a new entry will be added under the Product Object Models node to represent the newly created Product Object Model (POM). By default the new POM will be named the same as the originating BOM. The new POM will be displayed in edit mode so its default property values can be modified and saved.

After saving the edits, the user is taken back to read-only mode.

Unlike BOMs, product object models include all inherited ancestor BOM objects and fields as well as all child BOM objects and fields.

A Product Object Model XML and XSD schema are generated when a POM is defined.

# **PRODUCT OBJECT MODEL FUNCTIONALITY**

When a specific product is selected, the right side detail view displays two tabs.

- **General Info:** The BOM Type, Custom ID, Custom Label, and Description.
- **Versions:** A list of product versions, including version detailsCustom ID, Implementation Status, Version Label, Date Created, Created By, Description, Modified By, Last Modified By.

## **General Info Tab**

The General Info tab displays information for the currently selected product. The information can be edited at any time.

| <b>ORACLE</b> Insurance Product Configuration                                                                                                    |                                                                                                    | User: pc_user1   Role: AdminRole   Team: [MyPCTeam]   Logout ( |
|----------------------------------------------------------------------------------------------------|----------------------------------------------------------------------------------------------------|----------------------------------------------------------------|
| Domain: Alamere v1                                                                                                    |                                                                                                    |                                                                |
| <b>Business Modeling</b><br><b>Home</b><br><b>Business Modeling</b>                                                                                                    |                                                                                                    |                                                                |
| Alamere_v1 Inheritance Tree                                                                                                    | <b>Product A Business Object Model</b>                                                                                                    |                                                                |
| Open WNew X Delete<br>$\nabla$ Alamere Insurance<br>$\triangledown$ $\overline{\mathbb{H}}$ System Root<br>$\nabla$ $\left( \blacksquare$ App Root<br><b>88</b> Group B<br>$\triangleright$ <b>O</b> Product A<br>$\triangleright$ <b>Ell</b> Product B<br>Product C<br>$\triangleright$ 88 Group A | <b>General Info</b><br>Versions<br>Edit Notes<br>Save Cancel<br>Product<br><b>BOM Type</b><br>Product_A<br>Custom ID<br><b>Custom Label</b><br><b>Product A</b><br><b>Product A for Alamere Insurance</b><br><b>Description</b><br>Domain Version Alamere Insurance |                                                                |

*Figure 41 General Info Tab for Product*

## **Product Detail General Info Options:**

The domain general info tab contains the domain details on the right.

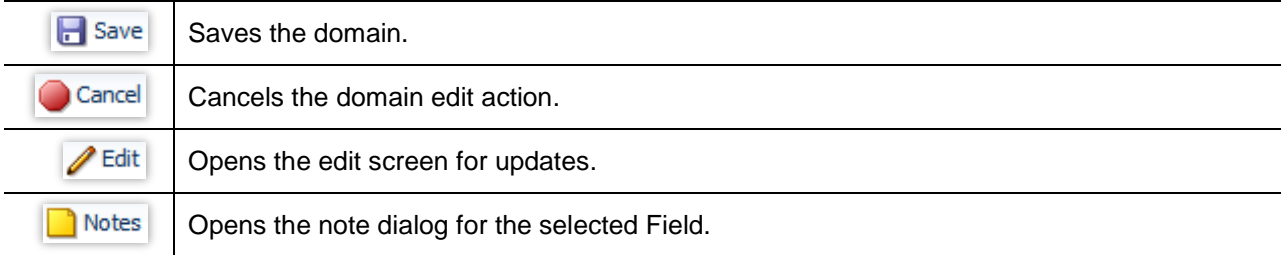

## **Fields:**

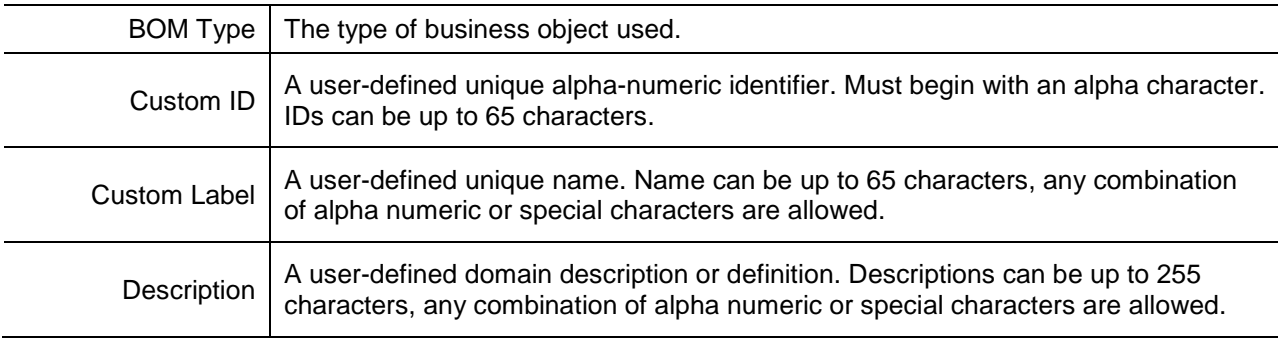

# **Product Versions**

The Versions tab lists the versions for the currently selected product. The information can be edited at any time.

| <b>ORACLE' Insurance Product Configuration</b>                                                                                                   |                     |                                        |             |                                                                |              |            |               | User: pc_user1   Role: AdminRole   Team: [MyPCTeam]   Logout ( |
|----------------------------------------------------------------------------------------------------|---------------------|----------------------------------------|-------------|----------------------------------------------------------------|--------------|------------|---------------|----------------------------------------------------------------|
| Domain: Alamere_v1                                                                                                    |                     |                                        |             |                                                                |              |            |               |                                                                |
| <b>Business Modeling</b><br><b>Home</b><br><b>Business Modeling</b>                                                                              |                     |                                        |             |                                                                |              |            |               |                                                                |
| Alamere_v1 Inheritance Tree                                                                                                    |                     | <b>Product A Business Object Model</b> |             |                                                                |              |            |               |                                                                |
| Open T New X Delete                                                                                                    | <b>General Info</b> | <b>Versions</b>                        |             |                                                                |              |            |               |                                                                |
| $\nabla \Phi$ Alamere Insurance                                                                                                    | View $\star$        |                                        |             | Open St Generate Product Version X Delete St, Finalize Version |              | 厨          |               |                                                                |
| $\triangledown$ $\overline{\mathbb{H}}$ System Root                                                                                              |                     |                                        |             |                                                                | 陷            |            |               | 医                                                              |
| $\nabla$ $\left( \blacksquare$ App Root                                                                                                    |                     | Custom ID                              | Impl.Status | Version Label                                                  | Date Created | Created By | Date Modified | Last Modified By                                               |
| <b>Ba</b> Group B                                                                                                    |                     | Product_A_REV_1                        | Active      | Product_A_REV_1                                                | 10/9/2014    | pc_user1   | 10/9/2014     | pc_user1                                                       |
| $\triangleright$ <b>O</b> Product A<br>$\triangleright$ $\blacksquare$ Product B<br><b>Product C</b><br>$\triangleright$ $\frac{99}{90}$ Group A |                     |                                        |             |                                                                |              |            |               |                                                                |
|                                                                                                    |                     |                                        |             |                                                                |              |            |               |                                                                |
|                                                                                                    |                     |                                        |             |                                                                |              |            |               |                                                                |

*Figure 42 Product Object Models*

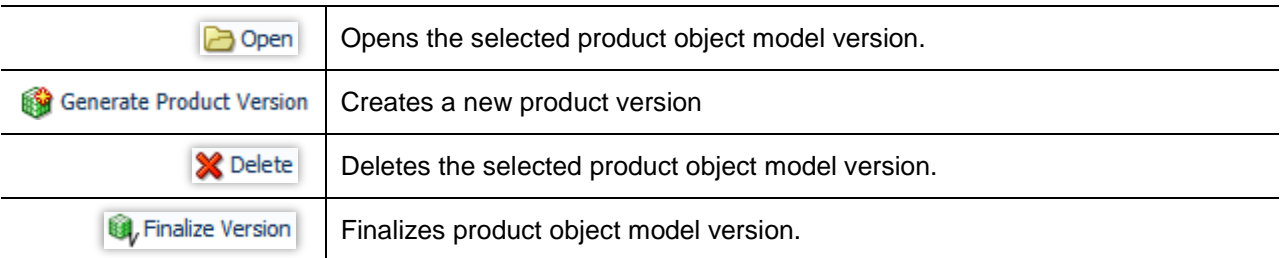

## **Product Object Models Table Options:**

## **Opening a Product Version**

When a product object model is selected in the left pane the right pane detail view displays a table listing all of the product model versions for the current product.

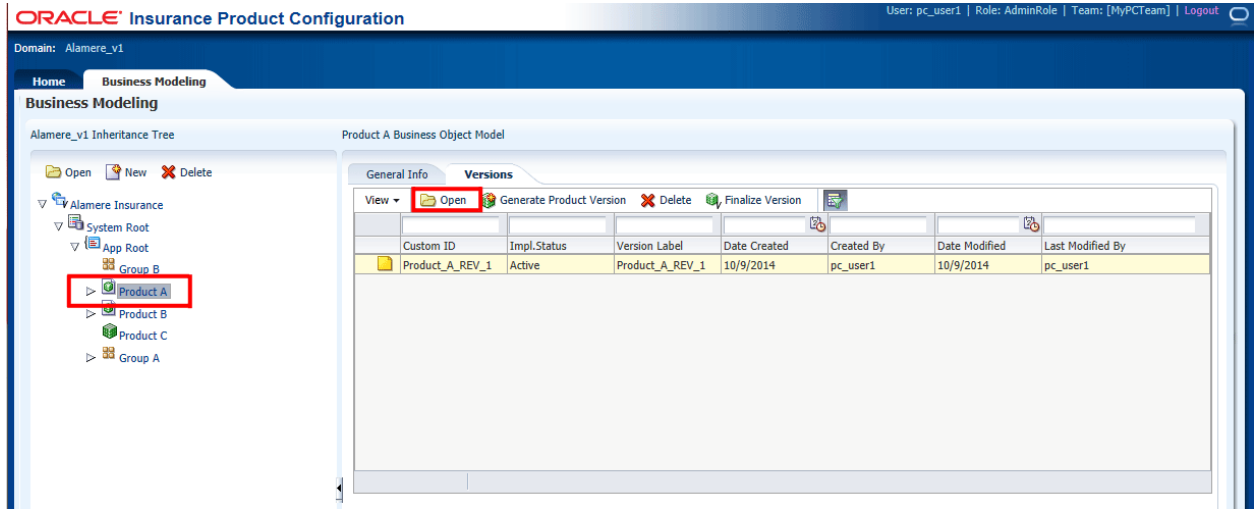

*Figure 43 Product Object Model*

When a Product Object Model Version is opened, three tabs are added to the details view.

- **Version Info:** Displays the Product Object Model Version properties:
- **Object Model:** Displays the Product Object Model XML document that is the product definition.
- **Payload XSD:** Displays the XSD schema for the product definition

| <b>ORACLE' Insurance Product Configuration</b>                                                                                                    | User: pc_user1   Role: AdminRole   Team: [MyPCTeam]   Logout                                                                                                    |
|----------------------------------------------------------------------------------------------------|----------------------------------------------------------------------------------------------------|
| Domain: Alamere v1<br><b>Business Modeling</b><br><b>Home</b><br><b>Business Modeling</b>                                                                                                    |                                                                                                    |
| Alamere_v1 Inheritance Tree                                                                                                    | <b>Product A Business Object Model</b>                                                                                                    |
| Open PNew X Delete<br>$\nabla$ Alamere Insurance<br>$\triangledown$ $\blacksquare$ System Root<br>$\nabla$ $\left( \blacksquare$ App Root<br>88 Group B<br>$\nabla$ Product A<br>Sub-Product A<br>$\triangleright$ <b>O</b> Product B<br><b>Product C</b><br>$\mathbb{R}^{\frac{100}{200}}$ Group A | General Info<br>Product_A_REV_1<br><b>Versions</b><br>Payload XSD<br><b>Object Model</b><br><b>Version Info</b><br>Save Cancel <b>Cancel Edit</b> Notes <b>Co</b> Refresh <b>C</b> Generate Product Version<br><b>Gy</b> Finalize Version<br><b>Custom ID</b><br>Product_A_REV_1<br><b>Version Label</b><br>Product A REV 1<br><b>Description</b><br>Active<br><b>Version Status</b><br><b>Date Created</b><br>10/9/2014<br>Created By<br>pc_user1<br><b>Date Modified</b><br>10/9/2014<br>Last Modified By pc_user1<br>Inheritance Path SystemRoot/AppRoot/Product A<br>Domain Path<br>Alamere Insurance/Alamere Insurance |

*Figure 44 Product Object Model Version Info*

## **Product Object Model Table Options:**

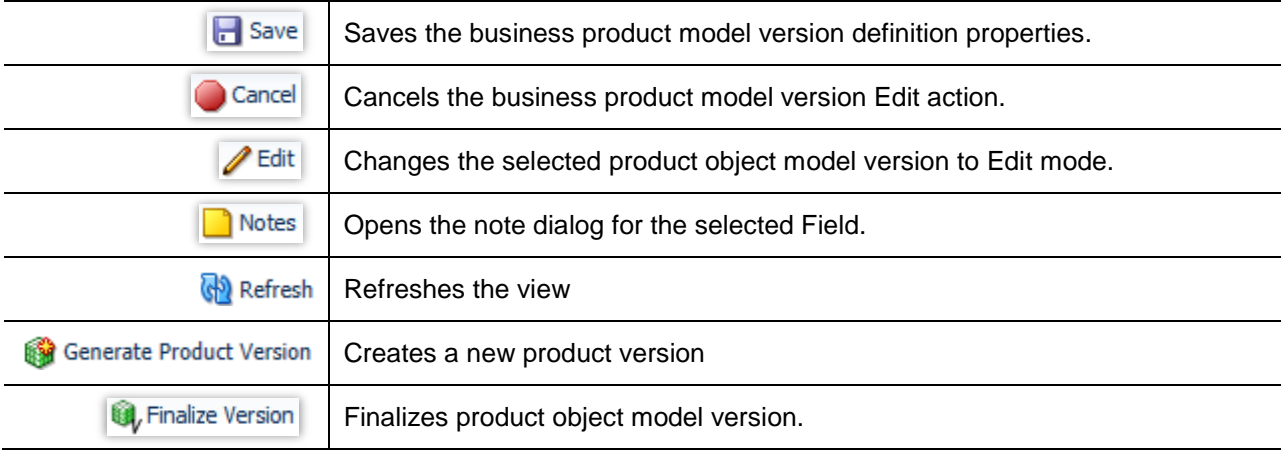

### **Product General Info Fields:**

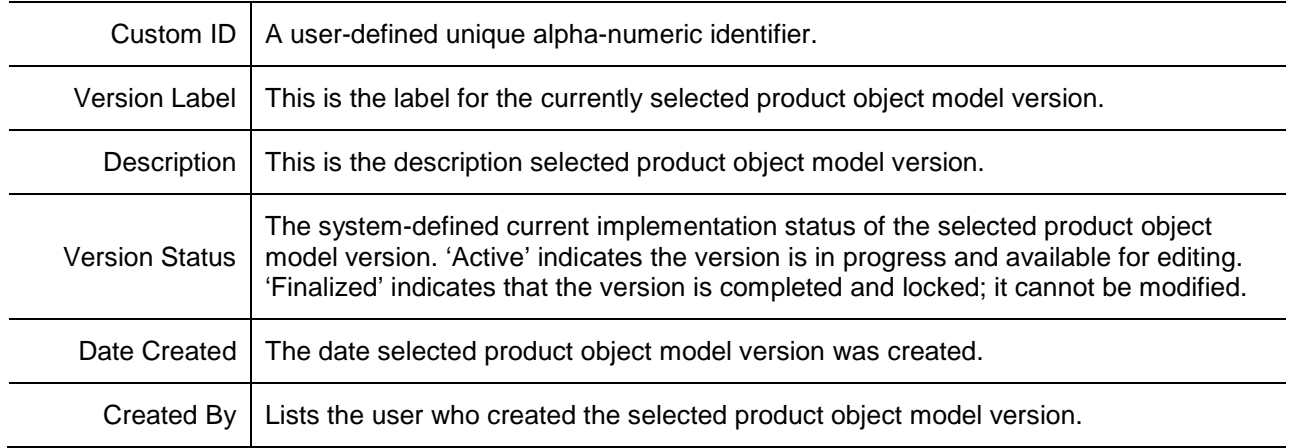

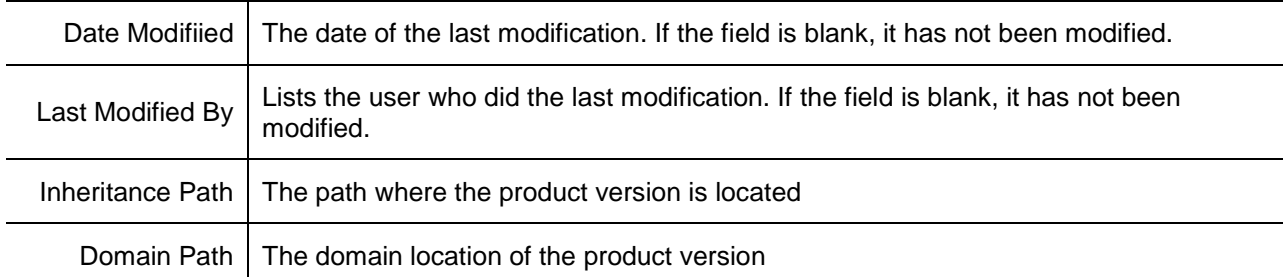

### **Product Object Model Version Listing Options:**

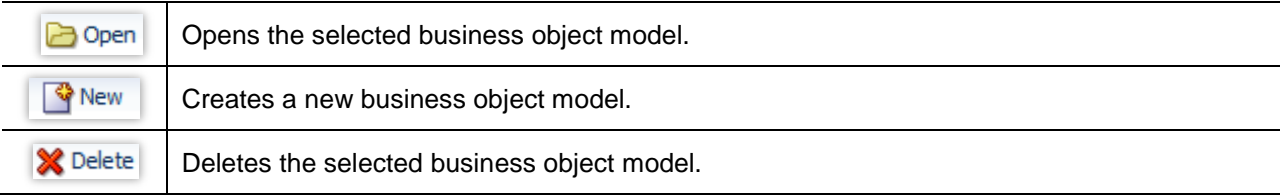

## **Object Model Tab**

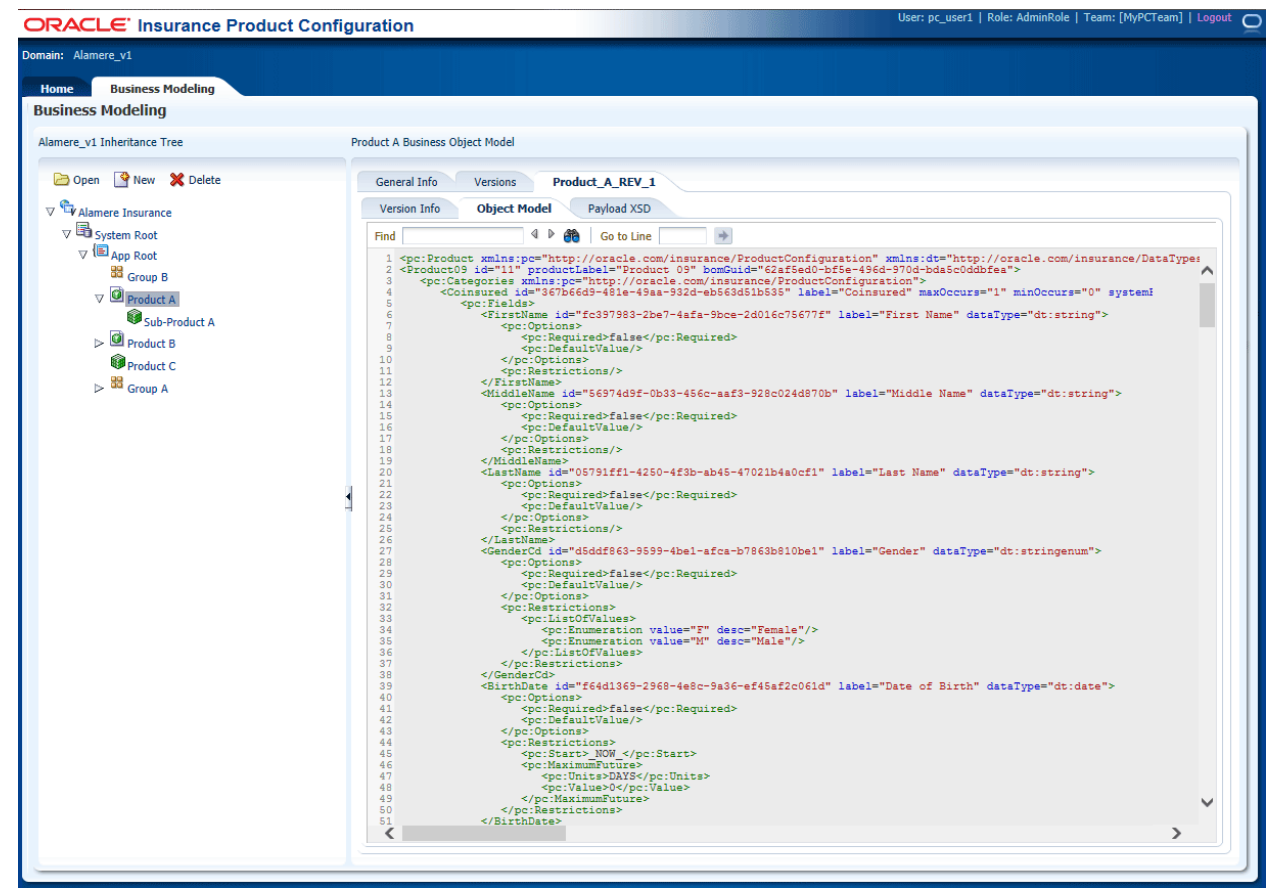

*Figure 45 Product Object Model Version XML*

# **Payload XSD**

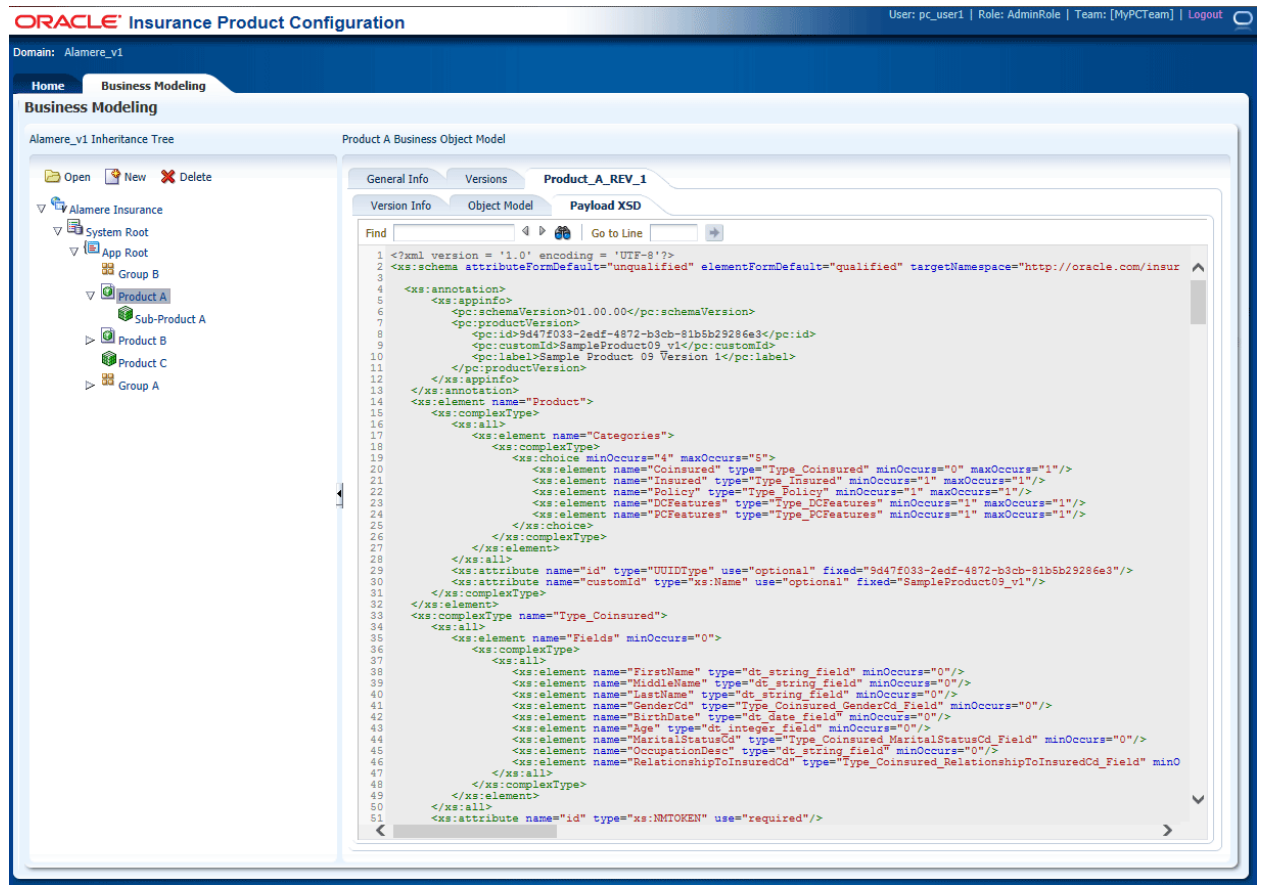

*Figure 46 Product Object Model Version XSD*

## **Creating a New Product**

Products are defined in the Business Modeling tab.

- 1. Select the Business Object Model where you want to create a Product.
- 2. In the listing area on the left, click New.

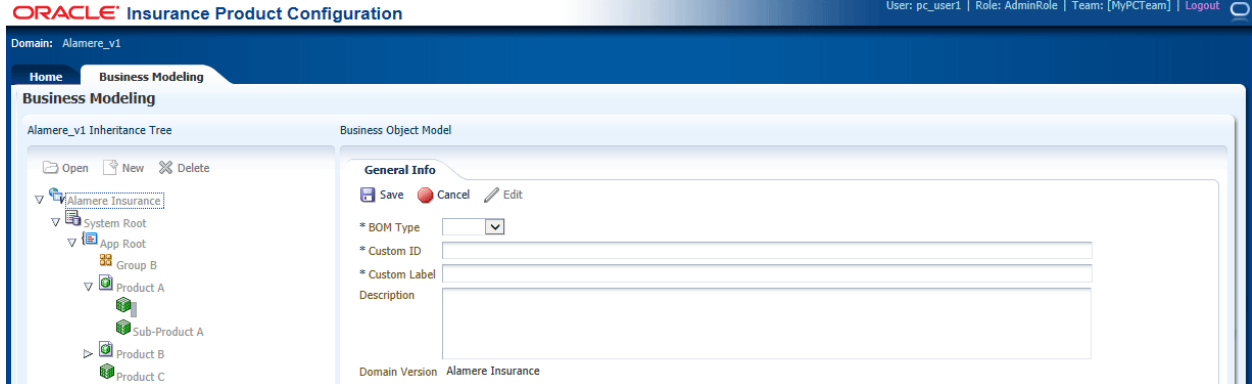

*Figure 47 Creating a Product*

- 3. Select Product for the BOM type.
- 4. Enter the Custom ID.
- 5. Enter the Custom Label.
- 6. Enter the Description
- 7. Click Save to save your entry.

If this is not the action you want to take, click Cancel to close the screen without saving any information.

## **Creating a New Product Version**

Products are defined in the Business Modeling tab.

1. Select the Product where you want to create a Version.

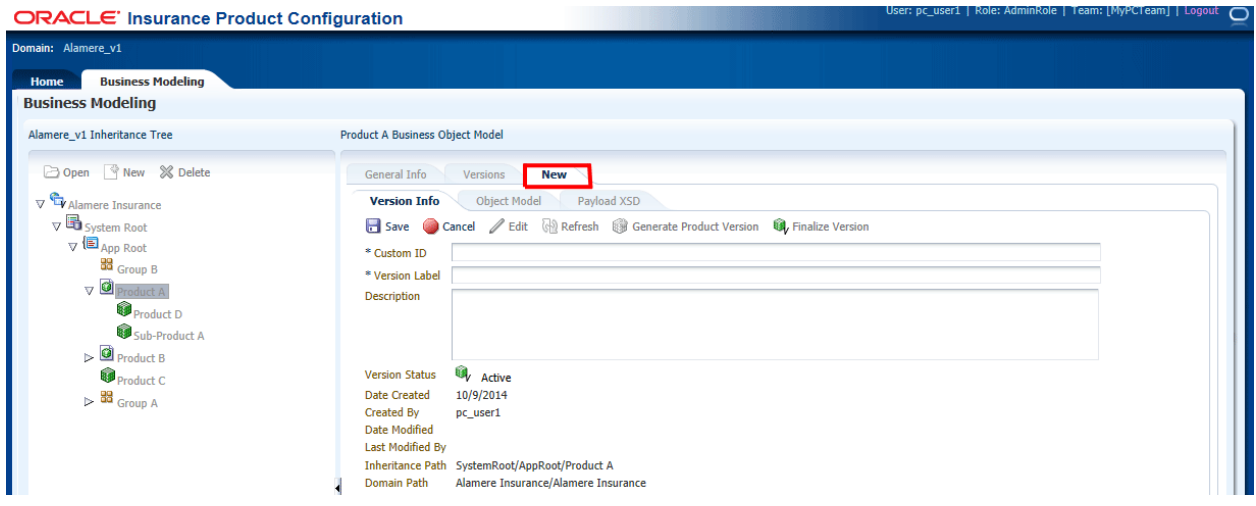

*Figure 48 Product General Info*

- 2. Select the Version tab.
- 3. Click Generate Product Version. The detail view displays the blank fields for the new Product.
- 4. Enter a Custom ID.
- 5. Enter the Version Label.
- 6. Enter the Description
- 7. Click Save to save your entry.

# **PRODUCT IMPLEMENTATION**

Product Implementation is the utilization of a product object model version.

From the home tab select the product object model version you want to implement and select Product Implementation > Data Capture. This will launch the Data Capture Palette and create or update the selected product definition in data capture.

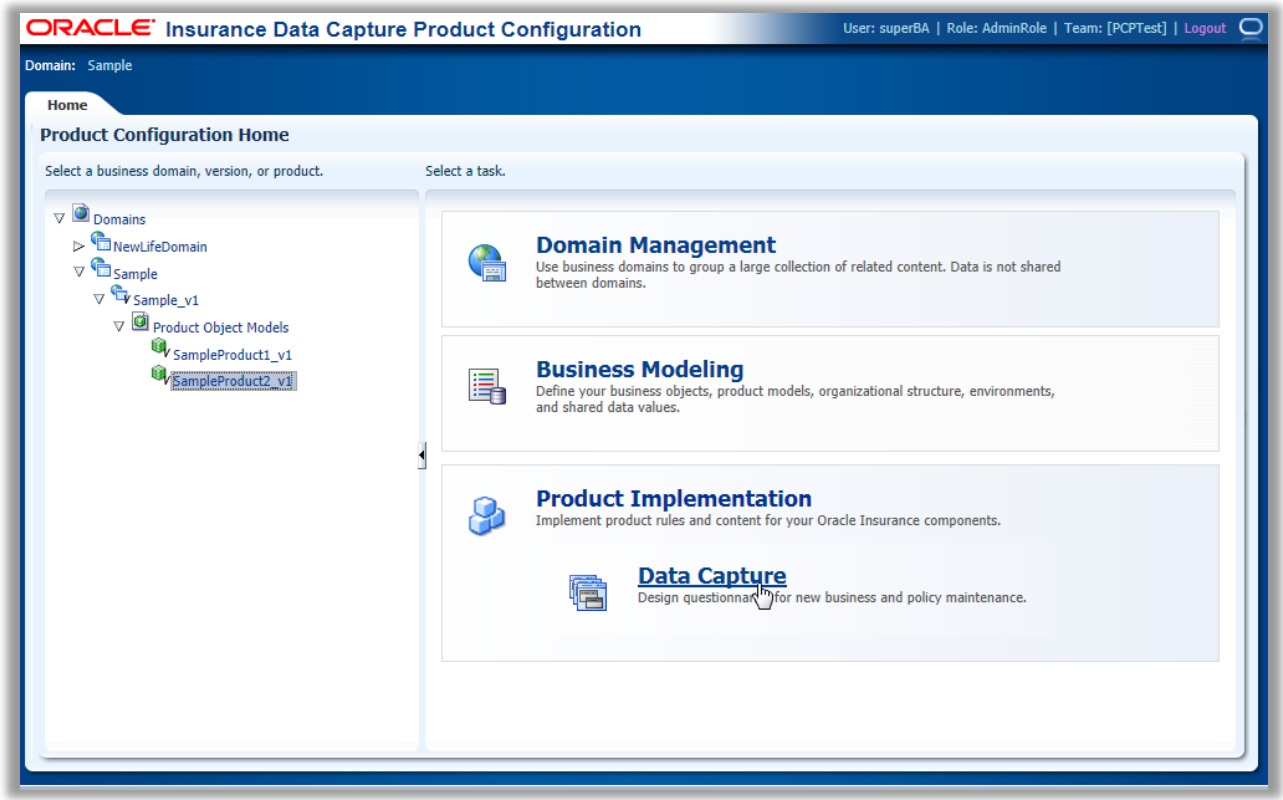

*Figure 49 Product Implementation – Data Capture*

Chapter 5

# **PC ADMINISTRATION**

Product Configuration Administration is where Application Settings and Tool Connections are managed.

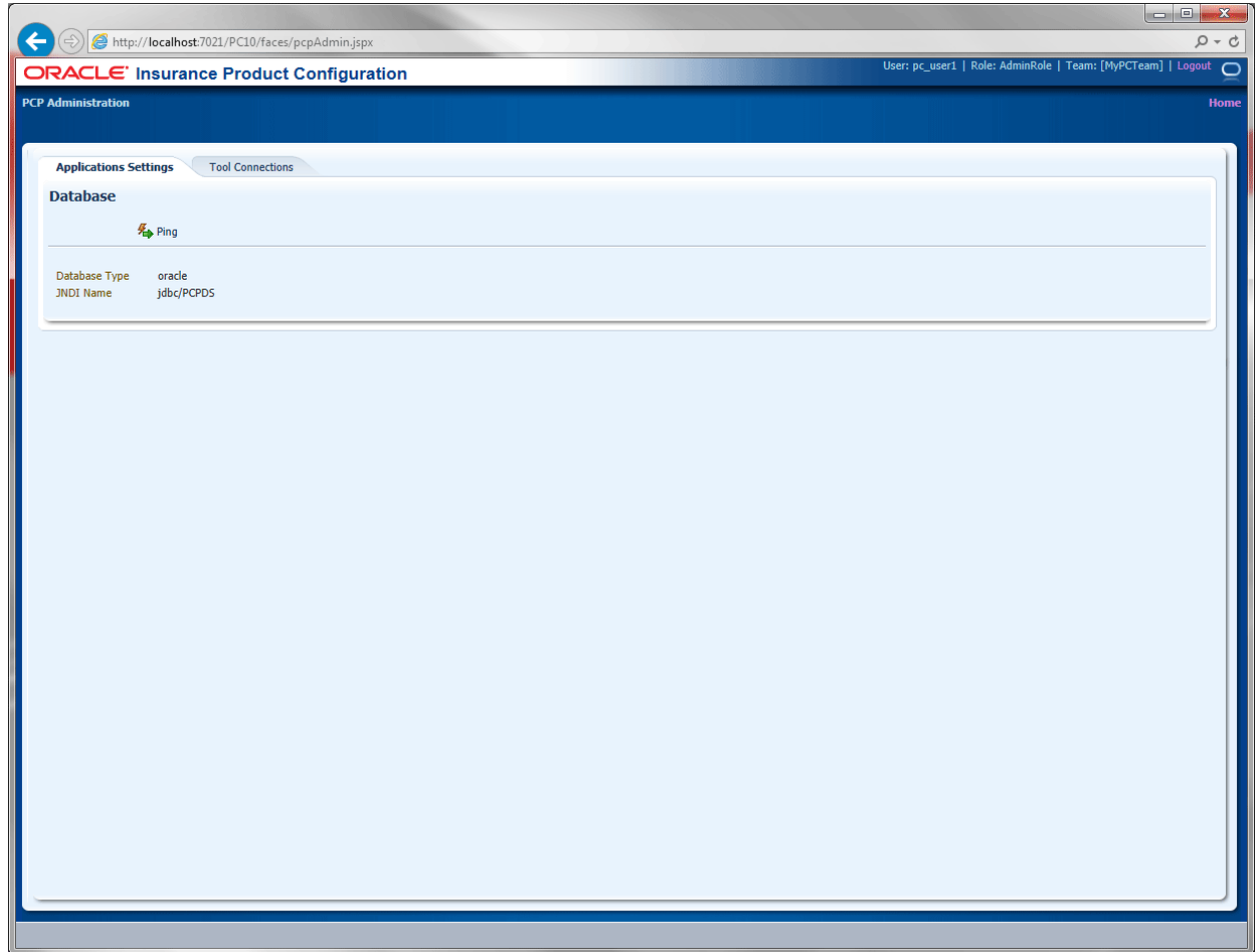

*Figure 50 PC Administration*

Ping – pings the database using the data source connection in WebLogic.

# **TOOL CONNECTIONS**

There are two options:

• Data Capture Palette

• Workflow Management

## **Data Capture Palette**

The Data Capture Palette screen contains the Palette URL.

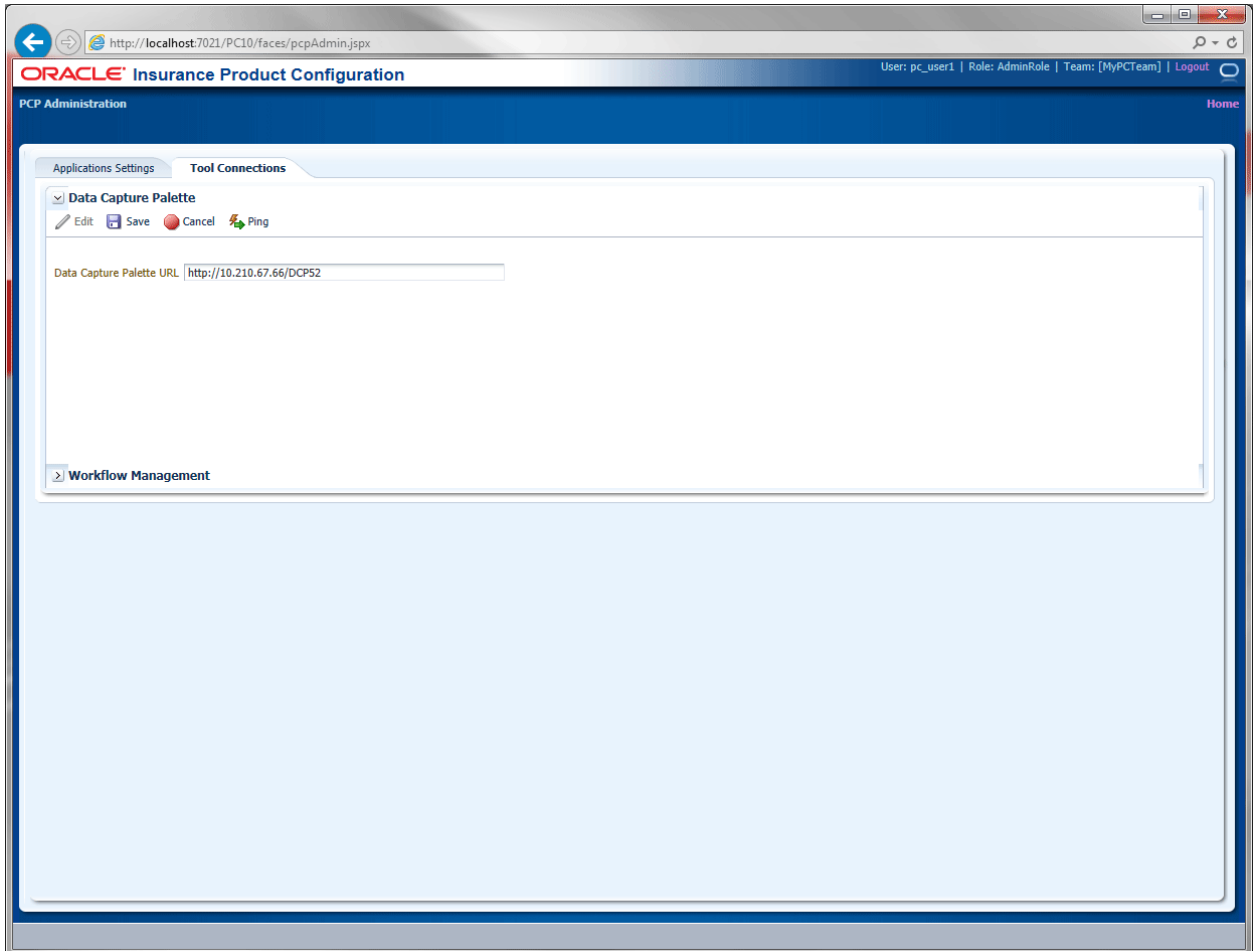

*Figure 51 PC Tools*

On this screen you can:

- $\bullet$  Edit edits the Palette URL.
- $\bullet$  Save saves any updates.
- Cancel clears any changes and returns to configured settings.
- $\bullet$  Ping pings the URL.

A successful ping returns with a message.

# **Approval Workflow**

Approval Workflow is an approval structure that can be utilized if a product needs to be reviewed/approved prior to releasing to Palette or to a Production environment.

An example approval workflow is delivered with the application. This sample implementation can be modified or completely replaced to suit your needs. It begins at the lowest approval level and holds there for 5 minutes. If approval has not been granted, then the approval escalates to the next level and holds there for 5 minutes. The escalation continues for two more levels.

If approval is still not given, the product must be refreshed to activate the status.

### **Levels of Escalation:**

- **Team Lead**
- Supervisor
- Director
- President

#### **Approval Process:**

- 1. The product is generated with an approval requirement.
- 2. The request for approval is sent to the first approver. The request is valid for 5 minutes.
- 3. The approver logs in to the Worklist to approve.
	- a. If approval is granted, the product can be pushed to Palette or Production.
	- b. If approval is declined. It cannot be published as it currently exists. An update must be made and then the program can be resubmitted.

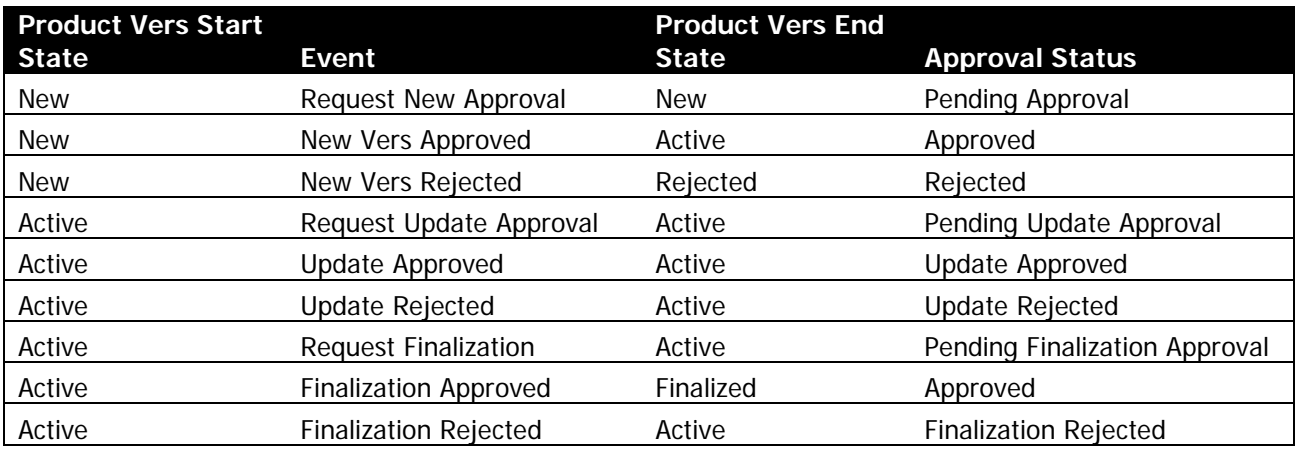

*Figure 52 Approval Hierarchy Chart*

#### **Activating Workflow:**

To utilize approval workflow, an approval URL must be entered. This can be done on the Tool Connections page.

Product Approval URL: [http://server:port/soa](http://server:port/soa-infra/services/default/GenerateProductVersionApproval/generateproductversionapprovalprocess_client_ep?WSDL)[infra/services/default/GenerateProductVersionApproval/generateproductversionapprovalprocess\\_client\\_e](http://server:port/soa-infra/services/default/GenerateProductVersionApproval/generateproductversionapprovalprocess_client_ep?WSDL) [p?WSDL](http://server:port/soa-infra/services/default/GenerateProductVersionApproval/generateproductversionapprovalprocess_client_ep?WSDL)

Work List URL:<http://server:port/integration/worklistapp>

The default is for Approval Workflow to be off.

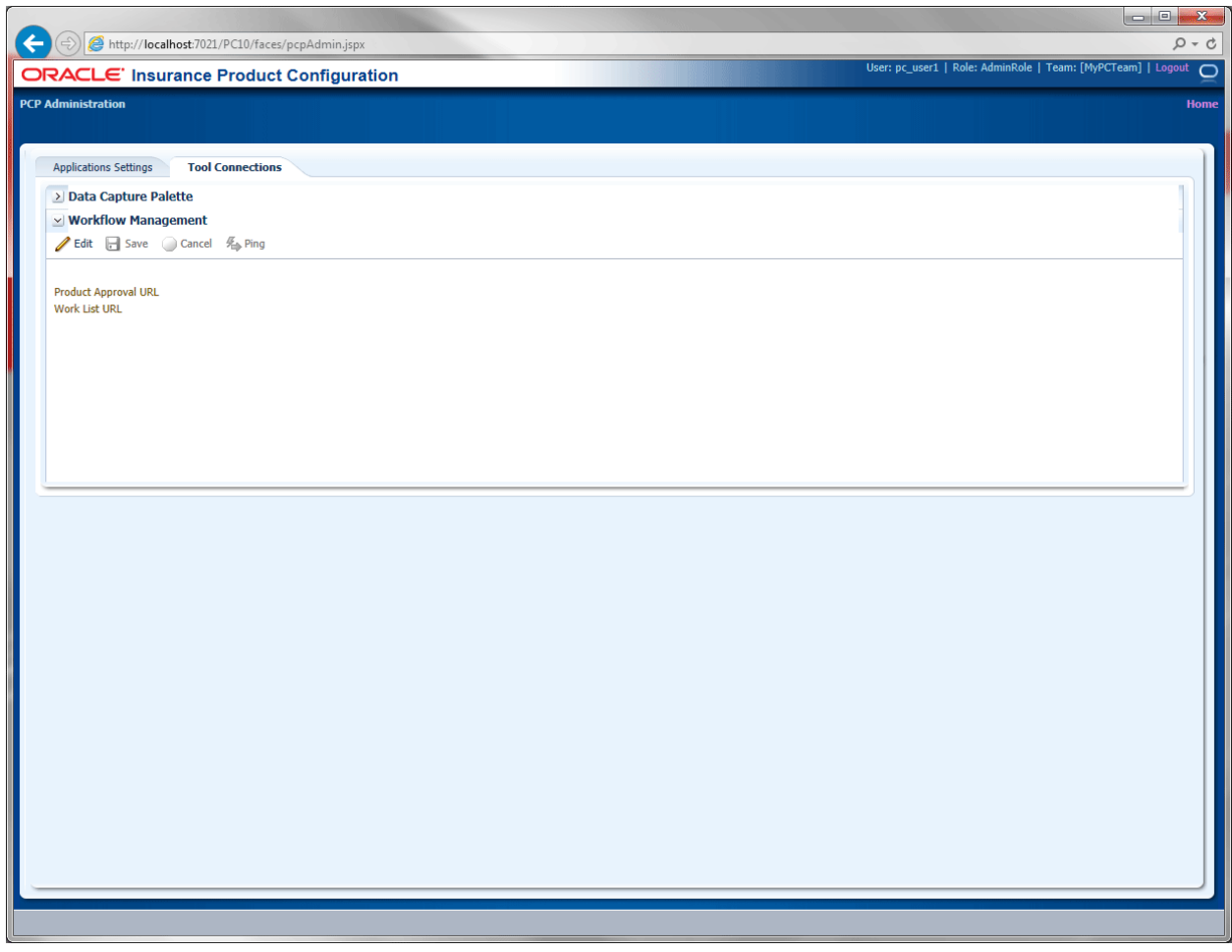

*Figure 53 PC Approval Workflow Management – No Approval in Place*

On this screen you can:

- Edit edits the Product Approval URL and the Work List URL.
- $\bullet$  Save saves any updates.
- Cancel clears any changes and returns to configured settings.<br>• Ping pings the URL.
- $Ping ping$  the URL.

A successful ping returns with a message.

## **Common Errors**

Bad Data Source entries:

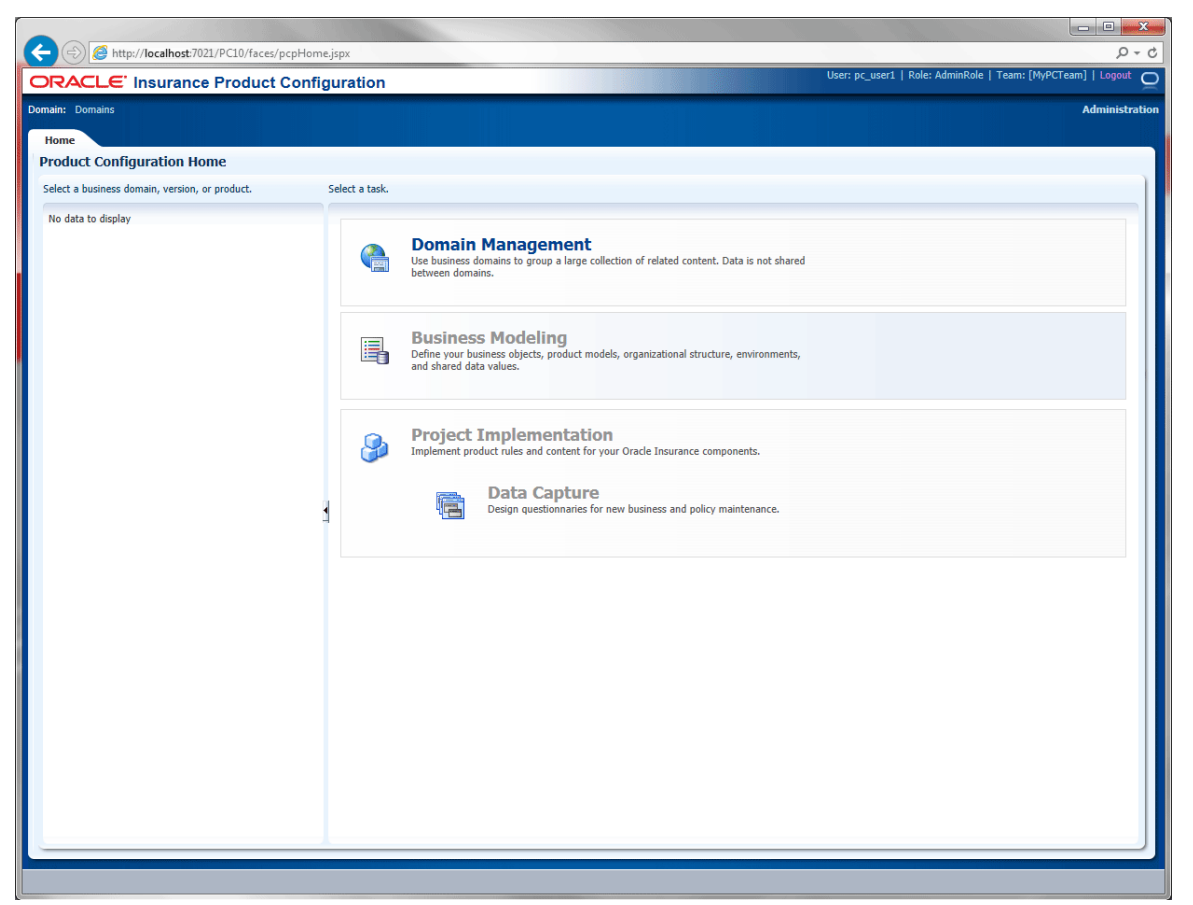

*Figure 54 Product Configuration Home Page NO Domains*

If the Home page displays without Domains, then verify the data source settings in the application server. The server verifies connection with the database but does not verify the connection with OIDC.

## **Integration**

### **PC Query Services**

Clients of Product Configuration will need to be able to get the meta-data about the products they have modeled.

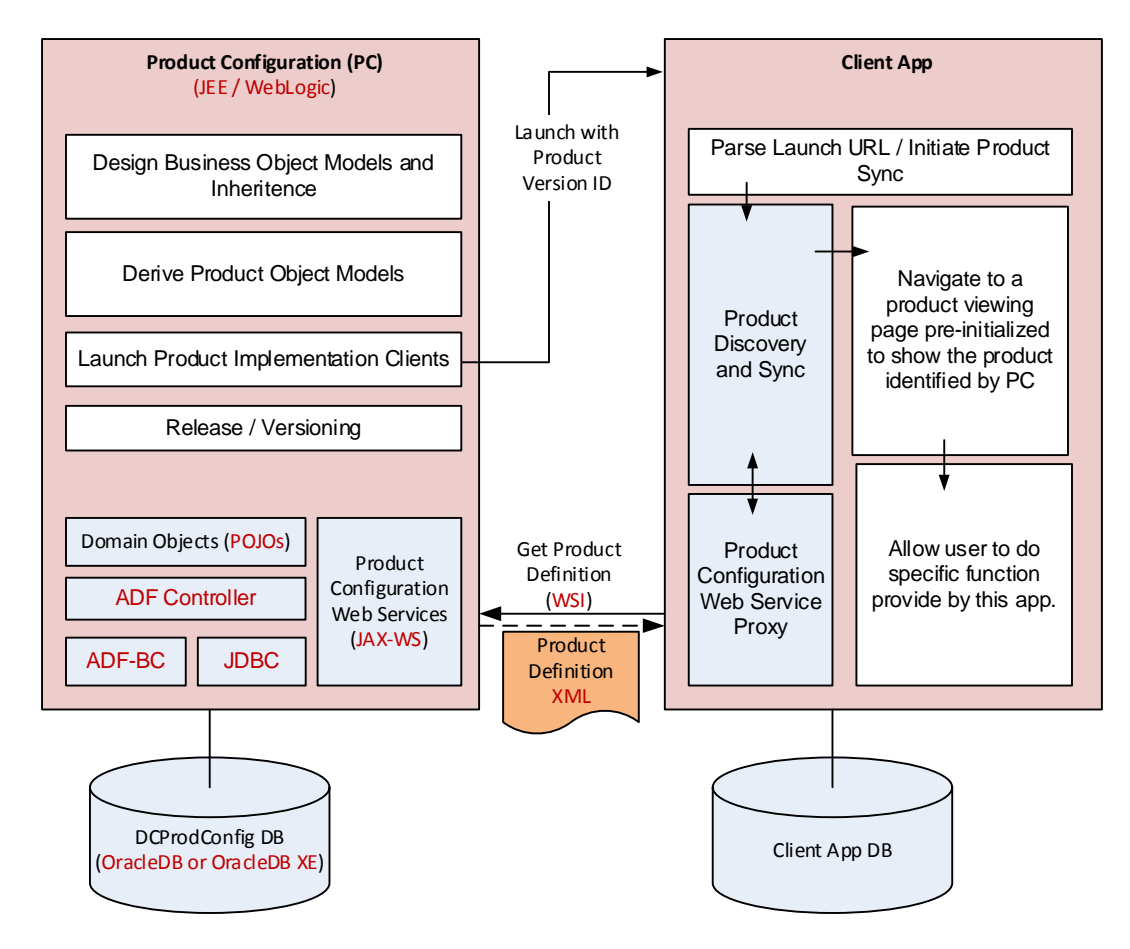

#### **Available Services:**

- **GetDomainCatalog()** Returns a hierarchy of domains and domain versions, including a minimal set of properties. Domain versions that have a parent domain version ID are nested as children of their parent domain versions.
- **GetDomainVersionDetail(int domainVersionId)** Returns the full set of property values for the specified domain version, omitting the actual domain XML.
- GetProductCatalog(int domainVersionId) Returns a hierarchy of products and product versions for the specified domain version ID, including a minimal set of properties.
- **GetProductVersionDetail(int productVersionId)** Returns the full set of property values for the specified product version, omitting the actual product version XML, inheritance XML, and payload schema XML.
- **GetProdDiffXML(int productVersionId1, int productVersionId2)** Returns a product version XML marked up to indicate elements that have been removed, added, or changed between the two versions of product version XML.

## **Sample Response XMLs**

### **GetDomainCatalog**

```
<Domains run_time="0.012">
  <Domain id="2">
    <Label>Sample PC Domain</Label>
     <ModifiedDate>2014-06-09T14:14:52-06:00</ModifiedDate>
     <DomainVersions>
       <DomainVersion id="2">
         <Label>Sample PC Domain Version 1</Label>
         <EffectiveDate>2014-06-09T00:00:00-06:00</EffectiveDate>
         <ModifiedDate>2014-09-24T16:08:24-06:00</ModifiedDate>
         <Status>Active</Status>
       </DomainVersion>
     </DomainVersions>
   </Domain>
   <Domain id="44">
     <Label>Business Demo Domain</Label>
     <ModifiedDate>2014-08-22T14:39:23-06:00</ModifiedDate>
     <DomainVersions>
       <DomainVersion id="62">
         <Label>Business Demo Domain Version 1</Label>
         <EffectiveDate>2014-09-01T00:00:00-06:00</EffectiveDate>
         <ModifiedDate>2014-10-08T04:54:36-06:00</ModifiedDate>
         <Status>Active</Status>
         <DomainVersions>
           <DomainVersion id="103">
             <Label>Personal Auto Version 2</Label>
             <EffectiveDate>2014-09-01T00:00:00-06:00</EffectiveDate>
             <ModifiedDate>2014-10-07T14:05:42-06:00</ModifiedDate>
             <Status>Active</Status>
           </DomainVersion>
         </DomainVersions>
       </DomainVersion>
     </DomainVersions>
   </Domain>
</Domains>
```
### **GetDomainVersionDetail**

```
<DomainVersion id="2" run_time="0.034">
   <Label>Sample PC Domain Version 1</Label>
   <EffectiveDate>2014-06-09T00:00:00-06:00</EffectiveDate>
   <ModifiedDate>2014-09-24T16:08:24-06:00</ModifiedDate>
   <Status>Active</Status>
   <Guid>ec47a839-a368-4576-9ddd-a775ea4e3a06</Guid>
   <CustomId>SamplePCDomain_v1</CustomId>
```

```
 <Description>This domain version is used to validate the features of Product 
Configuration and Data Capture Integration. Created 20140609 315 PM CDT</Description>
   <CreatedDate>2014-06-09T14:14:52-06:00</CreatedDate>
   <CreatedBy>BAUser</CreatedBy>
   <ModifiedBy>BAUser</ModifiedBy>
   <DomainId>2</DomainId>
   <DomainGuid>d253ad1a-cd05-418d-a285-3d5ca55b8508</DomainGuid>
   <HasNote>N</HasNote>
</DomainVersion>
```
### **GetProductCatalog**

```
<Products run_time="0.019">
   <Product id="1"/>
   <Product id="2"/>
   <Product id="3">
     <ProductVersions>
       <ProductVersion id="1">
         <Status>Active</Status>
         <Label>Sample Product 09 Version 1</Label>
         <ModifiedDate>2014-10-02T14:26:04-06:00</ModifiedDate>
       </ProductVersion>
     </ProductVersions>
   </Product>
   <Product id="4"/>
   <Product id="5">
     <ProductVersions>
       <ProductVersion id="42">
         <Status>Active</Status>
         <Label>Sample Product 11 Version 1</Label>
         <ModifiedDate>2014-09-24T16:10:08-06:00</ModifiedDate>
       </ProductVersion>
     </ProductVersions>
   </Product>
</Products>
```
### **GetProductVersionDetail**

```
<ProductVersion id="42" run_time="0.046">
   <Status>Active</Status>
   <Label>Sample Product 11 Version 1</Label>
   <ModifiedDate>2014-09-24T16:10:08-06:00</ModifiedDate>
   <Guid>9bf33cd8-08fc-4de0-adf1-27f34e7748b0</Guid>
   <CustomId>SampleProduct11_v1</CustomId>
   <Description>PC Sample Product 11 Version 1 __updated ProductSubGroup01 (BOM) 
PCFeatures (Object) PCVersion (Field) r2.0.0 build 16 (Default), DCFeatures (Object) 
DCVersion (Field) r5.2.0 build 16 (Default) 20140924 510 PM CDT</Description>
   <CreatedDate>2014-06-30T12:35:41-06:00</CreatedDate>
   <CreatedBy>BAUser</CreatedBy>
   <ModifiedBy>BAUser</ModifiedBy>
   <ProductId>14</ProductId>
   <DomainVersionId>2</DomainVersionId>
</ProductVersion>
```
### **GetProdDiffXML**

GetProdDiffXML accepts as parameters two Product Version IDs, retrieves the Product XML documents for these IDs (which we'll refer to as "ProdXML1" and "ProdXML2"), and compares the two XML documents.

The format of the GetProdDiffXML response is essentially the same as that of GetProductXML, but with the addition of diff="C", diff="A", and diff="R" attributes to identify those elements that have been changed, added, or removed, respectively.

For example, if ProdXML1 does not define a Coinsured object at all, but ProdXML2 does, the pc:Coinsured element in the GetProdDiffXML response is marked as "A" for "added":

<Coinsured id="d2914ac5-0fab-46c8-a449-b0ec75965041" … diff="A">

If, on the other hand, ProdXML1 has an object (or field) that is not present in ProdXML1, a stub of that element is included in the response XML, marked as "R" for "removed". In the following example, SingleInstanceSubForm is present in ProdXML1 but not in ProdXML2:

<SingleInstanceSubForm id="9c81c0b1-75b2-4c53-a415-2ea3feaefadf" diff="R" />

When an object or field's custom ID or its GUID changes, the response XML will show the original element from ProdXML1 as removed and the new item as added. The following snippets show the notations for a field that has been renamed from Age to Vintage:

```
<Vintage id="040df80e-d39d-2048-83db-10a8ff22b6ce" … diff="A">
  <pc:Options>
     <pc:Required>false</pc:Required>
    <pc:DefaultValue />
  </pc:Options>
   <pc:Restrictions />
</Vintage>
<Age id="040df80e-3dd9-4056-83db-10a8ff22b6ce" diff="R" />
```
When an object or field is present in both ProdXML1 and ProdXML2, further comparisons are performed. First the item's attributes are compared and, if any does not match, the item is marked with "C" for "changed". For objects, the compared attributes are "minOccurs", "maxOccurs", "type", "standalone", and "systemFlag"; for base categories, "createsExtender" and "deletesExtender"; and for fields, "label" and "dataType".

For example, a field called OccupationDesc has its label changed from "Occupation" to "Profession" and is marked as changed in the GetProdDiffXML response:

```
<OccupationDesc id="b9776aae-24fc-48b6-bb71-79f248428c9c" label="Profession"
dataType="dt:string" diff="C">
```
### **PC Query Services XSD**

```
<?xml version = '1.0' encoding = 'UTF-8'?>
<xs:schema xmlns:xs="http://www.w3.org/2001/XMLSchema"
  xmlns:xsi="http://www.w3.org/2001/XMLSchema-instance"
  attributeFormDefault="unqualified" elementFormDefault="qualified">
  <xs:annotation>
     <xs:documentation xml:lang="en">
       This XSD documents the formats of the XML string responses returned by
      Product Configuration's information query operations exposed on the
      ProductManagerWSPort web service endpoint.
     </xs:documentation>
   </xs:annotation>
```

```
< ! - -
```

```
 G L O B A L E L E M E N T S
 -->
 <xs:element name="Domains">
   <xs:annotation>
     <xs:documentation xml:lang="en">
       Response XML returned by the GetDomainCatalog operation
     </xs:documentation>
   </xs:annotation>
   <xs:complexType>
     <xs:sequence>
       <xs:element name="Domain" minOccurs="0" maxOccurs="unbounded">
         <xs:complexType>
           <xs:all>
             <xs:element name="Label" type="xs:string"/>
             <xs:element name="ModifiedDate" type="xs:dateTime"/>
             <xs:element name="DomainVersions" type="DomainVersions_type"/>
          \langle x s : \text{all} \rangle <xs:attribute name="id" type="xs:int" use="required"/>
         </xs:complexType>
       </xs:element>
     </xs:sequence>
     <xs:attribute name="run_time" type="xs:decimal" use="optional"/>
   </xs:complexType>
 </xs:element>
 <xs:element name="DomainVersion">
   <xs:annotation>
     <xs:documentation xml:lang="en">
       Response XML returned by the GetDomainVersionDetail operation
     </xs:documentation>
   </xs:annotation>
   <xs:complexType>
     <xs:all>
       <xs:element name="Label" type="xs:string"/>
       <xs:element name="EffectiveDate" type="xs:dateTime"/>
       <xs:element name="ModifiedDate" type="xs:dateTime"/>
       <xs:element name="Status" type="xs:string"/>
       <xs:element name="Guid" type="UUID_type"/>
       <xs:element name="CustomId" type="xs:string"/>
       <xs:element name="Description" type="xs:string"/>
       <xs:element name="CreatedDate" type="xs:dateTime"/>
       <xs:element name="CreatedBy" type="xs:string"/>
       <xs:element name="ModifiedBy" type="xs:string"/>
       <xs:element name="DomainId" type="xs:int"/>
       <xs:element name="DomainGuid" type="UUID_type"/>
       <xs:element name="HasNote" type="YNBoolean_type"/>
    \langle x s : a 1 1 \rangle <xs:attribute name="id" type="xs:int" use="required"/>
     <xs:attribute name="run_time" type="xs:decimal" use="optional"/>
   </xs:complexType>
 </xs:element>
 <xs:element name="Products">
   <xs:annotation>
     <xs:documentation xml:lang="en">
       Response XML returned by the GetProductCatalog operation
     </xs:documentation>
   </xs:annotation>
   <xs:complexType>
     <xs:sequence>
       <xs:element name="Product" minOccurs="0" maxOccurs="unbounded">
         <xs:complexType>
           <xs:sequence>
```
```
 <xs:element name="ProductVersions" minOccurs="0">
               <xs:complexType>
                 <xs:sequence>
                   <xs:element name="ProductVersion" 
                     type="ProductVersion_summary_type"
                     maxOccurs="unbounded"/>
                 </xs:sequence>
               </xs:complexType>
             </xs:element>
           </xs:sequence>
           <xs:attribute name="id" type="xs:int" use="required"/>
         </xs:complexType>
       </xs:element>
     </xs:sequence>
     <xs:attribute name="run_time" type="xs:decimal" use="optional"/>
   </xs:complexType>
 </xs:element>
 <xs:element name="ProductVersion">
   <xs:annotation>
     <xs:documentation xml:lang="en">
       Response XML returned by the GetProductVersionDetail operation
     </xs:documentation>
   </xs:annotation>
   <xs:complexType>
     <xs:all>
       <xs:element name="Status" type="xs:string"/>
       <xs:element name="Label" type="xs:string"/>
       <xs:element name="ModifiedDate" type="xs:dateTime"/>
       <xs:element name="Guid" type="UUID_type"/>
       <xs:element name="CustomId" type="xs:string"/>
       <xs:element name="Description" type="xs:string"/>
       <xs:element name="CreatedDate" type="xs:dateTime"/>
       <xs:element name="CreatedBy" type="xs:string"/>
       <xs:element name="ModifiedBy" type="xs:string"/>
       <xs:element name="ProductId" type="xs:int"/>
       <xs:element name="DomainVersionId" type="xs:int"/>
     </xs:all>
     <xs:attribute name="id" type="xs:int" use="required"/>
     <xs:attribute name="run_time" type="xs:decimal" use="optional"/>
   </xs:complexType>
 </xs:element>
< 1 - - C O M P L E X T Y P E S
--& <xs:complexType name="DomainVersions_type">
   <xs:annotation>
     <xs:documentation xml:lang="en">
       Type definition for DomainVersions element used in Domains element
     </xs:documentation>
   </xs:annotation>
   <xs:sequence>
     <xs:element name="DomainVersion"
       type="DomainVersion_summary_type"
       minOccurs="0" maxOccurs="unbounded"/>
   </xs:sequence>
 </xs:complexType>
 <xs:complexType name="DomainVersion_summary_type">
   <xs:annotation>
     <xs:documentation xml:lang="en">
       Type definition for ProductVersion and DomainVersion summary elements
```

```
 </xs:documentation>
      </xs:annotation>
      <xs:all>
        <xs:element name="Label" type="xs:string" minOccurs="0"/>
        <xs:element name="EffectiveDate" type="xs:dateTime" minOccurs="0"/>
        <xs:element name="ModifiedDate" type="xs:dateTime" minOccurs="0"/>
        <xs:element name="Status" type="xs:string" minOccurs="0"/>
        <xs:element name="DomainVersions" type="DomainVersions_type" minOccurs="0"/>
     \langle x s : \text{all} \rangle <xs:attribute name="id" type="xs:int"/>
   </xs:complexType>
   <xs:complexType name="ProductVersion_summary_type">
      <xs:annotation>
        <xs:documentation xml:lang="en">
          Type definition for ProductVersion and DomainVersion summary elements
        </xs:documentation>
      </xs:annotation>
      <xs:all>
        <xs:element name="Label" type="xs:string"/>
        <xs:element name="ModifiedDate" type="xs:dateTime"/>
        <xs:element name="Status" type="xs:string"/>
      </xs:all>
      <xs:attribute name="id" type="xs:int"/>
   </xs:complexType>
  1 - S I M P L E T Y P E S 
  -- <xs:simpleType name="UUID_type">
      <xs:annotation>
        <xs:documentation xml:lang="en">
          Local type restriction for elements representing UUID values
        </xs:documentation>
      </xs:annotation>
      <xs:restriction base="xs:token">
       \langle x \rangle = \langle x \rangle = \langle \rangle = \langle A \rangle = \langle A \rangle = \[A-Fa-f0-9]{12}"/>
      </xs:restriction>
   </xs:simpleType>
   <xs:simpleType name="YNBoolean_type">
     <xs:annotation>
        <xs:documentation xml:lang="en">
         Local type restriction for elements representing Y|N boolean values
        </xs:documentation>
      </xs:annotation>
      <xs:restriction base="xs:string">
        <xs:enumeration value="N"/>
        <xs:enumeration value="Y"/>
      </xs:restriction>
   </xs:simpleType>
```
</xs:schema>

### Support

# **CONTACTING SUPPORT**

If you need assistance with an Oracle Insurance Data Capture System product, please log a Service Request using My Oracle Support at <https://support.oracle.com/>.

Oracle customers have access to electronic support through My Oracle Support. For information, visit <http://www.oracle.com/pls/topic/lookup?ctx=acc&id=info> or visit <http://www.oracle.com/pls/topic/lookup?ctx=acc&id=trs> if you are hearing impaired.

#### **Address any additional inquiries to:**

**Oracle Corporation** World Headquarters 500 Oracle Parkway Redwood Shores, CA 94065 U.S.A.

Worldwide Inquiries: Phone: +1.650.506.7000 Fax: +1.650.506.7200 oracle.com

# **GLOSSARY TERMS**

KEY: Term [Previous Term, if any] | Definition

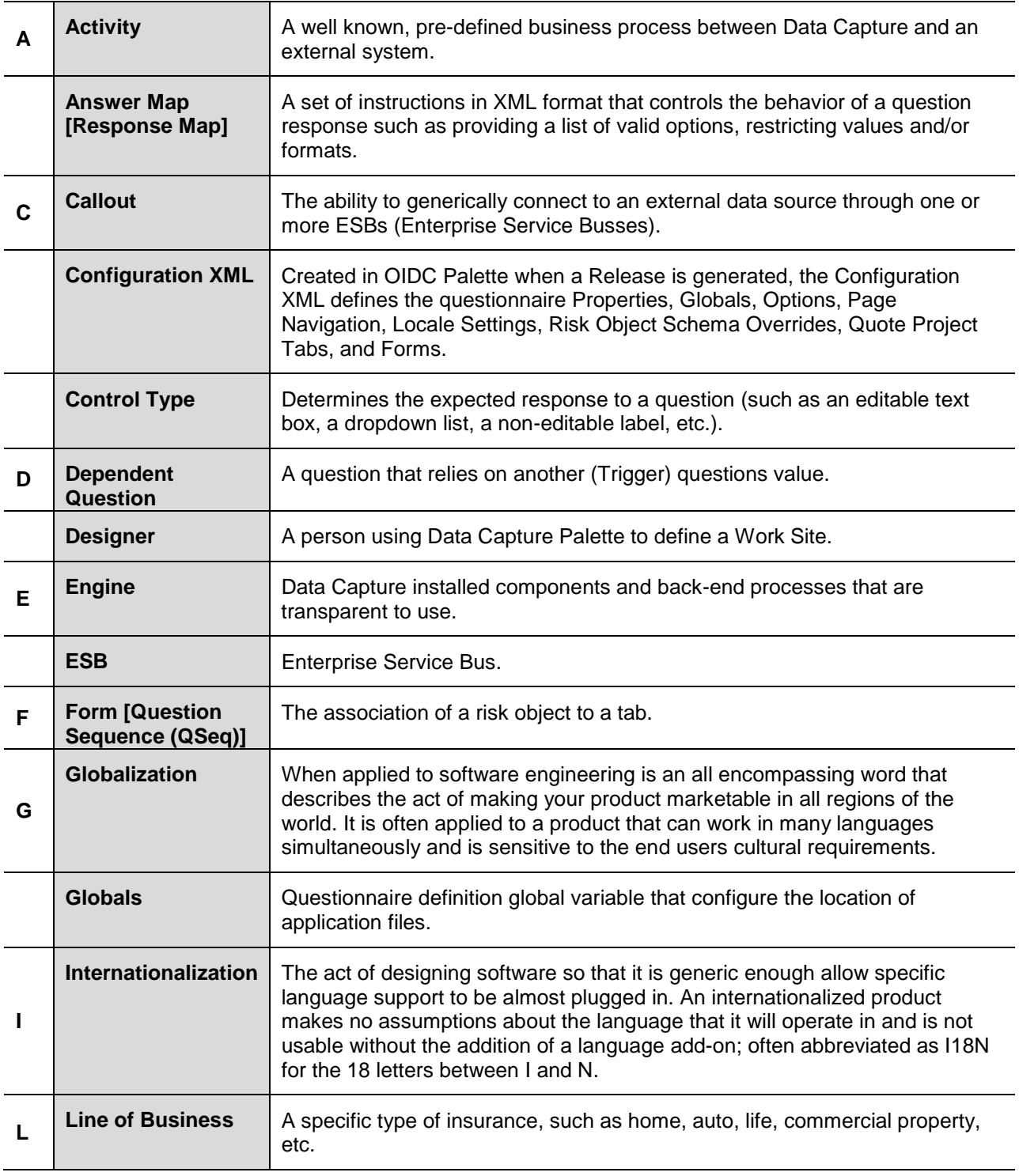

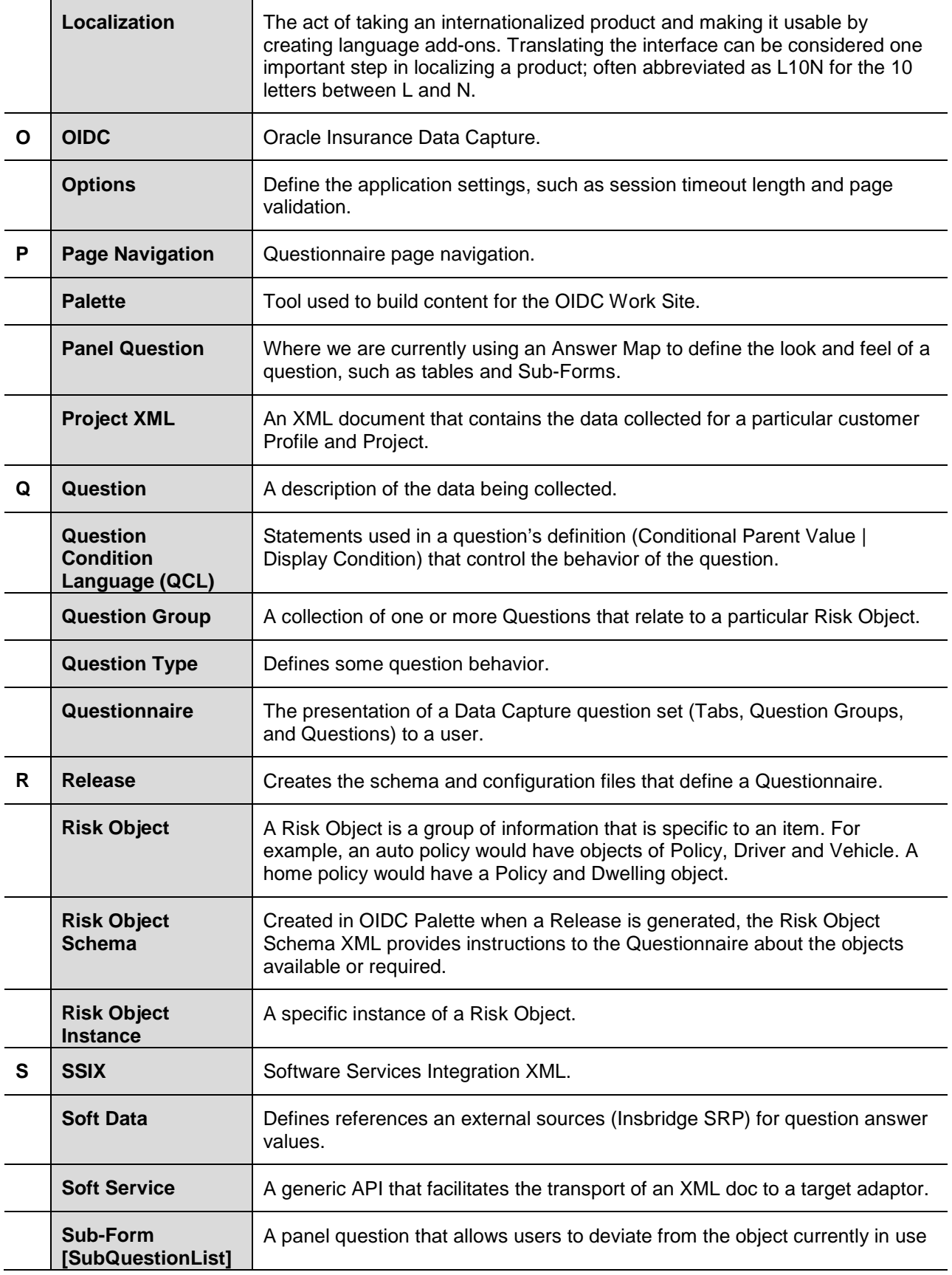

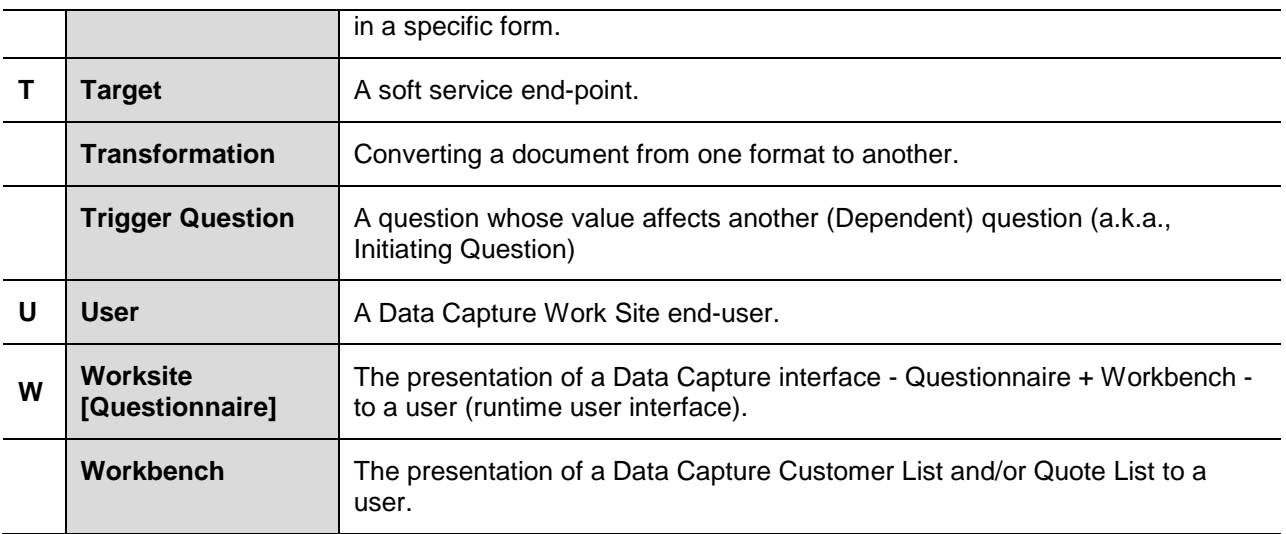

## **INDEX**

## **A**

Adding Notes, 18

### **D**

Data Preparation, 11

## **E**

Edition Notice, 2

#### **F**

Full Access, 11

## **I**

ID Product Page, 53 Project Page, 23

## **L**

Label Project Page, 23 Login, 10 Failure, 10 Help, 11

## **N**

No Access, 11 Notes Adding, 18

#### **O**

Oracle Resources, vi

#### **P**

Palette Data Preparation, 11 Palette Contents, 13, 33 Permissions, 11

#### **S**

Special Characters Notes, 18

#### **V**

Versions Product Page, 53 View Only, 11